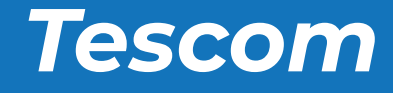

# NEOLINE PLUS

# User Manual

Uninterruptible Power Supply System

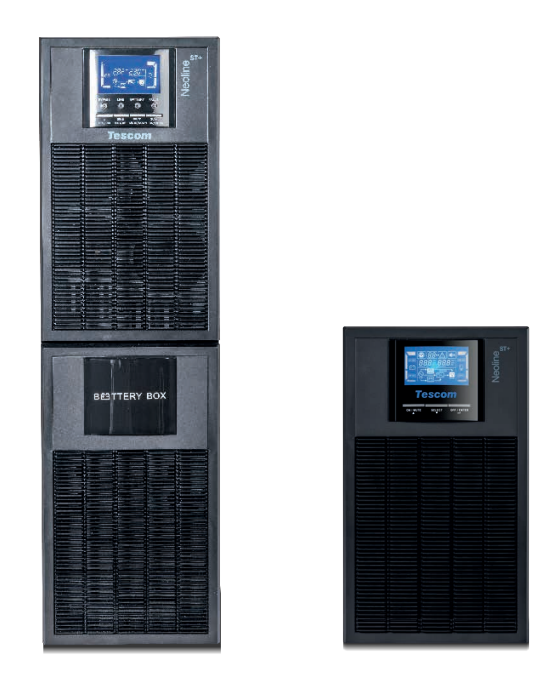

ONLINE UPS 6-10 kVA *1 phase In / 1 phase Out*

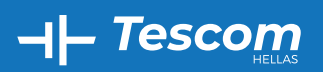

Βόλου 7, 183 46 Μοσχάτο Volou 7, 18 346, Moschato, Greece +30 210 9590080 **info@tescom-ups.gr** www.tescom-ups.gr

## *ΠΡΟΣΟΧΗ:*

- 1.Διαβάστε το εγχειρίδιο χρήσης προσεκτικά πριν την εγκατάσταση ή τη λειτουργία του εξοπλισμού.
- 2.Για να ισχύσει η εγγύηση θα πρέπει να έχει αποσταλεί η "Φόρμα Εγγύησης" ή να έχει γίνει εγγραφή στην ιστοσελίδα μας: *www.tescom-ups.gr*
- 3.Για να ισχύει η εγγύηση θα πρέπει το σύστημα να επαναφορτίζεται κάθε 2-3 μήνες όταν δεν χρησιμοποιείται.

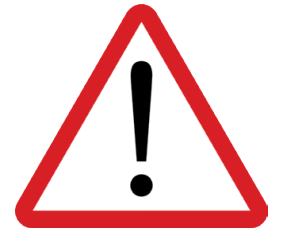

**Παρακαλώ όπως συμμορφωθείτε αυστηρά με όλες τις προειδοποιήσεις και τις οδηγίες λειτουργίας σε αυτό το εγχειρίδιο.**

**Μη λειτουργήσετε αυτή τη μονάδα προτού μελετήσετε προσεκτικά όλες τις πληροφορίες ασφαλείας και τις οδηγίες λειτουργίας.**

**Να αποθηκευτεί το παρόν για μελλοντική χρήση.**

## Περιεχόμενα

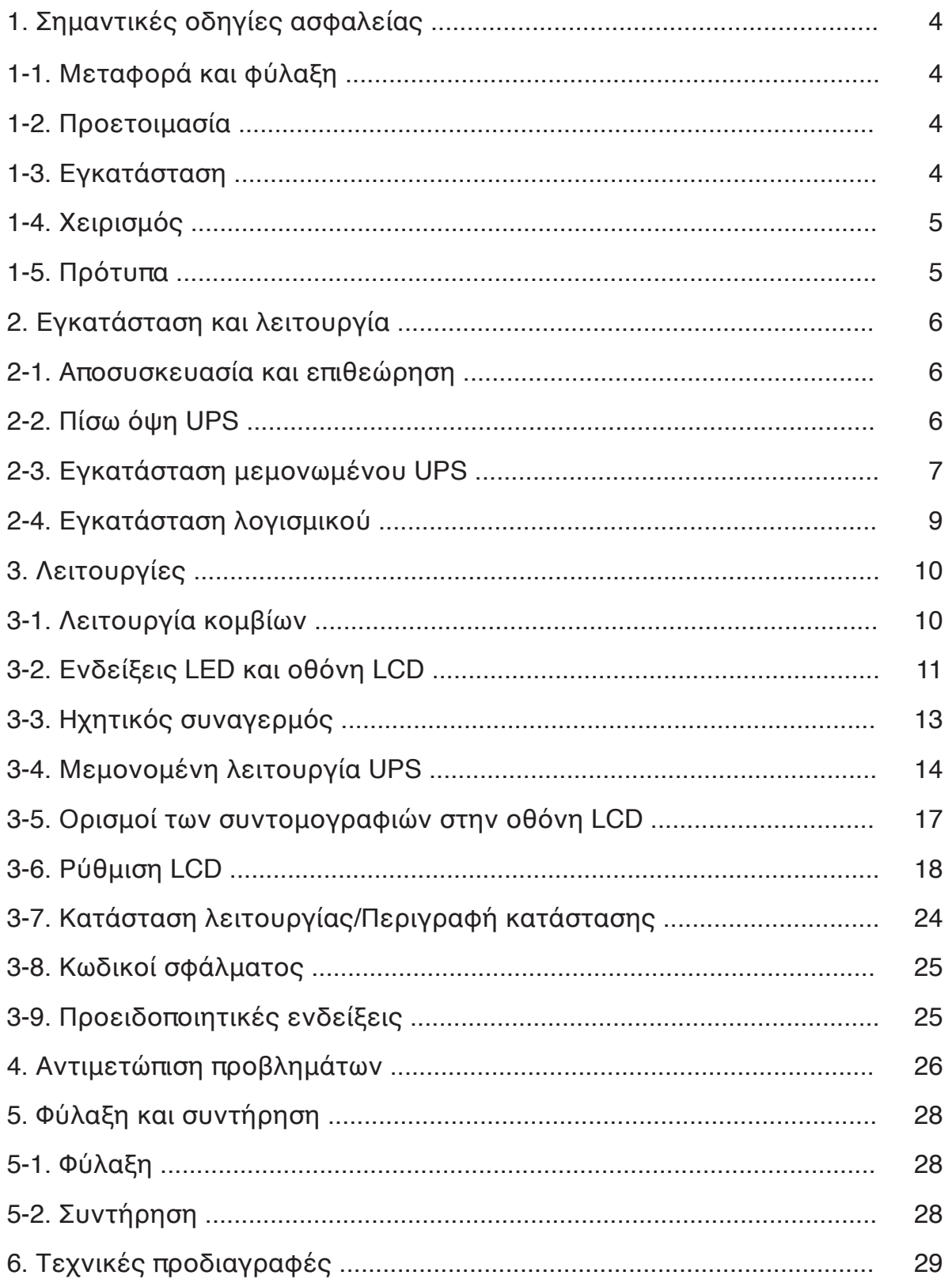

### *1. Σημαντικές οδηγίες ασφαλείας*

Παρακαλούμε διαβάστε προσεκτικά τις παρακάτω οδηγίες χρήσης και ασφαλείας πριν από την εγκατάσταση ή χρήση της μονάδας.

#### **1-1. Μεταφορά και φύλαξη**

► Παρακαλώ μεταφέρετε το σύστημα UPS μόνο στην αυθεντική συσκευασία για να το προστατέψετε από τρανταγμούς και χτυπήματα. Το UPS πρέπει να φυλάσσεται σε χώρο καλά αεριζόμενο, χωρίς υγρασία.

#### **1-2. Προετοιμασία**

- ► Ενδέχεται να προκληθεί υγροποίηση εάν το σύστημα του UPS μεταφερθεί κατευθείαν από κρύο σε ζεστό περιβάλλον. Το σύστημα UPS πρέπει να είναι εντελώς στεγνό προτού το εγκαταστήσετε.
- ► Παρακαλώ επιτρέψτε τουλάχιστον 2 ώρες στο σύστημα του UPS για να προσαρμοστεί στο περιβάλλον.
- ► Μην εγκαταστήσετε το σύστημα του UPS κοντά σε νερό ή σε υγρά περιβάλλοντα.
- ► Μην εγκαταστήσετε το σύστημα του UPS κάπου που ενδέχεται να εκτεθεί σε άμεση ακτινοβολία ή σε κοντινή θέρμανση.
- ► Μη φράζετε τις τρύπες εξαερισμού στο σώμα του UPS.

#### **1-3. Εγκατάσταση**

- ► Μη συνδέετε συσκευές και μηχανήματα που θα μπορούσαν να υπερφορτώσουν το UPS (π.χ. εκτυπωτικά μηχανήματα laser) στις υποδοχές εξόδου ή το τερματικό του UPS.
- ► Τοποθετήστε καλώδια με τέτοιο τρόπο ώστε να μη μπορεί κανείς να πατήσει ή να σκοντάψει πάνω σε αυτά.
- ► Μην εμποδίζετε τα ανοίγματα εξαερισμού στο περίβλημα του UPS. Το UPS πρέπει να είναι εγκατεστημένο σε τοποθεσία με καλό εξαερισμό. Βεβαιωθείτε ότι υπάρχει αρκετός χώρος σε κάθε πλευρά για αερισμό.
- ► Το UPS παρέχει γειωμένο ακροδέκτη στην τελική διαμόρφωση του εγκατεστημένου συστήματος και ισοδυναμική σύνδεση γείωσης στα εξωτερικά ερμάρια συσσωρευτών UPS.
- ► Το UPS μπορεί να εγκατασταθεί μόνο από εξειδικευμένο προσωπικό συντήρησης.
- ► Μία κατάλληλη συσκευή αποσύνδεσης σαν προστασία υποστήριξης βραχυκυκλώματος θα πρέπει να παρέχεται στην εγκατάσταση καλωδίωσης του κτηρίου.
- ► Μία αναπόσπαστη συσκευή μεταγωγής έκτακτης ανάγκης η οποία να προστατεύει περαιτέρω ανεφοδιασμό στο φορτίο από το UPS σε οποιαδήποτε κατάσταση λειτουργίας θα πρέπει να παρέχεται στην εγκατάσταση καλωδίωσης του κτηρίου.
- ► Συνδέστε τον αγωγό της γείωσης προτού κάνετε σύνδεση με τον ακροδέκτη της καλωδίωσης του κτηρίου.
- ► Η εγκατάσταση και η καλωδίωση θα πρέπει να εκτελεστούν σε συμφωνία με τους τοπικούς ηλεκτρολογικούς νόμους και κανονισμούς.

**Tescom** 

#### **1-4. Χειρισμός**

- ► Μην αποσυνδέετε το καλώδιο του αγωγού γείωσης του UPS ή τους ακροδέκτες καλωδίωσης του κτιρίου οποιαδήποτε στιγμή γιατί κάτι τέτοιο δύναται να ακυρώσει την προστατευτική γείωση του συστήματος του UPS και όλων των συνδεδεμένων φορτίων.
- ► Το σύστημα του UPS περιλαμβάνει τις δικές του, εσωτερικες μπαταρίες. Οι υποδοχές εξόδου του UPS ή τα τερματικά εξόδου μπορεί να είναι ηλεκτρολογικά ενεργά ακόμη κι αν το σύστημα του UPS δεν είναι συνδεδεμένο με την έξοδο καλωδίωσης του κτιρίου.
- ► Για την πλήρη απενεργοποίηση του UPS, πρώτα πιέστε το κουμπί "OFF/Enter" και μετά αποσυνδέστε από το δίκτυο.
- ► Βεβαιωθείτε ότι κανένα υγρό ή άλλα ξένα αντικείμενα μπορούν να εισέλθουν στο σύστημα του UPS.
- ► Το UPS μπορεί να το χειριστεί ο καθένας χωρίς καμία προηγούμενη εμπειρία.

#### **1-5. Πρότυπα**

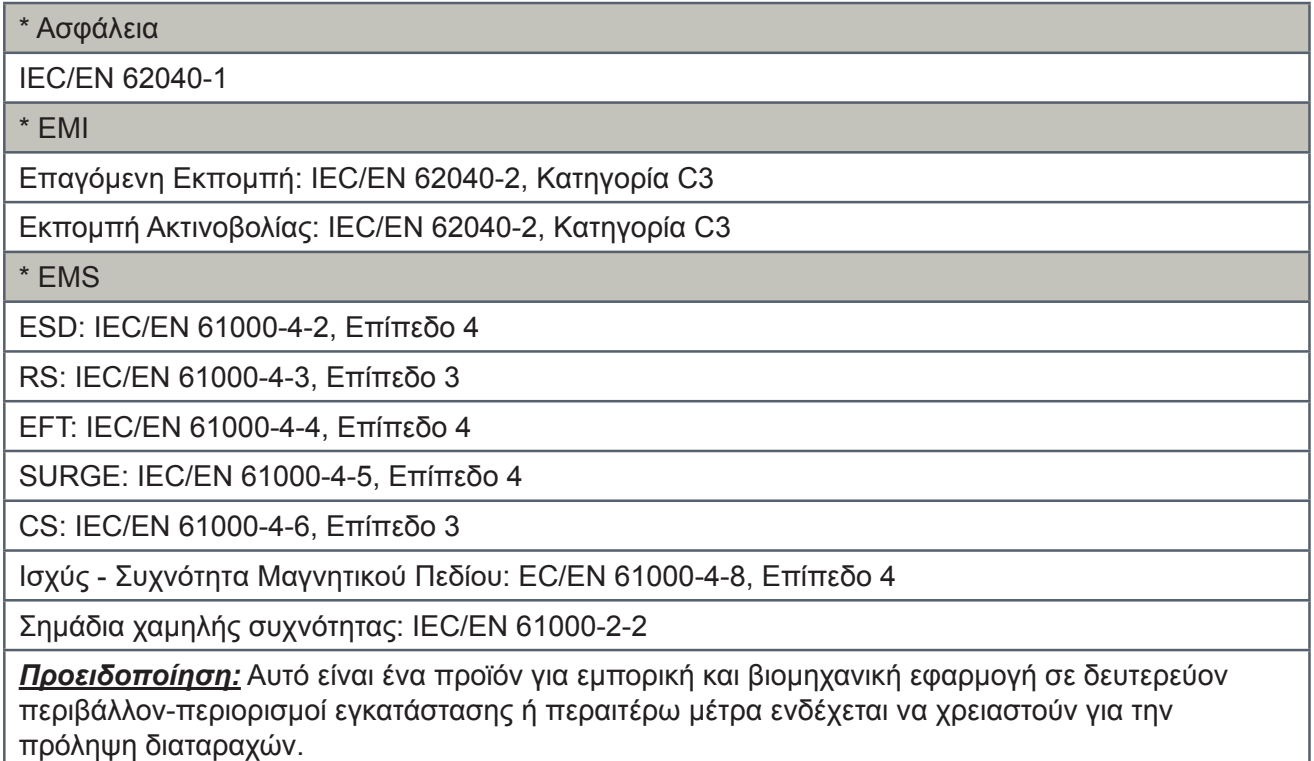

**GR**

#### *2. Εγκατάσταση και λειτουργία*

Υπάρχουν δύο διαφορετικοί τύποι online UPS: τα βασικά και τα μοντέλα ενισχυμένου φορτιστή. Παρακαλώ ανατρέξατε στον παρακάτω πίνακα μοντέλων.

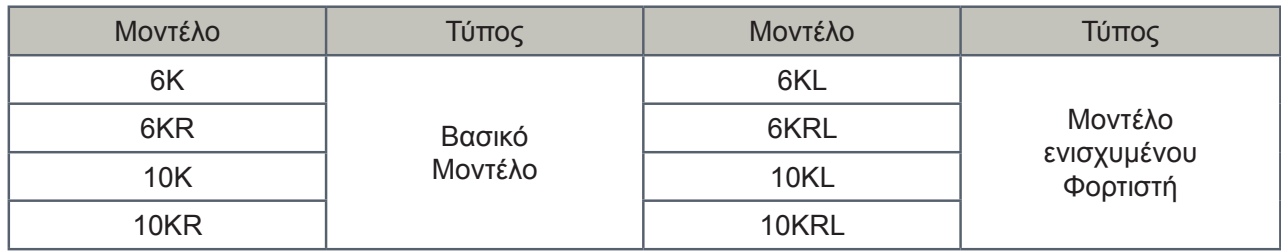

#### **2-1. Αποσυσκευασία και επιθεώρηση**

Ανοίγετε τη συσκευασία και ελέγχετε τα περιεχόμενα της συσκευασίας. Η συσκευασία που εστάλη περιέχει:

- $\blacktriangleright$  Ένα (1) UPS
- ► Ένα (1) εγχειρίδιο χρήστη
- ► Ένα (1) CD λογισμικού παρακολούθησης
- ► Ένα (1) καλώδιο RS-232 (προαιρετικά)
- ► Ένα (1) καλώδιο USB
- ► Ένα (1) καλώδιο μπαταρίας (προαιρετικά)

*ΣΗΜΕΙΩΣΗ:* Πριν από την εγκατάσταση, παρακαλώ επιθεωρήστε τη μονάδα. Βεβαιωθείτε ότι μέσα στη συσκευασία δεν υπάρχει τίποτα σπασμένο από τη μεταφορά. Μην ενεργοποιήσετε τη μονάδα και ειδοποιήστε αμέσως το διανομέα και τον προμηθευτή εάν υπάρχει κάποια ζημιά ή έλλειψη ορισμένων μερών. Παρακαλώ φυλάξτε την αυθεντική συσκευασία σε ασφαλές μέρος για μελλοντική χρήση.

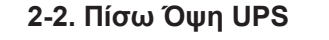

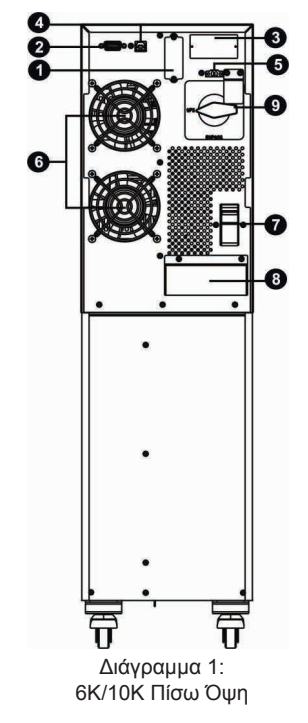

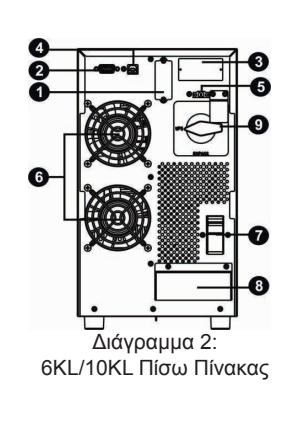

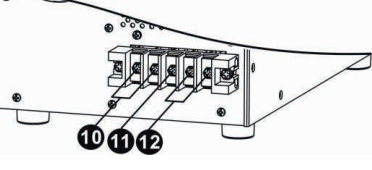

Διάγραμμα 3: 6K(L)/10K(L) Τερματικό Εισόδου/Εξόδου

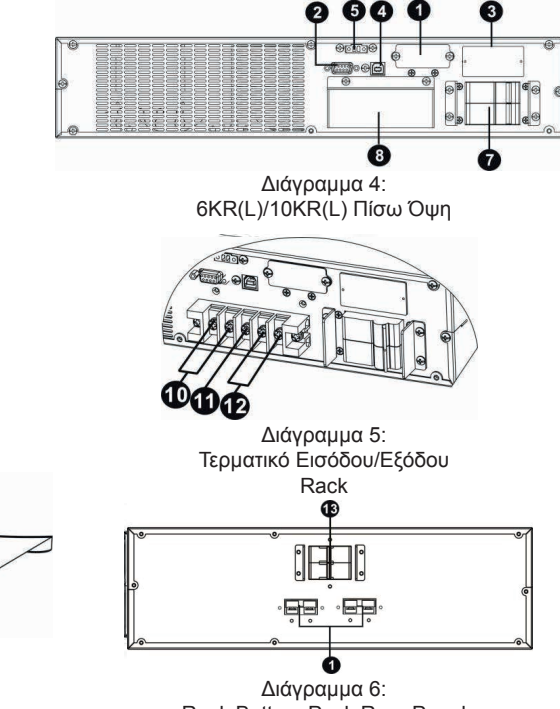

Rack Battery Pack Rear Panel

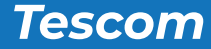

- 1. Σύνδεση εξωτερικής μπαταρίας
- 2. Θύρα επικοινωνίας RS-232
- 3. Έξυπνη θύρα
- 4. Θύρα επικοινωνίας USB
- 5. Υποδοχή λειτουργίας επείγουσας απενεργοποίησης (EPO υποδοχή)
- 6. Ανεμιστήρας ψύξης
- 7. Διακόπτης εισόδου ρεύματος
- 8. Τερματικό εισόδου/εξόδου (Ανατρέξατε στο διάγραμμα 3 και 5 για λεπτομέρειες)
- 9. Διακόπτης παράκαμψης για συντήρηση
- 10. Τερματικό εξόδου ρεύματος
- 11. Τερματικό γείωσης
- 12. Τερματικό εισόδου δικτύου
- 13. Πόρτα Σύνδεσης χειροκίνητου διακόπτη bypass
- 14. Ασφαλειοδιακόπτης συστοιχίας μπαταριών

#### **2-3. Εγκατάσταση μεμονωμένου UPS**

Η εγκατάσταση και η καλωδιωση θα πρέπει να εκτελούνται σύμφωνα με τους εκάστοτε τοπικούς ηλεκτρολογικούς νόμους και κανονισμούς και να εκτελούνται οι παρακάτω οδηγίες από επαγγελματίες.

1) Βεβαιωθείτε ότι τα κεντρικά καλώδια και οι διακόπτες του κτιρίου βρίσκονται σε συμμόρφωση με τα πρότυπα για την εκτιμώμενη χωρητικότητα του UPS έτσι ώστε να αποφευχθούν κίνδυνοι ηλεκτροπληξίας ή φωτιάς.

*ΣΗΜΕΙΩΣΗ:* Μην χρησιμοποιείτε την πρίζα τοίχου ως πηγή εισερχόμενου ρεύματος για το UPS, αφού το ονομαστικό ρεύμα του είναι μικρότερο από τo μέγιστο εισερχόμενο ρεύμα του UPS. Διαφορετικά το σύστημα ενδέχεται να καεί και να καταστραφεί.

2) Απενεργοποιήστε τις κεντρικές ασφάλειες του κτιρίου πριν από την εγκατάσταση.

- 3) Απενεργοποιήστε όλες τις συνδεδεμένες συσκευές προτού συνδέσετε το UPS.
- 4) Προετοιμάστε τα καλώδια βασιζόμενοι στον παρακάτω πίνακα:

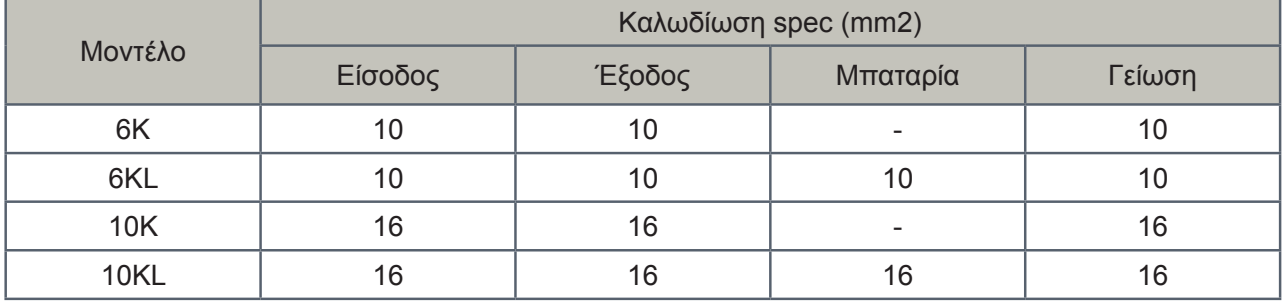

*ΣΗΜΕΙΩΣΗ 1:* Το καλώδιο για 6K/6KL θα πρέπει να μπορεί να αντέξει πάνω από 50A ρεύμα. Συνίσταται να χρησιμοποιήσετε καλώδιο 10 mm2 ή πιο χοντρό για ασφάλεια και αποτελεσματικότητα.

*ΣΗΜΕΙΩΣΗ 2:* Το καλώδιο για 10 K/10KL θα πρέπει να μπορεί να αντέξει πάνω από 63A ρεύμα. Συνίσταται να χρησιμοποιήσετε καλώδιο 16mm2 ή πιο χοντρό για ασφάλεια και αποτελεσματικότητα.

*ΣΗΜΕΙΩΣΗ 3:* Η επιλογή για το χρώμα των καλωδίων θα πρέπει να ακολουθεί τους εκάστοτε τοπικούς ηλεκτρολογικούς νόμους και κανόνες.

**Tescom** 

**GR**

5) Μετακινήστε το κάλυμμα των ακροδεκτών από τον πίσω πίνακα του UPS. Έπειτα συνδέστε τα καλώδια σύμφωνα με τα ακόλουθα διαγράμματα ακροδεκτών: (Συνδέστε πρώτα το καλώδιο γείωσης όταν κάνετε τη σύνδεση καλωδίων. Αποσυνδέστε το καλώδιο γείωσης τελευταίο όταν κάνετε την αποσύνδεση καλωδίων!)

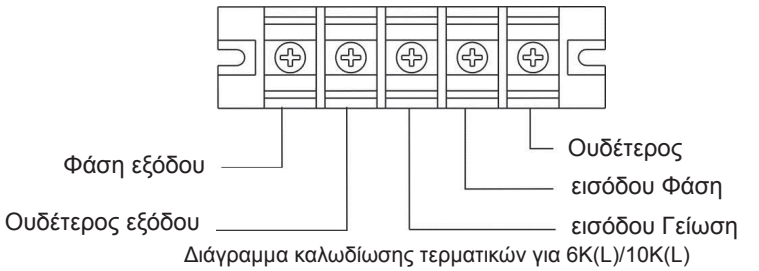

*ΣΗΜΕΙΩΣΗ 1*: Βεβαιωθείτε ότι τα καλώδια είναι συνδεδεμένα σφιχτά με τα τερματικά.

*ΣΗΜΕΙΩΣΗ 2*: Παρακαλώ εγκαταστήστε το διακόπτη εξόδου ανάμεσα στο τερματικό εξόδου και στο φορτίο, και ο διακόπτης θα πρέπει να είναι κατάλληλος να παρέχει προστασία από ρεύμα διαρροής εάν είναι απαραίτητο.

6) Τοποθετήστε το κάλυμμα των ακροδεκτών πίσω στον πίσω πίνακα του UPS.

## **Προειδοποίηση:** (Μόνο για το βασικό μοντέλο)

- ► Πριν την εγκατάσταση, βεβαιωθείτε ότι το UPS δεν είναι αναμμένο. Το UPS δε θα πρέπει να είναι ανοιχτό κατά τη διάρκεια της σύνδεσης των καλωδίων.
- ► Μην προσπαθήσετε να προσαρμόσετε το βασικό μοντέλο σε μοντέλο ενισχυμένου φορτιστή. Ειδκότερα, μην προσπαθήσετε να συνδέσετε την εσωτερική μπαταρία με τις εξωτερικές μπαταρίες. Ο τύπος της μπαταρίας και η τάση και τα νούμερα μπορεί να είναι διαφορετικά. Εάν τα συνδέσετε μεταξύ τους, εγκυμονεί ο κίνδυνος ηλεκτροπληξίας ή πυρκαγιάς!

**Προειδοποίηση:** (Μόνο για μοντέλα ενισχυμένου φορτιστή)

► Βεβαιωθείτε ότι είναι εγκατεστημένος ένας DC διακόπτης ή άλλη προστατευτική συσκευή ανάμεσα στο UPS και τις εξωτερικές μπαταρίες. Εάν όχι, παρακαλείσθε να το εγκαταστήσετε προσεκτικά. Κλείστε το διακόπτη της μπαταρίας πριν την εγκατάσταση.

## **Προειδοποίηση:**

► Για τις τυποποιημένες καμπίνες μπαταριών, υπάρχει ένας διακόπτης DC που αποσυνδέει τη μπαταρία από το UPS. Αλλά για άλλες εξωτερικές μπαταρίες, βεβαιωθείτε ότι υπάρχει εγκατεστημένος ένας διακόπτης DC ή άλλη προστατευτική συσκευή ανάμεσα στο UPS και στην εξωτερική μπαταρία. Εάν όχι, παρακαλείσθε να τον εγκαταστήσετε προσεκτικά. Απενεργοποιήστε τον διακόπτη της μπαταρίας πριν από την εγκατάσταση.

*ΣΗΜΕΙΩΣΗ:* Ρυθμίστε τον διακόπτη της μπαταρίας στη θέση "OFF" και μετά εγκαταστήστε τις μπαταρίες.

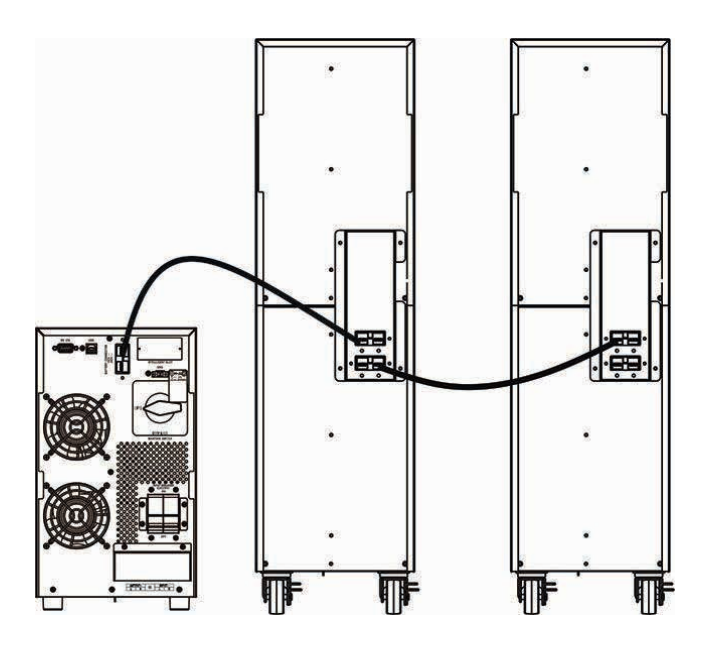

- ► Να δώσετε μεγάλη προσοχή στην ονομαστική τάση της μπαταρίας που είναι σημειωμένη στον πίσω όψη του UPS. Εάν θελήσετε να αλλάξετε τον αριθμό των μπαταριών, παρακαλείσθε να βεβαιωθείτε ότι πραγματοποιείτε τη ρύθμιση ταυτόχρονα. Η σύνδεση με λάθος τάση μπαταρίας μπορεί να προκαλέσει μόνιμη βλάβη στο UPS. Βεβαιωθείτε ότι η τάση των μπαταριών είναι σωστή.
- ► Να δώσετε μεγάλη προσοχή στη σήμανση της πολικότητας στο τερματικό της εξωτερικής μπαταρίας και βεβαιωθείτε ότι είναι συνδεδεμένη η σωστή πολικότητα της μπαταρίας. Λάθος σύνδεση μπορεί να προκαλέσει μόνιμη ζημιά στο UPS.
- ► Βεβαιωθείτε ότι η καλωδίωση γείωσης είναι σωστή. Η τρέχουσα προδιαγραφή, το χρώμα, η θέση, η σύνδεση και η αξιοπιστία της αγωγιμότητας θα πρέπει να ελέγχονται προσεκτικά.
- ► Βεβαιωθείτε ότι η καλωδίωση της εισόδου και εξόδου είναι σωστή. Η τρέχουσα προδιαγραφή, το χρώμα, η θέση, η σύνδεση και η αξιοπιστία της αγωγιμότητας του καλωδίου θα πρέπει να ελέγχονται προσεκτικά. Βεβαιωθείτε ότι ο τερματικό L/N είναι σωστό, δεν έχει αντιστραφεί και δεν έχει βραχυκυκλωθεί.

#### **2-4. Εγκατάσταση λογισμικού**

Για τη βέλτιστη προστασία του συστήματος του υπολογιστή, εγκαταστήστε το λογισμικό παρακολούθησης UPS για να διαμορφώσετε πλήρως την απενεργοποίηση του UPS.

## *3. Λειτουργίες*

## **3-1. Λειτουργία κομβίων**

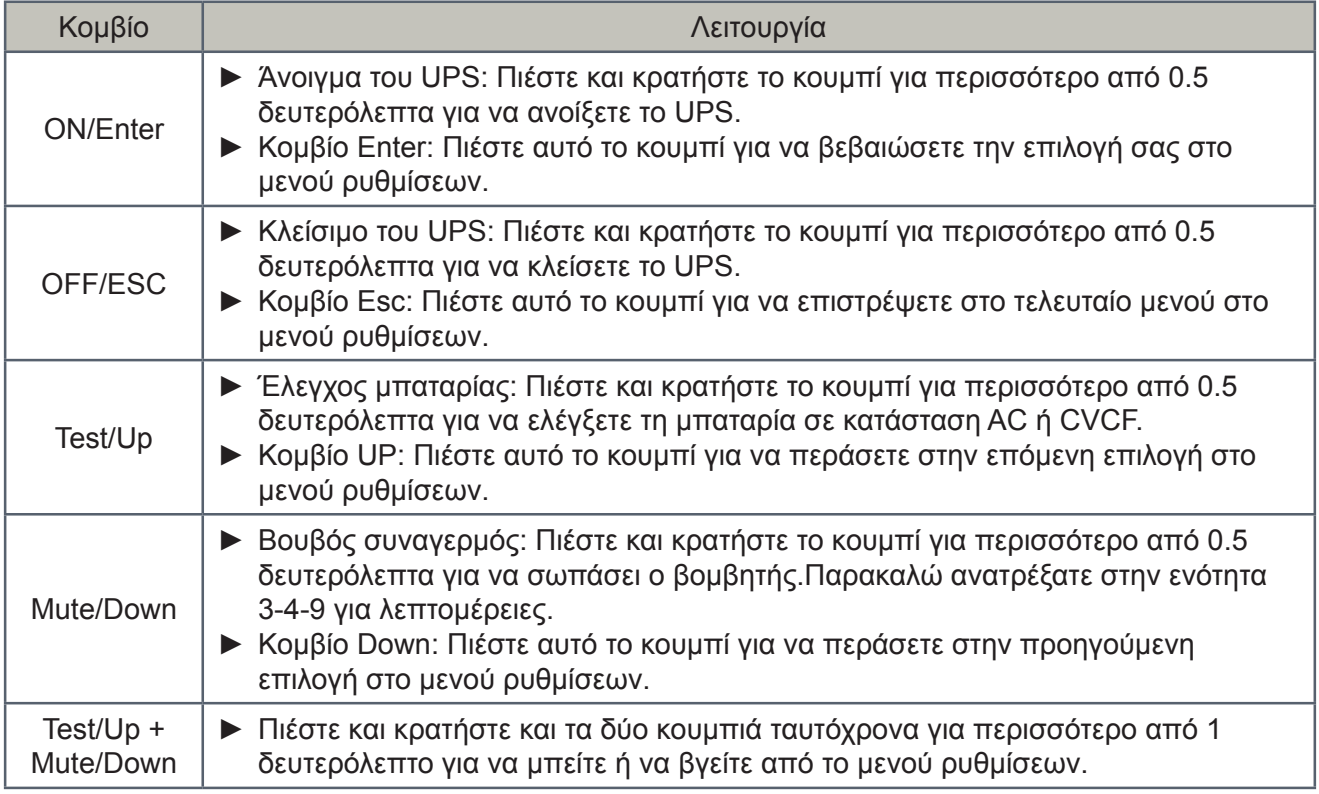

\* Λειτουργία CVCF σημαίνει λειτουργία μετατροπέα.

**Tescom** 

## **3-2. Ενδείξεις LED και οθόνη LCD**

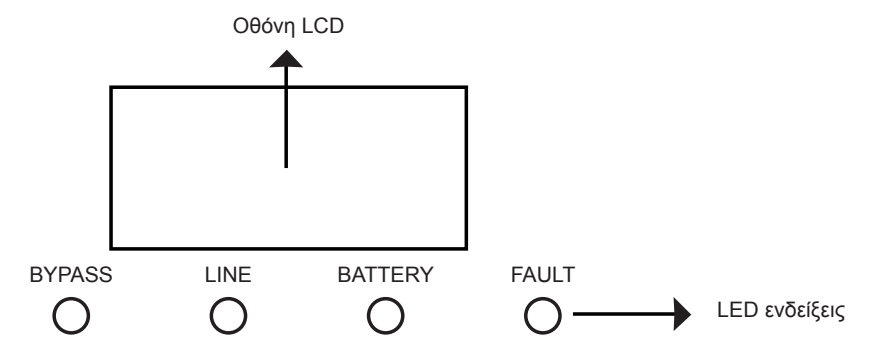

## **Ενδείξεις LED:**

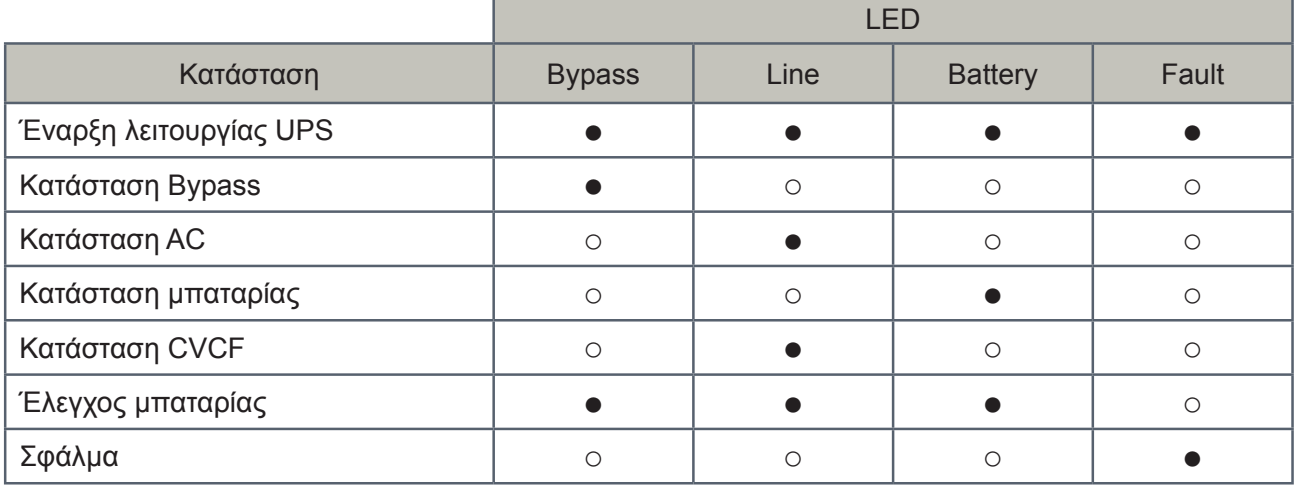

*Σημείωση:* ● δείχνει ότι το LED είναι αναμμένο, και ○ σημαίνει ότι το LED είναι κλειστό.

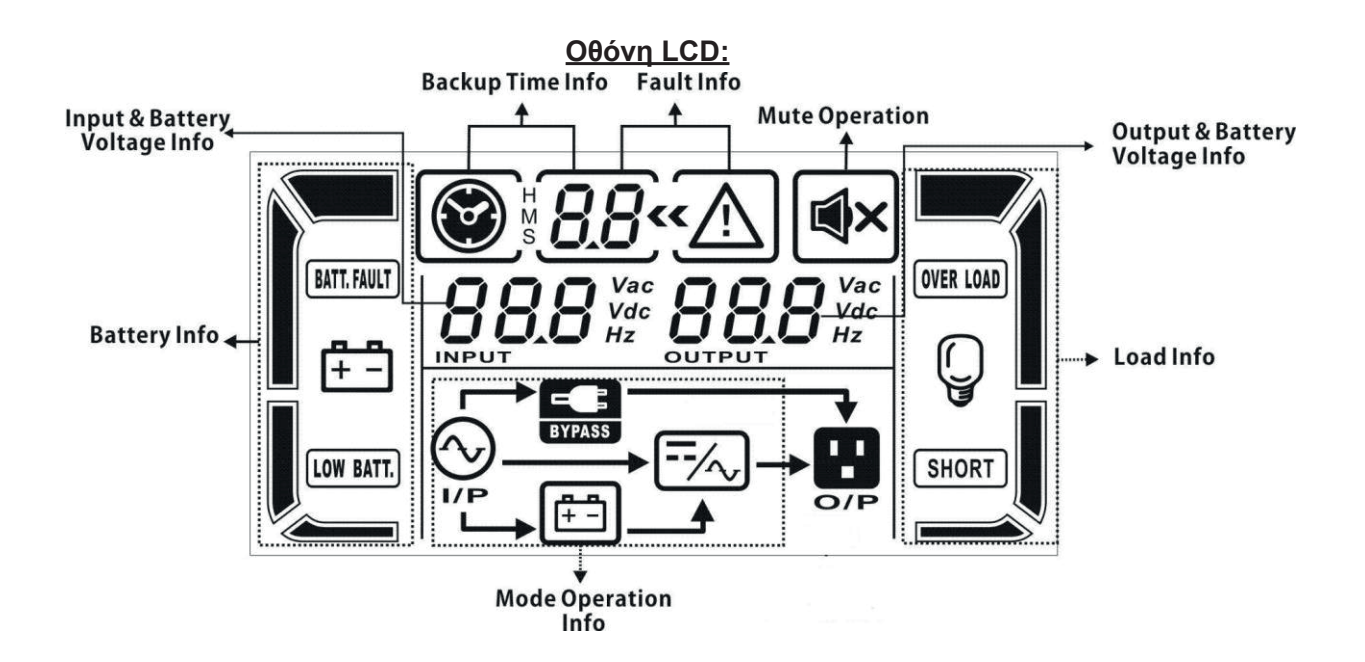

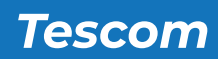

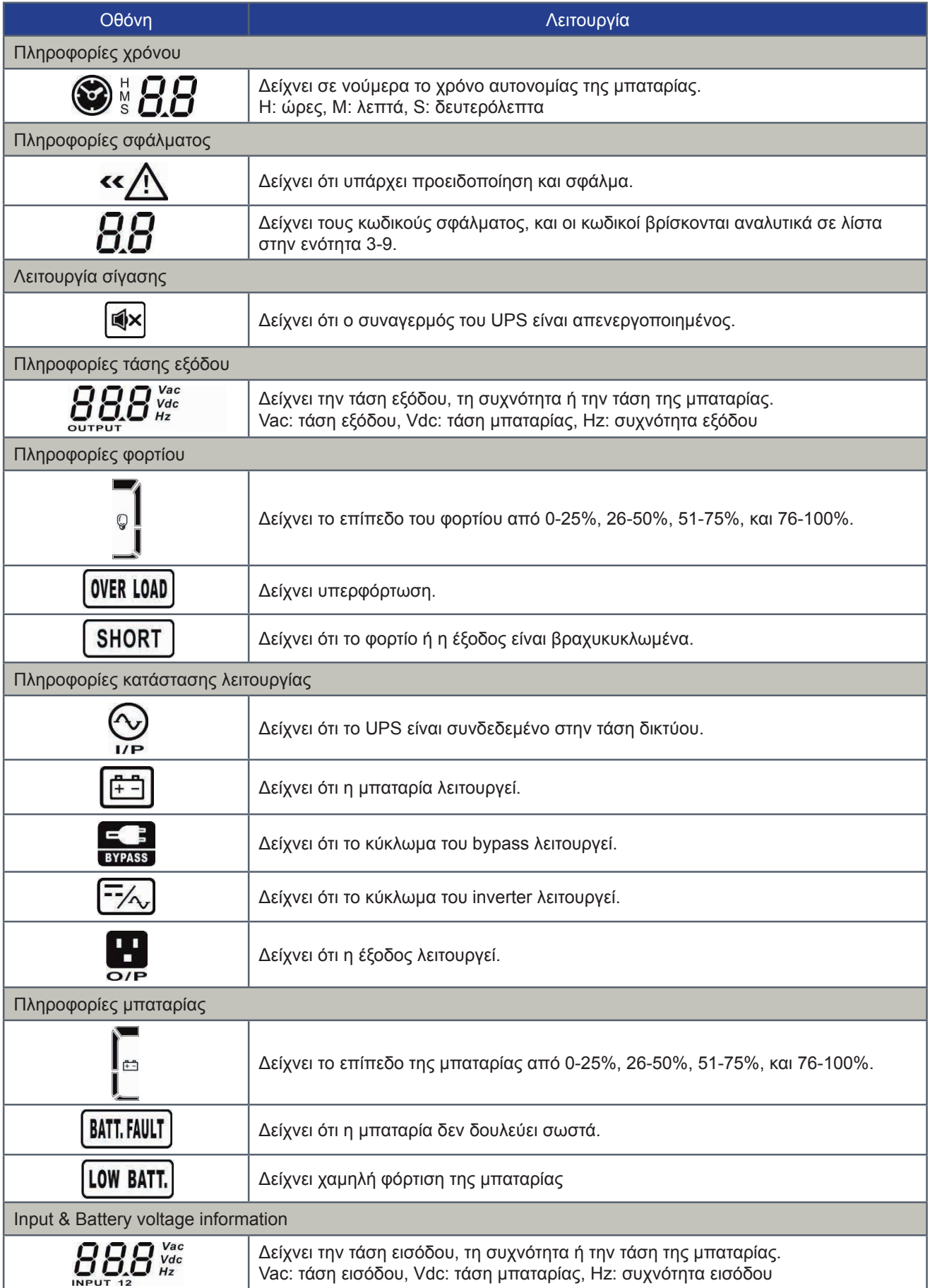

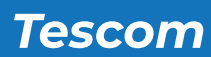

## **3-3. Ηχητικός συναγερμός**

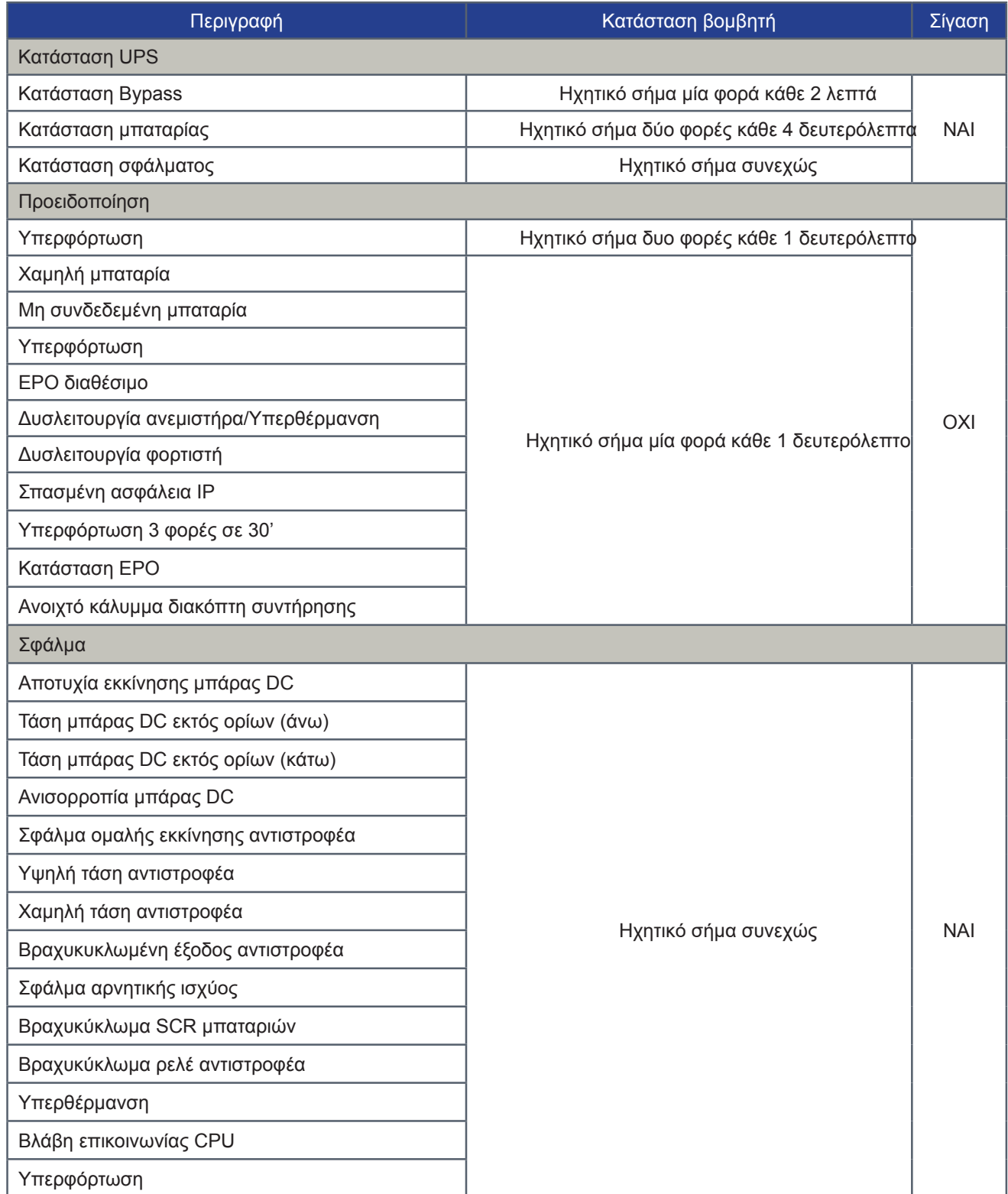

**GR**

#### **3-4. Μεμονωμένη λειτουργία UPS**

#### *Α' Ενεργοποιήστε το UPS με παροχή ρεύματος δικτύου (σε κατάσταση AC)*

1. Αφού συνδέσετε σωστά την τροφοδοσία του ρεύματος, γυρίστε το διακόπτη των μπαταριών στη θέση "ON" (διαδικασία μόνο για μοντέλα ενισχυμένου φορτιστή). Έπειτα γυρίστε το διακόπτη εισόδου στη θέση "ON". Τώρα ο ανεμιστήρας λειτουργεί και το UPS προμηθεύει με ρεύμα τα φορτία μέσω bypass. Το UPS λειτουργεί σε κατάσταση bypass.

ΣΗΜΕΙΩΣΗ: Όταν το UPS είναι σε κατάσταση Bypass, η τάση εξόδου θα τροφοδοτήσει αυτόματα τα φορτία αφού ενεργοποιήσετε το διακόπτη εισόδου. Σε κατάσταση Bypass, το φορτίο δεν είναι προστατευμένο από το UPS. Για να προστατεύσετε τις πολύτιμες συσκευές σας, θα πρέπει να ενεργοποιήσετε το UPS. Ανατρέξτε στο επόμενο βήμα.

- 2. Πιέστε και κρατήστε το κουμπί "ON" για 0.5 δευτερόλεπτα για να ανοίξετε το UPS και ο βομβητής θα χτυπήσει μια φορά.
- 3. Λίγα δευτερόλεπτα αργότερα, το UPS θα μπει σε κατάσταση AC. Εάν η τάση εισόδου είναι εκτός ορίων, το UPS θα λειτουργήσει σε κατάσταση μπαταρίας χωρίς διακοπή.

ΣΗΜΕΙΩΣΗ: Όταν η μπαταρία του UPS τελειώνει, θα κλείσει αυτόματα σε κατάσταση μπαταρίας. Όταν η τάση εισόδου αποκατασταθεί, το UPS θα επαναλειτουργήσει αυτόματα σε κατάσταση AC.

#### *Β' Ενεργοποιήστε το UPS χωρίς την ύπαρξη τάσης εισόδου (σε κατάσταση μπαταρίας)*

- 1. Βεβαιωθείτε ότι ο διακόπτης των μπαταριών είναι στη θέση "ON" (μόνο για τα μοντέλα ενισχυμένου φορτιστή).
- 2. Πατήστε και κρατήστε το κουμπί "ON" για 0.5 δευτερόλεπτα για να ενεργοποιήσετε το UPS, και ο βομβητής θα χτυπήσει μία φορά.
- 3. Λίγα δευτερόλεπτα αργότερα, το UPS θα ενεργοποιηθεί και θα μπει σε κατάσταση μπαταρίας.

#### *Γ' Συνδέστε συσκευές με το UPS*

Αφού το UPS ενεργοποιηθεί, μπορείτε να συνδέσετε συσκευές σε αυτό.

- 1. Πρώτα ενεργοποιήστε το UPS και στη συνέχεια ανοίξτε τις συσκευές μία μία, η LCD οθόνη θα δείξει το συνολικό επίπεδο φορτίου.
- 2. Εάν είναι αναγκαίο να συνδέσετε φορτία με μεγάλο ρεύμα εκκίνησης όπως ένας εκτυπωτής ή ένας κινητήρας, το εισερχόμενο ρεύμα θα πρέπει να υπολογιστει προσεκτικά για να δείτε εάν πληροί τις δυνατότητες του UPS, επειδή η κατανάλωση ρεύματος αυτού του είδους φορτίων είναι πολύ μεγάλη.
- 3. Εάν το UPS είναι υπερφορτωμένο, ο βομβητής θα χτυπάει 2 φορές ανά δευτερόλεπτο.
- 4. Όταν το UPS είναι υπερφορτωμένο, παρακαλώ αφαιρέστε κάποια φορτία αμέσως. Συνίσταται να έχετε εγκατεστημένο φορτίο μικρότερο από το 80% της ονομαστικής ισχύος του UPS, για την πρόληψη υπερφόρτωσης που εγγυάται την ασφάλεια του συστήματος.
- 5. Εάν ο χρόνος υπερφόρτωσης είναι περισσότερος από τον αποδεκτό χρόνο που αναφέρεται στις οδηγίες σε κατάσταση AC, το UPS θα μεταφερθεί αυτόματα σε κατάσταση Bypass. Αφού η υπερφόρτωση σταματήσει, θα επιστρέψει σε κατάσταση AC. Εάν ο χρόνος υπερφόρτωσης είναι περισσότερος από το επιτρεπτό όριο που αναγράφεται στις οδηγίες για λειτουργία σε κατάσταση μπαταρίας, η κατάσταση του UPS θα μετατραπεί σε σφάλμα. Αυτή τη φορά, εάν είναι ενεργοποιημένο το bypass, το UPS θα τροφοδοτεί το φορτίο μέσω bypass. Εάν η λειτουργία bypass είναι απενεργοποιημένη ή η τάση εισόδου δεν είναι εντός του επιτρεπτού εύρους του bypass, θα διακοπεί απευθείας η έξοδος.

#### *Δ' Φορτίστε τις μπαταρίες*

- 1. Αφού το UPS συνδεθεί την τάση εισόδου, ο φορτιστής θα φορτίσει τις μπαταρίες αυτόματα εκτός από την κατάσταση μπαταρίας ή κατά τη διάρκεια ελέγχου μπαταρίας.
- 2. Προτείνεται να φορτίσετε τις μπαταρίες τουλάχιστον 10 ώρες πριν από τη χρήση. Διαφορετικά, ο χρόνος αυτονομίας μπορεί να είναι μικρότερος από τον προσδοκώμενο.
- 3. Βεβαιωθείτε ότι η ρύθμιση του αριθμού μπαταριών στον πίνακα ελέγχου (Παρακαλώ ανατρέξατε στις ενότητες 3-4-12 για λεπτομερείς ρυθμίσεις) είναι ίδιος με την πραγματική σύνδεση.
- 4. Το ρεύμα φόρτισης μπορεί να αλλάξει από 0.5A έως 6Α μέσω της οθόνης LCD ή του λογισμικού. Παρακαλούμε βεβαιωθείτε ότι το ρεύμα φόρτισης είναι κατάλληλο ανάλογα με τις προδιαγραφές της μπαταρίας.

#### *Ε' Λειτουργία σε κατάσταση μπαταρίας*

- 1. Όταν το UPS βρίσκεται σε κατάσταση μπαταρίας, ο βομβητής θα χτυπάει σύμφωνα με τη διαφορετική χωρητικότητα των μπαταριών. Εάν η χωρητικότητα των μπαταριών είναι μεγαλύτερη από 25%, ο βομβητής θα χτυπάει μία φορά ανά 4 δευτερόλεπτα. Εάν η τάση των μπαταριών πέσει σε επίπεδο συναγερμού, ο βομβητής θα χτυπάει γρήγορα (μία φορά ανά δευτερόλεπτο) για να υπενθυμίζει στους χρήστες ότι η σταθμη της μπαταρίας είναι χαμηλή και το UPS θα κλείσει σύντομα αυτόματα. Οι χρήστες μπορούν να αφαιρέσουν κάποια μη κρίσιμα φορτία για να απενεργοποιήσουν το συναγερμό κλεισίματος και να επεκτείνουν τον διαθέσιμο χρόνο παροχής ισχύος.. Εάν εκείνη τη στιγμή δεν υπάρχει παραπάνω φορτίο για να κλείσετε, πρέπει να κλείσετε όλα τα φορτία το συντομότερο δυνατό για να προστατεύσετε τις συσκευές ή για να σώσετε τα δεδομένα. Διαφορετικά υπάρχει κίνδυνος απώλειας δεδομένων ή απώλεια φορτίου στην έξοδο.
- 2. Σε κατάσταση μπαταρίας, εάν ο ήχος του βομβητή είναι ενοχλητικός, οι χρήστες μπορούν να πιέσουν το κουμπί Mute για να απενεργοποιήσουν τον βομβητή.
- 3. Ο χρόνος υποστήριξης για το μοντέλο ενισχυμένου φορτιστή εξαρτάται από τη χωρητικότητα της εξωτερικής μπαταρίας.
- 4. O χρόνος υποστήριξης μπορεί να ποικίλλει σε διαφορετικές περιβαλλοντικές θερμοκρασίες και τύπους φορτίων.
- 5. Όταν ρυθμίζετε το χρονο υποστήριξης για 16.5 ώρες (προεπιλεγμένη τιμή από την LCD οθόνη), αφού αποφορτιστεί για 16.5 ώρες, το UPS θα κλείσει αυτόματα για να προστατεύσει τη μπαταρία. Η διαδικασία αυτή της προστασίας αποφόρτισης της μπαταρίας μπορεί είτε να ενεργοποιηθεί είτε να απενεργοποιηθεί μέσω του LCD πίνακα ελέγχου. (Ανατρέξατε στην ενότητα ρυθμίσεων LCD 3-7)

#### *ΣΤ' Έλεγχος μπαταριών*

- 1. Εάν χρειαστεί να ελέγξετε την κατάσταση της μπαταρίας ενώ το UPS δουλεύει σε κατάσταση AC/ CVCF, μπορείτε να πατήσετε το κουμπί "Test" για να επιτρέψετε στο UPS να πραγματοποιήσει μόνο του τον έλεγχο των μπαταριών.
- 2. Οι χρήστες μπορούν επίσης να προγραμματίσουν αυτοέλεγχο μπαταρίας μέσω λογισμικού παρακολούθησης.

#### *Ζ' Απενεργοποιήστε το UPS με παρουσία τάσεως εισόδου σε κατάσταση AC*

- 1. Απενεργοποιήστε τον αντιστροφέα του UPS πατώντας το κουμπί "OFF" για τουλάχιστον 0.5 δευτερόλεπτα και μετά ο βομβητής θα χτυπήσει μία φορά. Το UPS θα γυρίσει σε κατάσταση Bypass. ΣΗΜΕΙΩΣΗ 1: Εάν το UPS έχει ρυθμιστεί να ενεργοποιεί την έξοδο bypass, θα κάνει μεταγωγή την τάση από το δίκτυο στις εξόδους ακόμα και αν έχει απενεργοποιηθεί ο αντιστροφέας του UPS. ΣΗΜΕΙΩΣΗ 2: Αφού απενεργοποιήσετε το UPS, παρακαλώ λάβετε υπόψιν σας ότι το UPS δουλεύει σε κατάσταση Bypass και υπάρχει κίνδυνος απώλειας τροφοδότησης για τις συνδεδεμένες συσκευές.
- 2. Σε κατάσταση Bypass, η τάση εξόδου του UPS είναι ακόμη παρούσα. Για να διακόψετε την έξοδο, απενεργοποήστε τον διακόπτη εισόδου. Λίγα δευτερόλεπτα αργότερα, δε θα υπάρχει ένδειξη πάνω στον πίνακα της οθόνης και το UPS θα είναι πλήρως απενεργοποιημένο.

**GR**

#### *Η' Κλείσιμο του UPS χωρίς παρουσία τάσεως εισόδου σε κατάσταση μπαταρίας*

- 1. Απενεργοποιήστε το UPS πατώντας το κουμπί "OFF" για τουλάχιστον 0,5 δευτερόλεπτα και τότε ο βομβητής θα χτυπήσει μία φορά.
- 2. Έπειτα το UPS θα κόψει την τροφοδοσία στην έξοδο και θα υπάρχει καμία ένδειξη στον πίνακα της οθόνης.

#### *Θ' Σίγαση του βομβητή*

- 1. Για να σωπάσει ο βομβητής, παρακαλώ πιέστε το κουμπί "Mute" για τουλάχιστον 0.5 δευτερόλεπτα. Εάν το πιέσετε ξανά αφότου έχει ήδη σιωπήσει, ο βομβητής θα χτυπήσει ξανά.
- 2. Κάποιοι προειδοποιητικοί συναγερμοί δε μπορούν να σωπάσουν εάν δε διορθωθεί το σφάλμα. Παρακαλώ ανατρέξατε στην ενότητα 3-3 για λεπτομέρειες.

#### *Ι' Λειτουργία σε κατάσταση προειδοποίησης*

- 1. Όταν αναβοσβήνει το σφάλμα LED και ο βομβητής χτυπάει μία φορά ανά δευτερόλεπτο, σημαίνει ότι υπάρχουν προβλήματα σχετικά με τη λειτουργία του UPS. Οι χρήστες μπορούν να βρουν τον κωδικό σφάλματος από τον LCD πίνακα. Παρακαλώ ελέγξτε στον πίνακα αντιμετώπισης προβλημάτων στο κεφάλαιο 4 για λεπτομέρειες.
- 2. Κάποιοι προειδοποιητικοί συναγερμοί δε μπορούν να σωπάσουν εάν δε διορθωθεί το σφάλμα. Παρακαλώ ανατρέξατε στην ενότητα 3-3 για λεπτομέρειες.

#### *ΙΑ' Λειτουργία σε κατάσταση σφάλματος*

- 1. Όταν ανάβει το σφάλμα LED και ο βομβητής χτυπάει συνεχόμενα, αυτό σημαίνει ότι στο UPS υπάρχει ένα κρίσιμο σφάλμα. Οι χρήστες μπορούν να βρουν τον κωδικό σφάλματος από τον πίνακα της οθόνης. Παρακαλώ ελέγξτε τον πίνακα αντιμετώπισης προβλημάτων στο κεφάλαιο 4 για λεπτομέρειες.
- 2. Παρακαλώ ελέγξτε τα φορτία, την καλωδίωση, τον εξαερισμό, την τάση εισόδου, τις μπαταρίες και ούτω καθεξής αφότου εμφανιστεί το σφάλμα. Μη δοκιμάσετε να ανοίξετε ξανά το UPS προτού λύσετε τα προβλήματα. Εάν τα προβλήματα δε μπορούν να λυθούν, παρακαλώ επικοινωνήστε αμέσως με τον προμηθευτή ή με την υποστήριξη.
- 3. Σε επείγουσα κατάσταση, παρακαλώ διακόψτε αμέσως τη σύνδεση με την τάση εισόδου, την εξωτερική μπαταρία και την έξοδο, για να αποφύγετε μεγαλύτερο κίνδυνο.

#### *ΙΒ' Λειτουργία αλλαγής αριθμού μπαταριών*

- 1. Η λειτουργία αυτή είναι διαθέσιμη μόνο για εξουσιοδοτημένο προσωπικό.
- 2. Σβήστε το UPS. Εάν το φορτίο δε μπορεί να αποκοπεί, θα πρέπει να μετακινήσετε το κάλυμμα του διακόπτη συντήρησης bypass στον πίσω πίνακα και να γυρίσετε αρχικά το διακόπτη συντήρησης στη θέση "BPS".
- 3. Απενεργοποιήστε τοω διακόπτη εισόδου και τον διακόπτη της μπαταρίας (διαθέσιμο μόνο για μοντέλα ενισχυμένου φορτιστή) ή αποσυνδέστε το καλώδιο της μπαταρίας στην περίπτωση του βασικού μοντέλου.

4. Μετακινήστε το ερμάριο και έπειτα τροποποιήστε τους βραχυκυκλωτήρες (JP1, JS3) στην οθόνη ελέγχου για να ορίσετε τους αριθμούς της μπαταρίας όπως στον παρακάτω πίνακα:

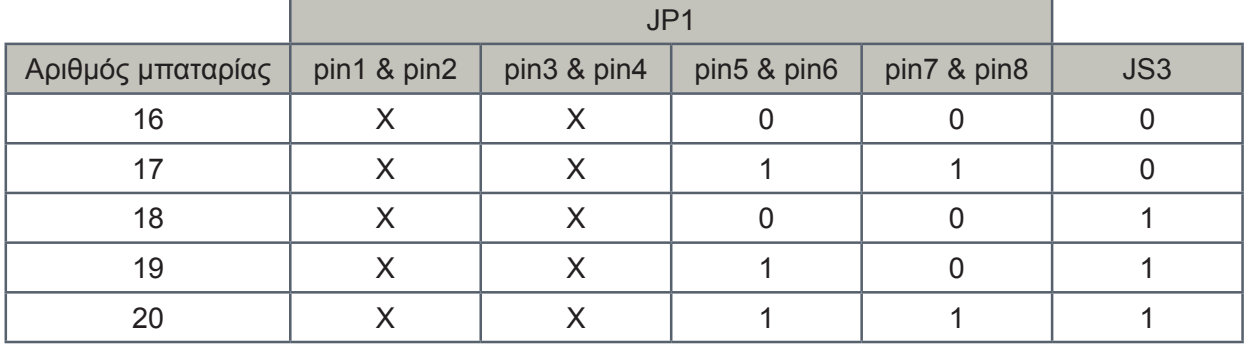

#### Σημείωση:

1=σύνδεση με βραχυκυκλωτή, 0=χωρίς βραχυκυκλωτή,

Χ=οι ακροδέκτες είναι για άλλες λειτουργίες

- 5. Τροποποιήσετε τις μπαταρίες ως προς τον αριθμό τους προσεκτικά. Μετά την ολοκλήρωσή του, τοποθετήστε το κάλυμμα και ενεργοποιήστε το διακόπτη της μπαταρίας για το μοντέλο ενισχυμένου φορτιστή.
- 6. Ενεργοποιήστε τον διακόπτη εισόδου και το UPS θα μπει σε κατάσταση Bypass. Εάν το UPS είναι σε κατάσταση Bypass για συντήρηση, γυρίστε το διακόπτη συντήρησης στη θέση "UPS" και μετά ενεργοποιήστε το UPS.

#### **3-5. Ορισμοί των συντομογραφιών στην οθόνη LCD**

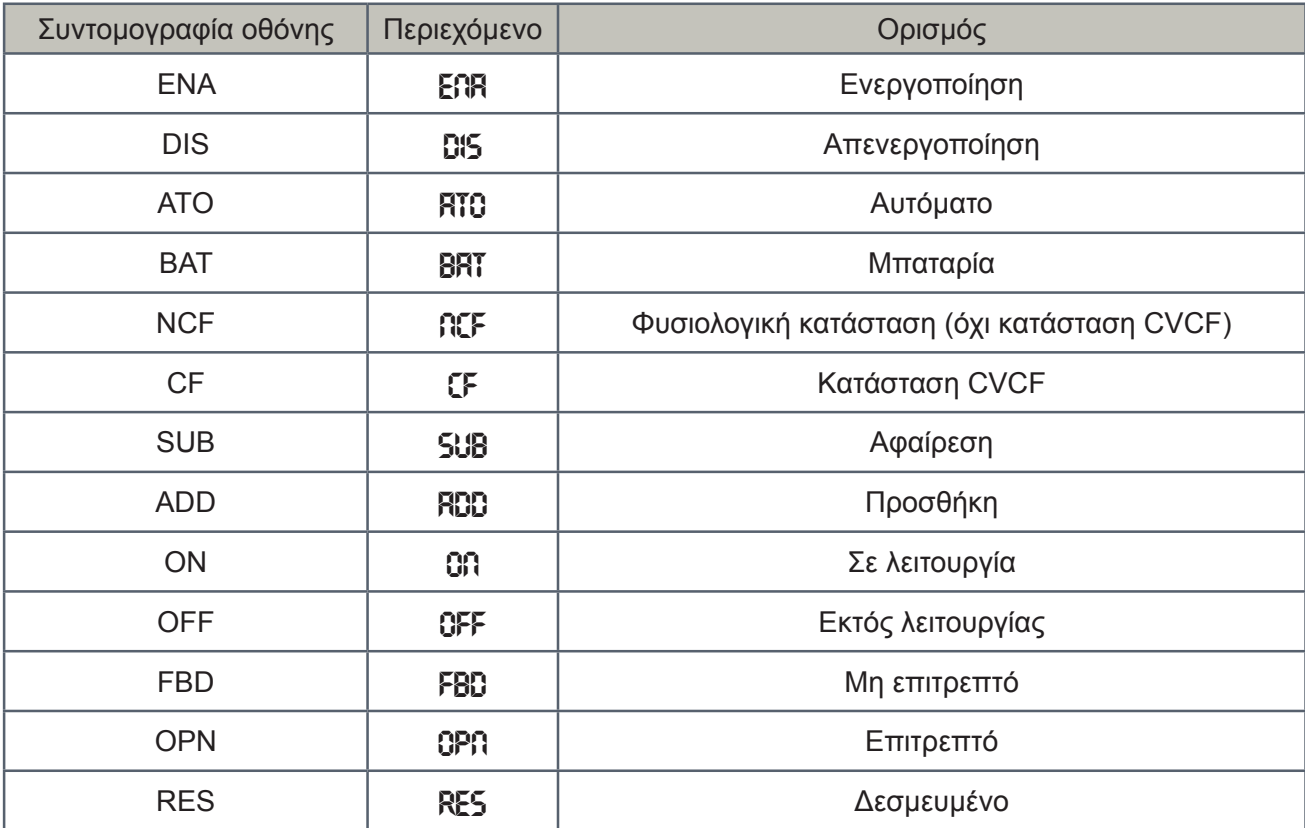

## **3-6. Ρύθμιση LCD**

Υπάρχουν τρεις παράμετροι για να ρυθμίσετε το UPS. Ανατρέξτε στο παρακάτω διάγραμμα:

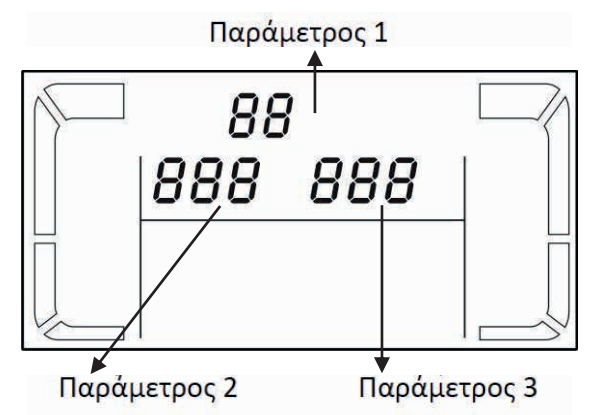

#### Παράμετρος 1:

Πρόκειται για εναλλακτικά προγράμματα. Ανατρέξτε στον παρακάτω πίνακα για τη ρύθμιση των προγραμμάτων.

Παράμετρος 2 & παράμετρος 3:

Είναι οι επιλογές ρύθμισης ή μέτρησης για κάθε πρόγραμμα.

#### Σημείωση:

Παρακαλείσθε να επιλέξετε με τα κουμπία "Up" ή "Down" για να αλλάξετε τα προγράμματα ή τις παραμέτρους.

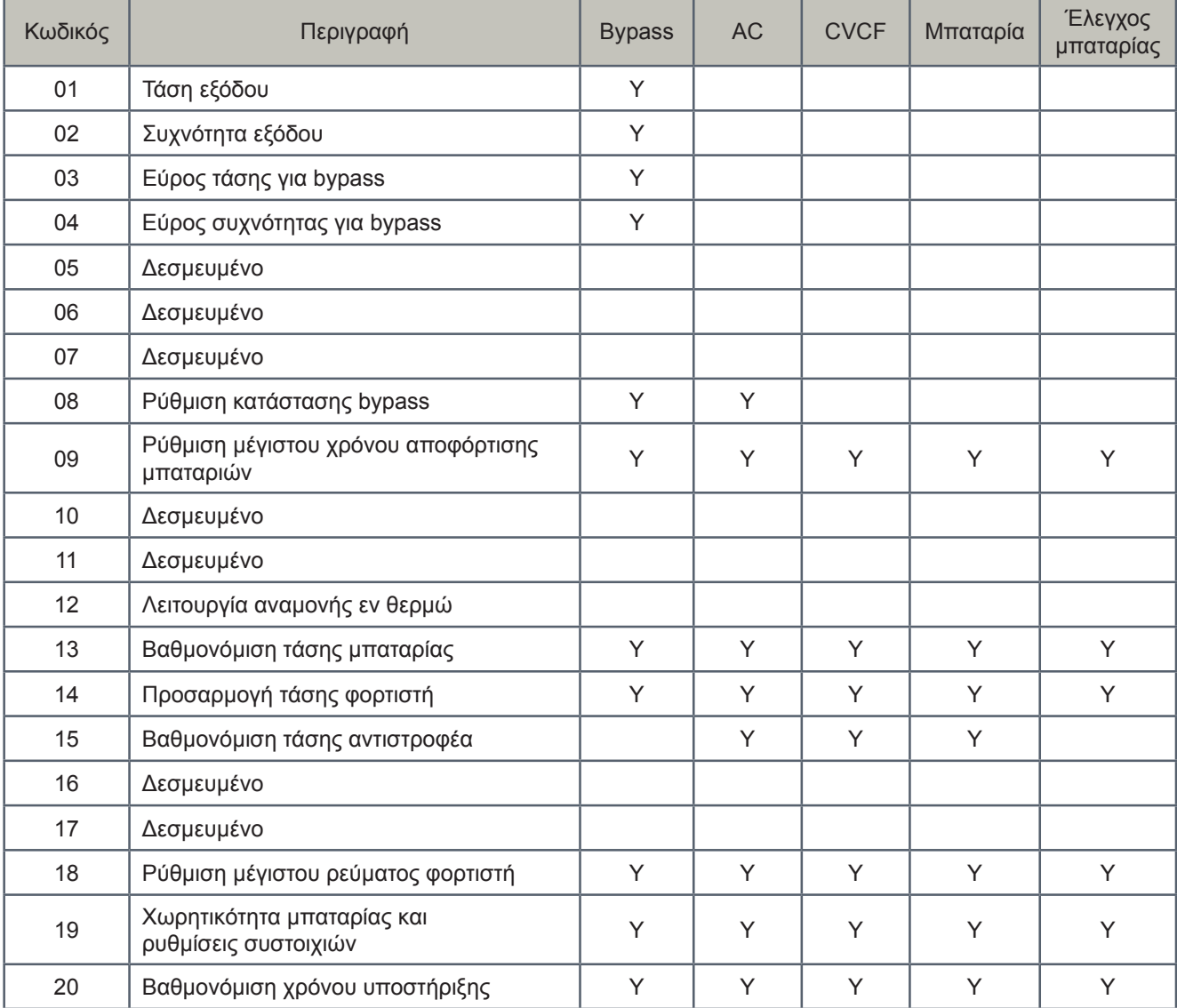

*Σημείωση: Y σημαίνει ότι αυτό το πρόγραμμα μπορεί να ρυθμιστεί σε αυτή την κατάσταση*

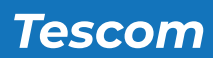

## 01: Τάση εξόδου

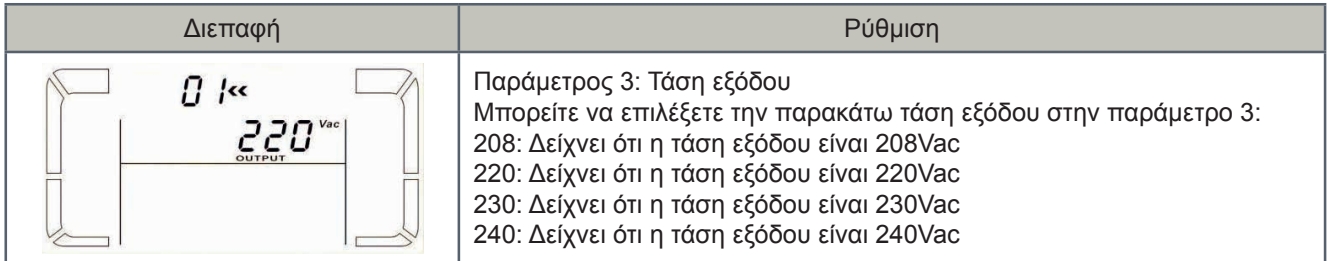

## 02: Συχνότητα εξόδου

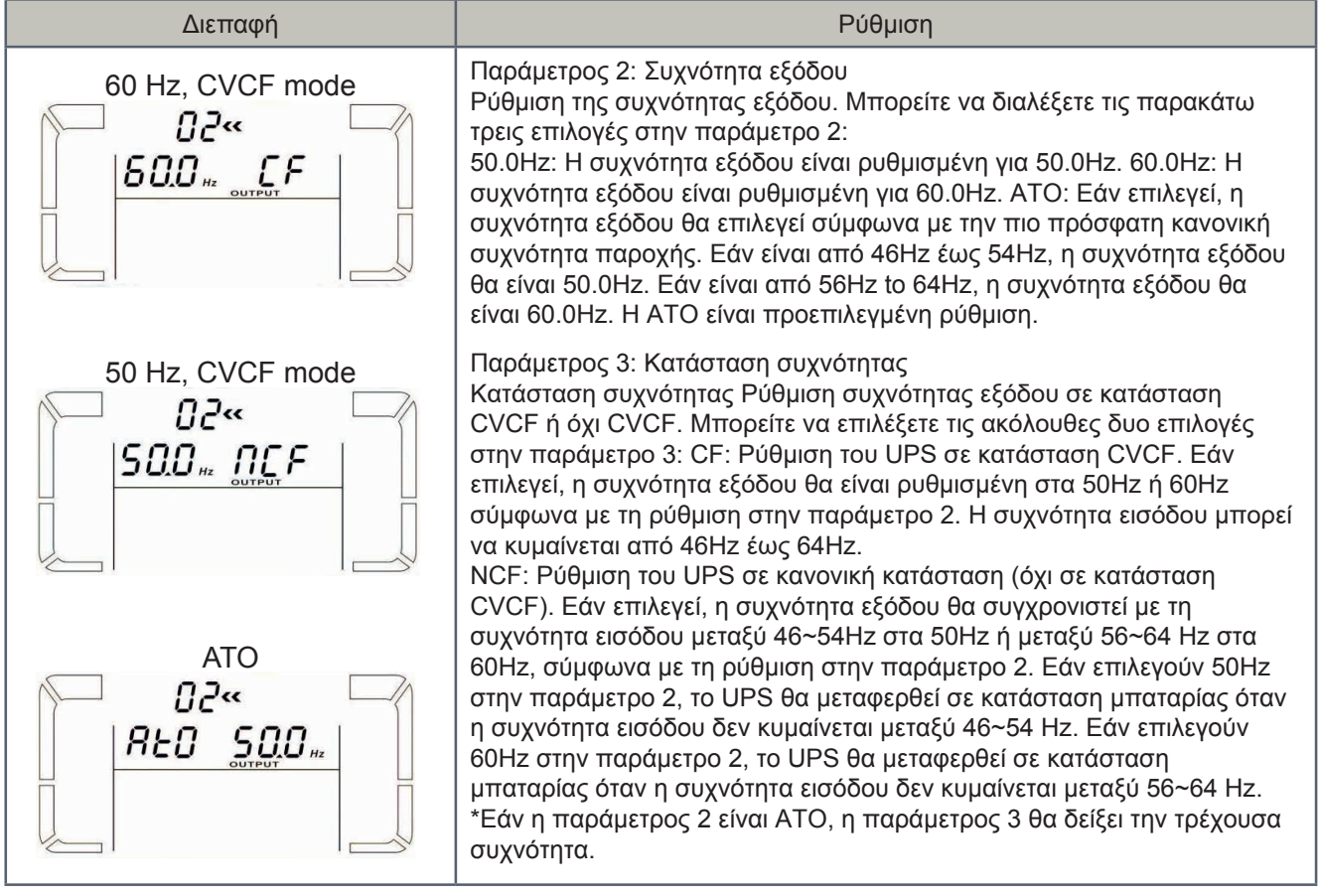

#### 03: Εύρος τάσης για bypass

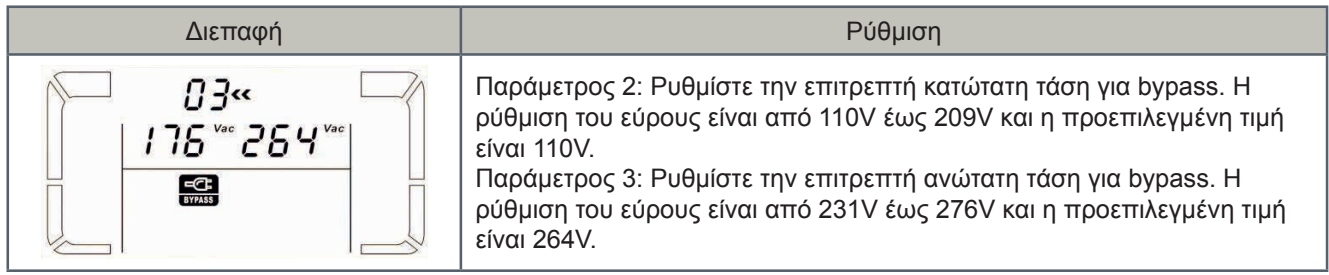

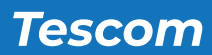

## 04: Εύρος συχνότητας για bypass

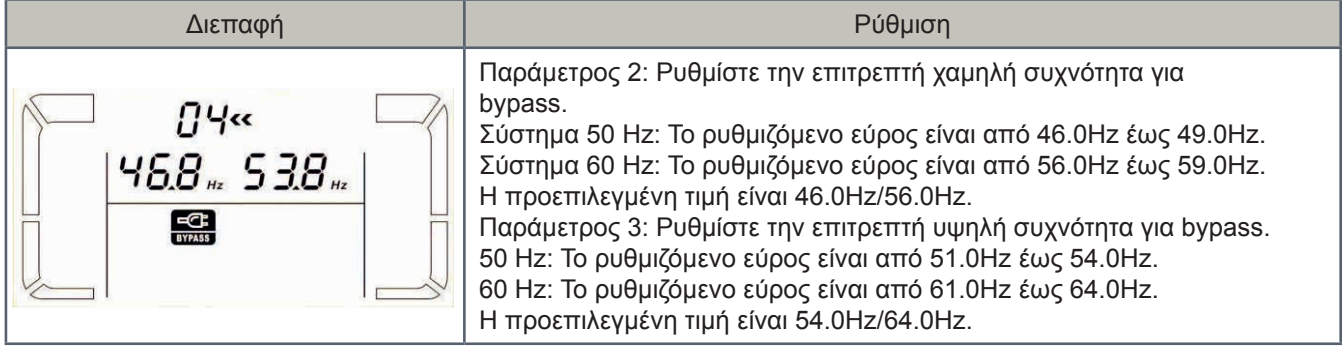

#### 05: Δεσμευμένο

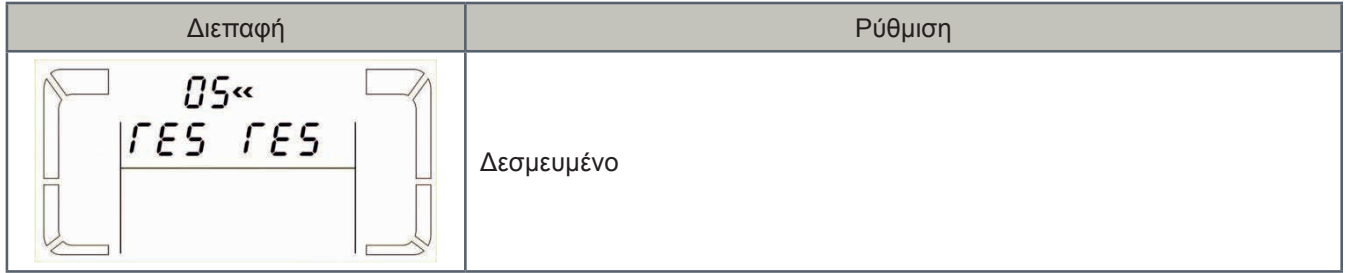

## 06: Δεσμευμένο

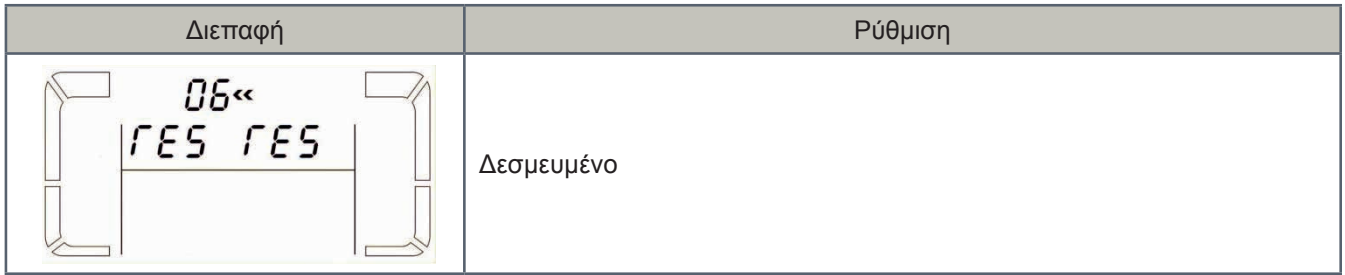

#### 07: Δεσμευμένο

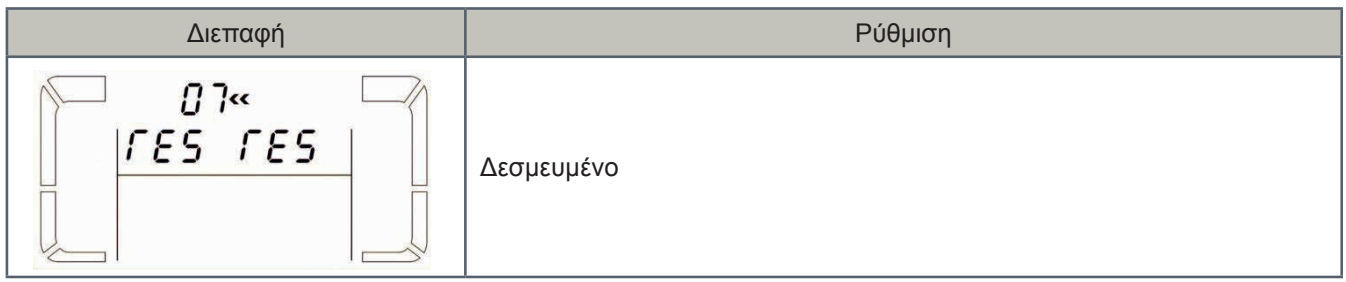

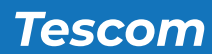

## 08: Ρύθμιση κατάστασης bypass

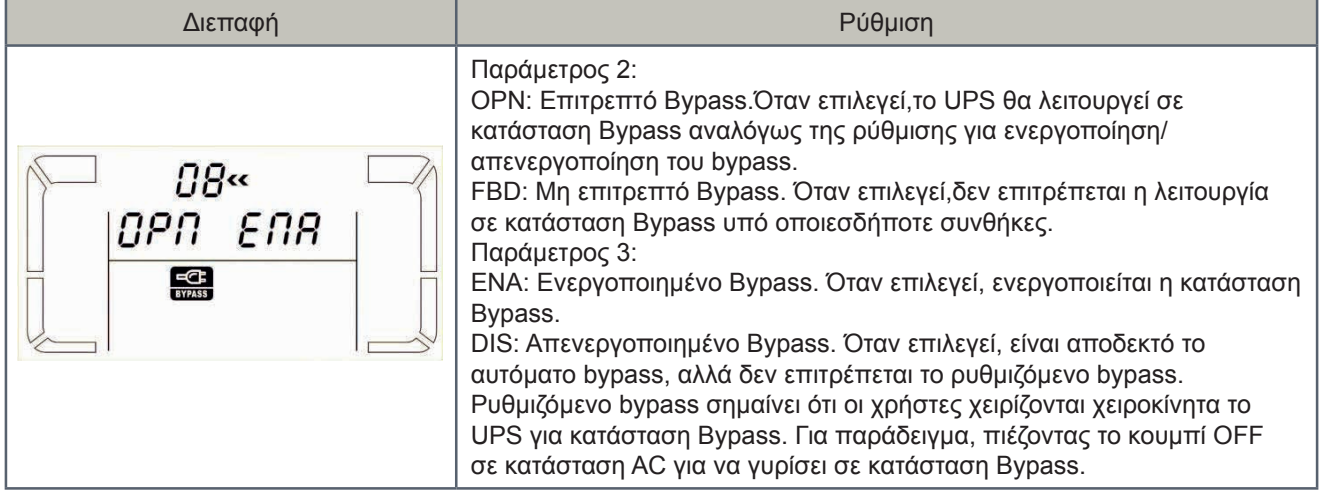

## 09: Ρύθμιση μέγιστου χρόνου αποφόρτισης μπαταριών

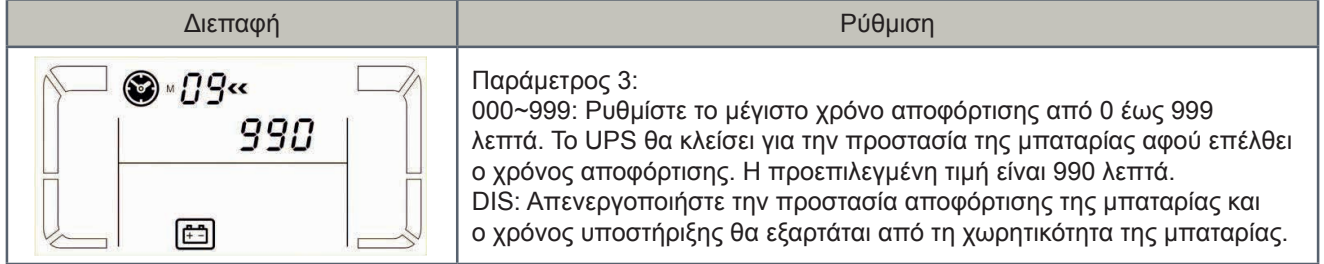

## 10: Δεσμευμένο

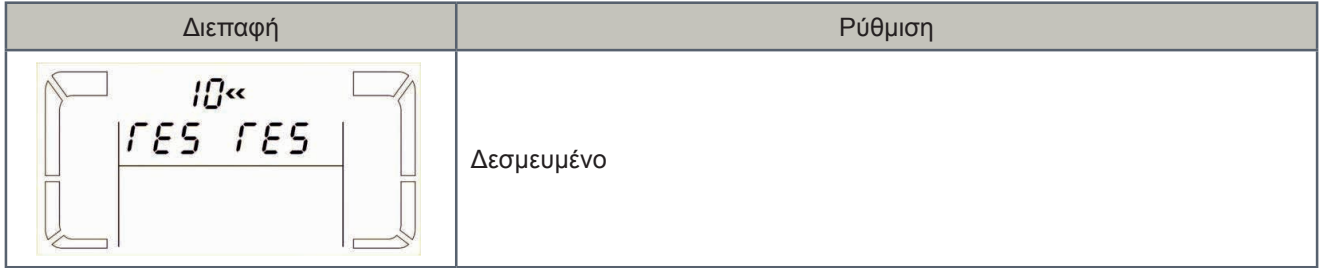

## 11: Δεσμευμένο

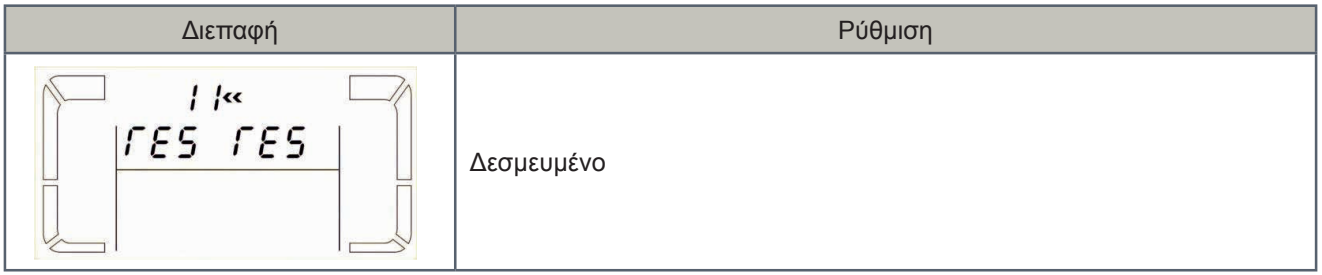

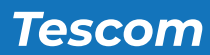

## 12: Λειτουργία αναμονής εν θερμώ

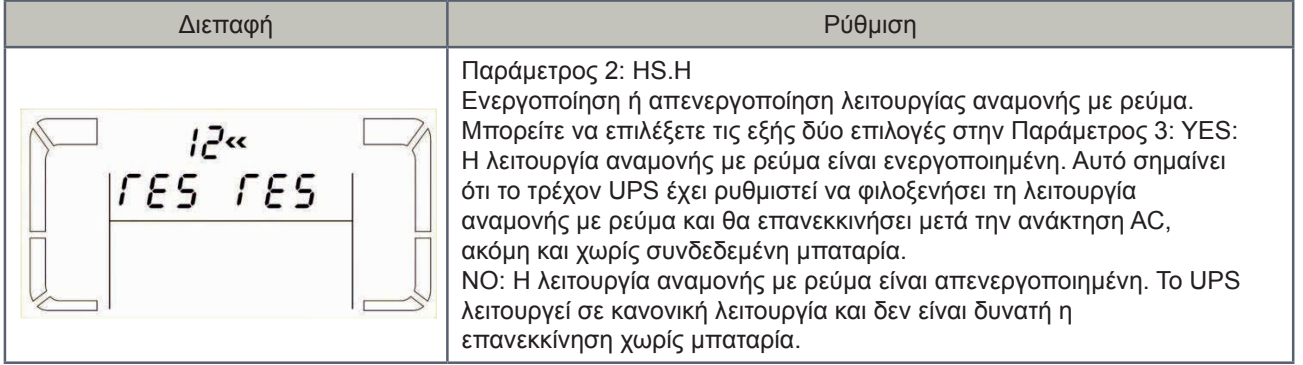

### 13: Βαθμονόμιση τάσης μπαταρίας

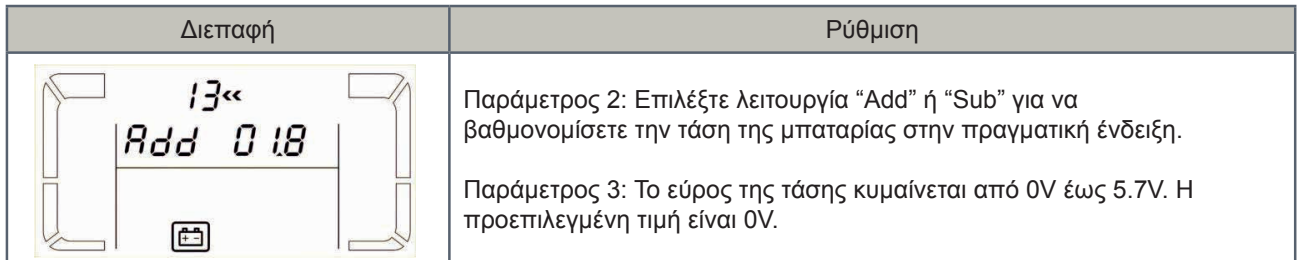

#### 14: Προσαρμογή τάσης φορτιστή

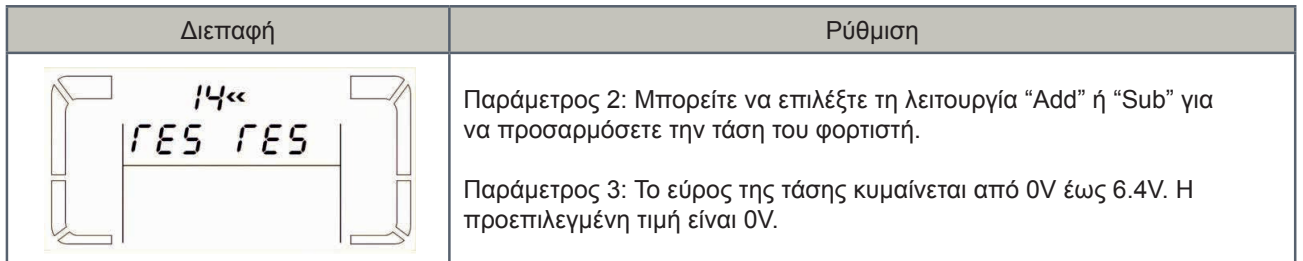

### 15: Βαθμονόμιση τάσης αντιστροφέα

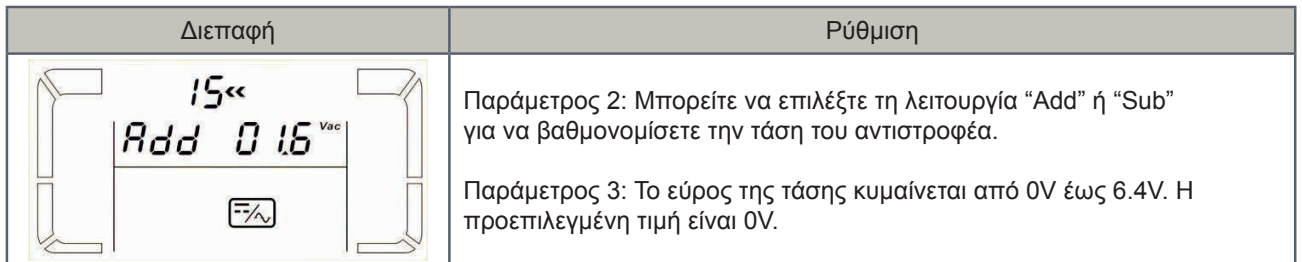

#### 16: Δεσμευμένο

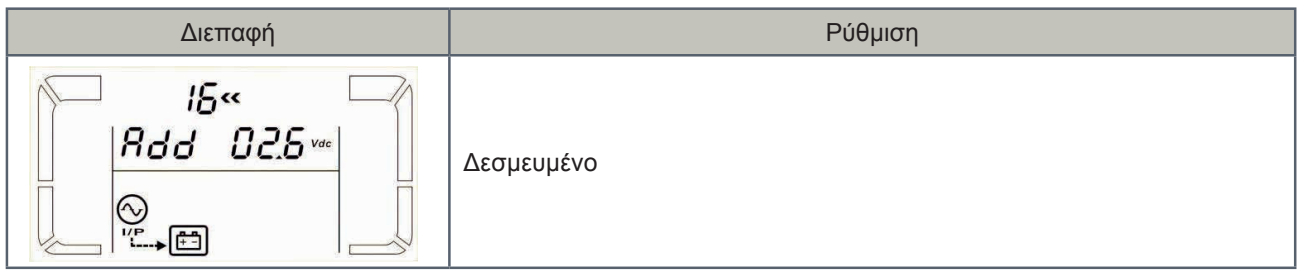

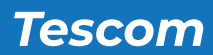

17: Δεσμευμένο

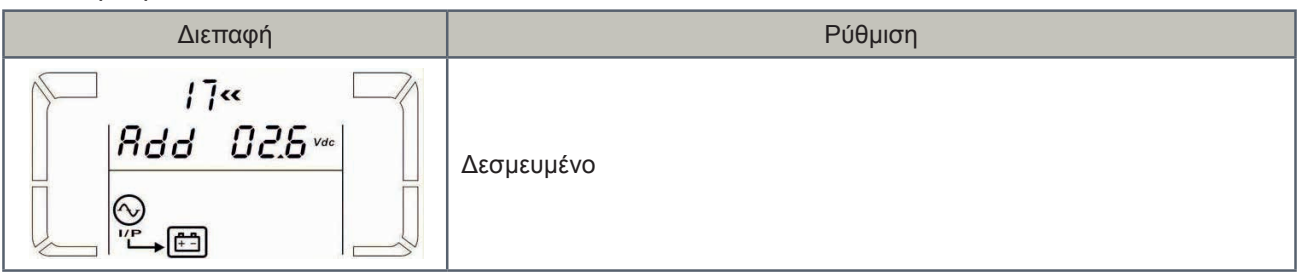

#### 18: Ρύθμιση μέγιστου ρεύματος φορτιστή

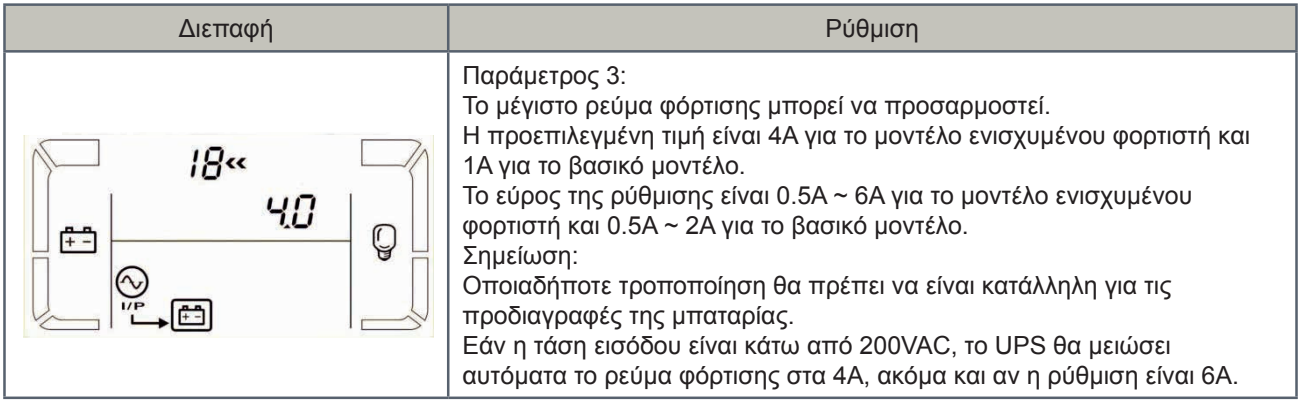

## 19: Χωρητικότητα μπαταρίας και ρυθμίσεις συστοιχιών

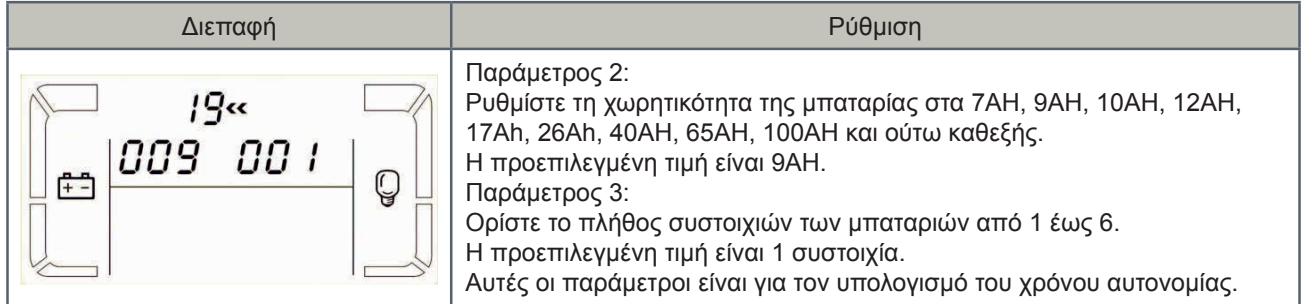

## 20: Βαθμονόμιση χρόνου αυτονομίας

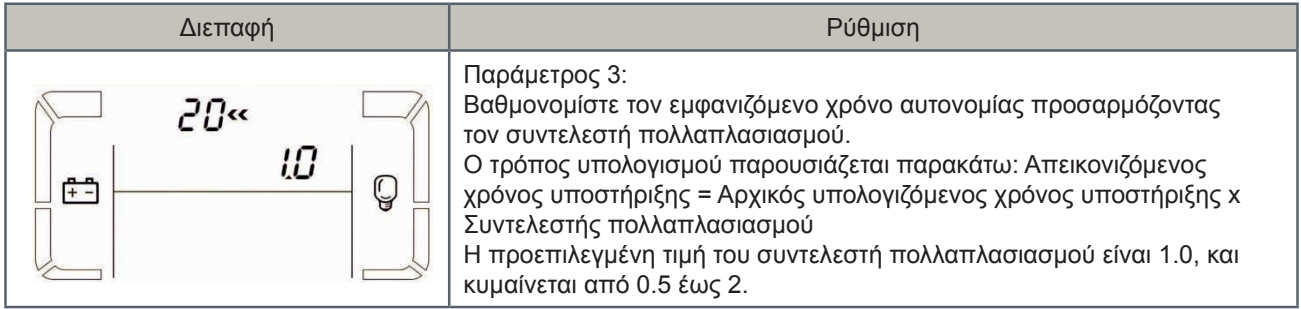

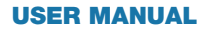

USER MANUAL **NEOLINE** PLUS � **1/1** � **6-10 kVA** � **ONLINE UPS**

**Tescom** 

## **3-7. Κατάσταση λειτουργίας/Περιγραφή κατάστασης**

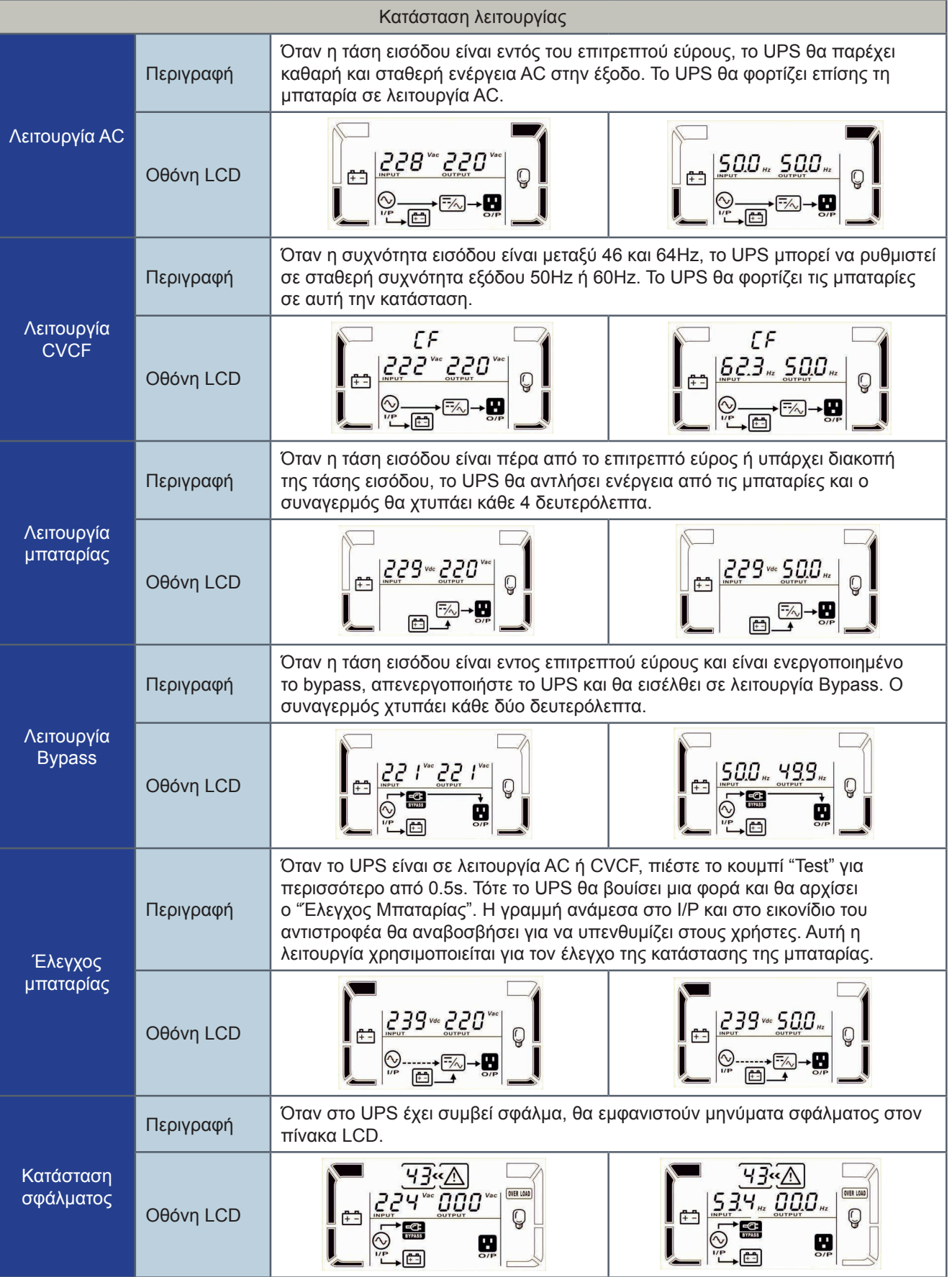

#### **3-8. Κωδικοί σφάλματος**

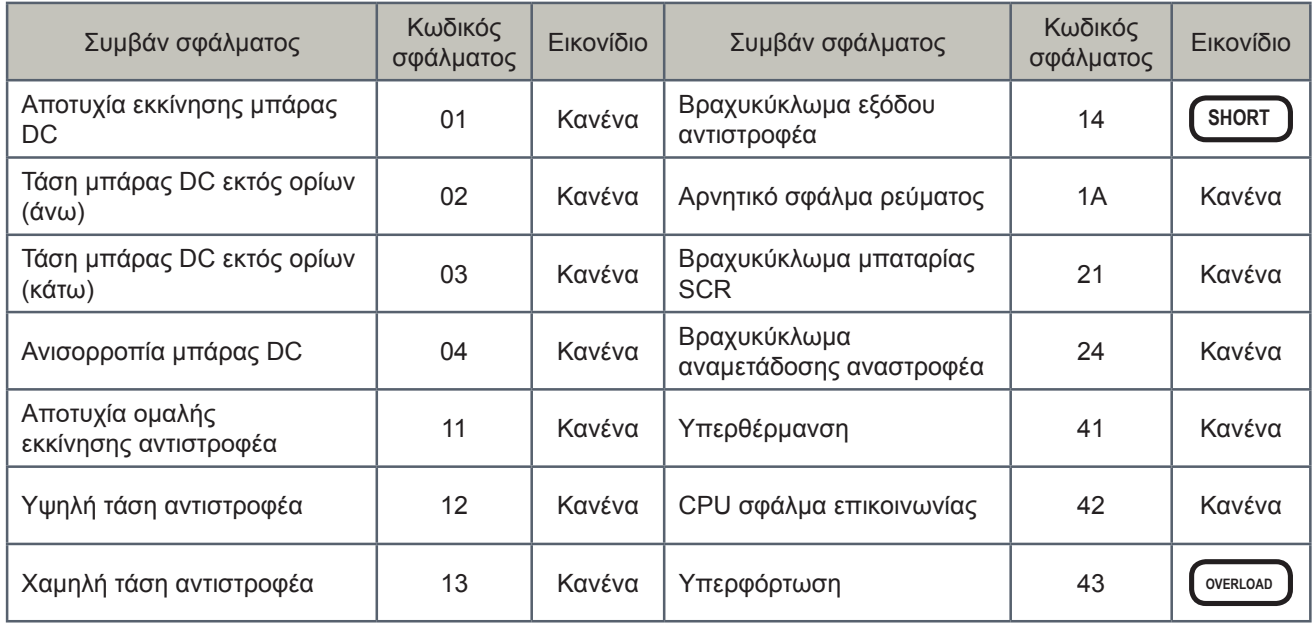

## **3-9. Προειδοποιητικές ενδείξεις**

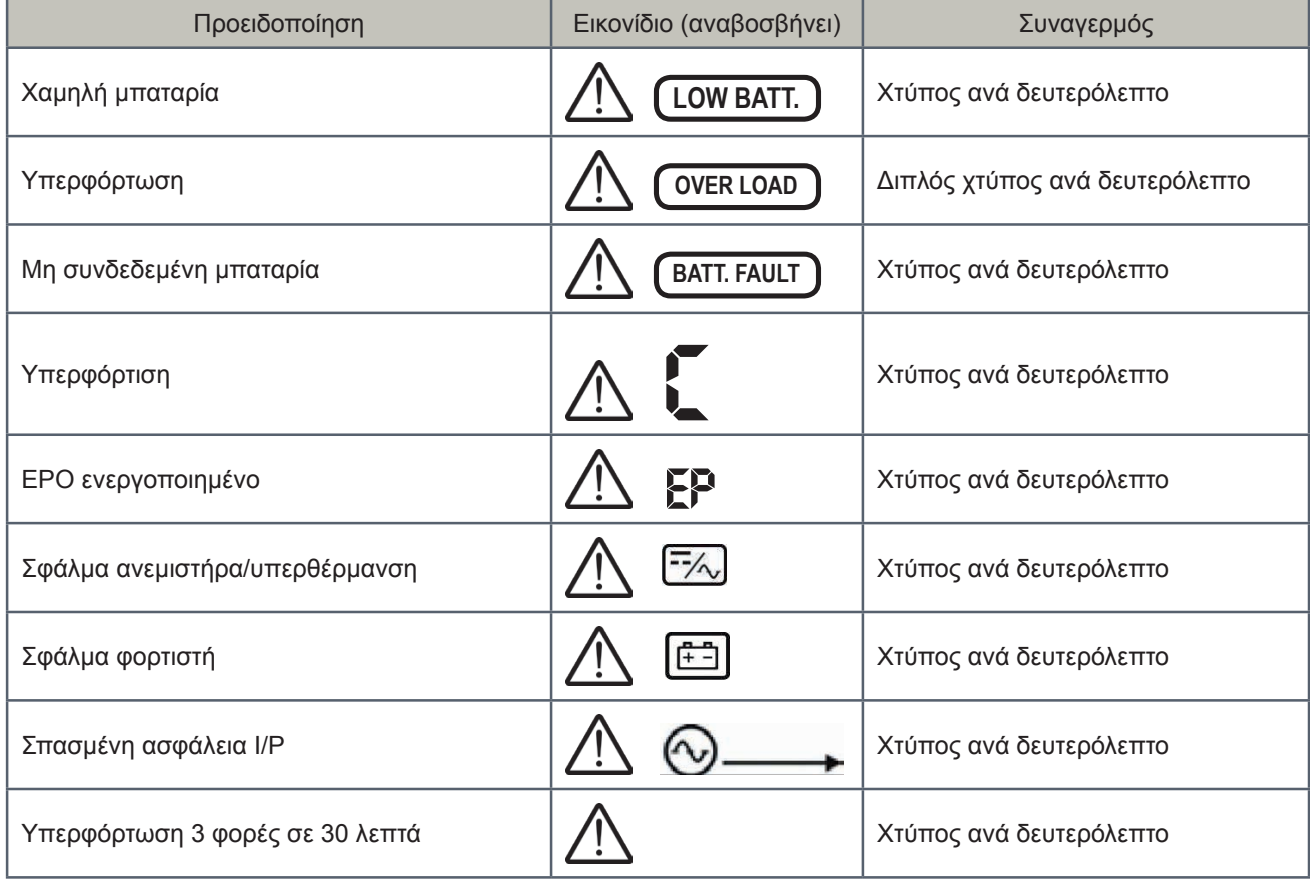

#### *4. Αντιμετώπιση προβλημάτων*

Εάν το σύστημα του UPS δεν λειτουργεί σωστά, παρακαλείσθε να επιλύσετε το πρόβλημα χρησιμοποιώντας τον παρακάτω πίνακα.

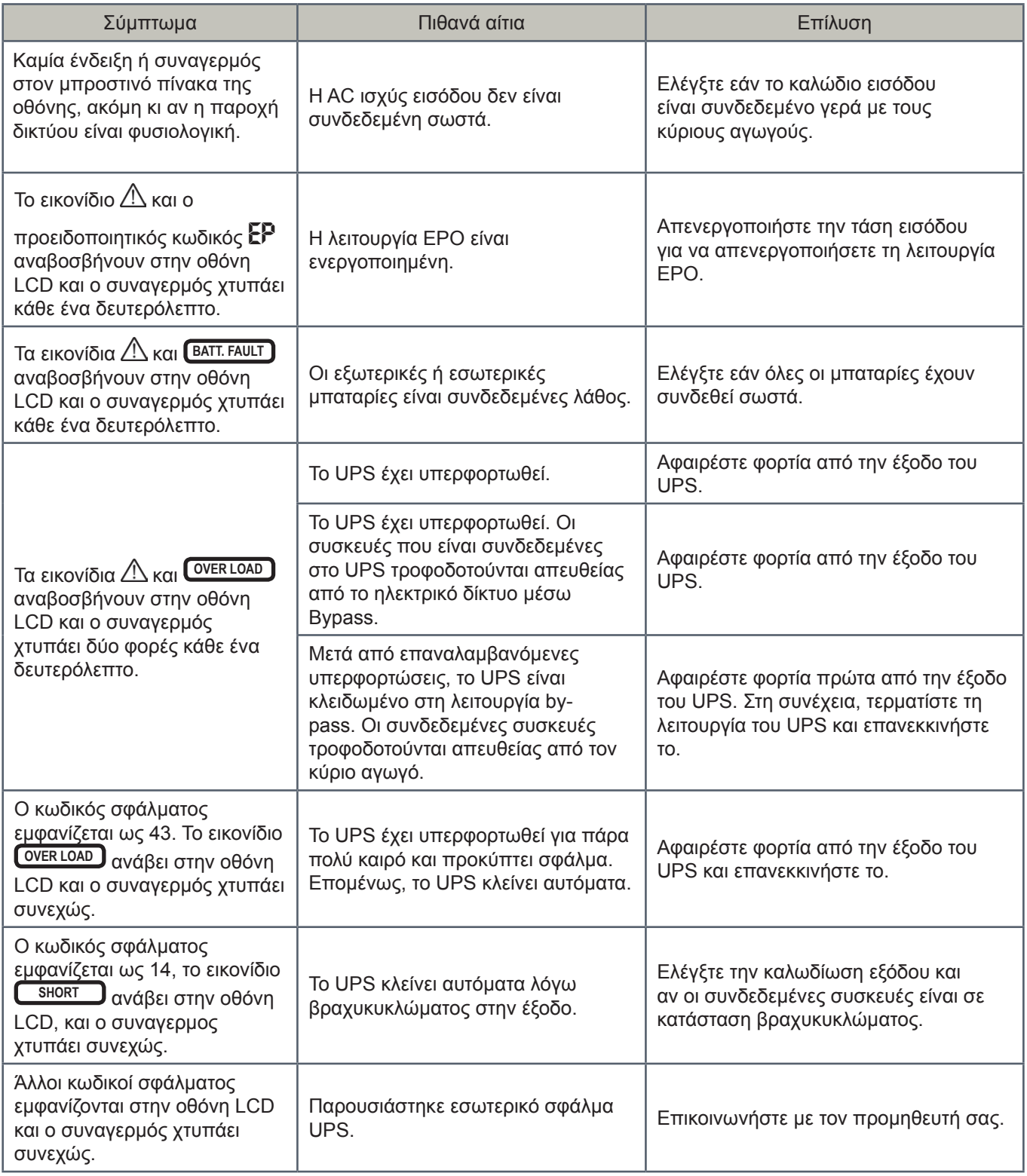

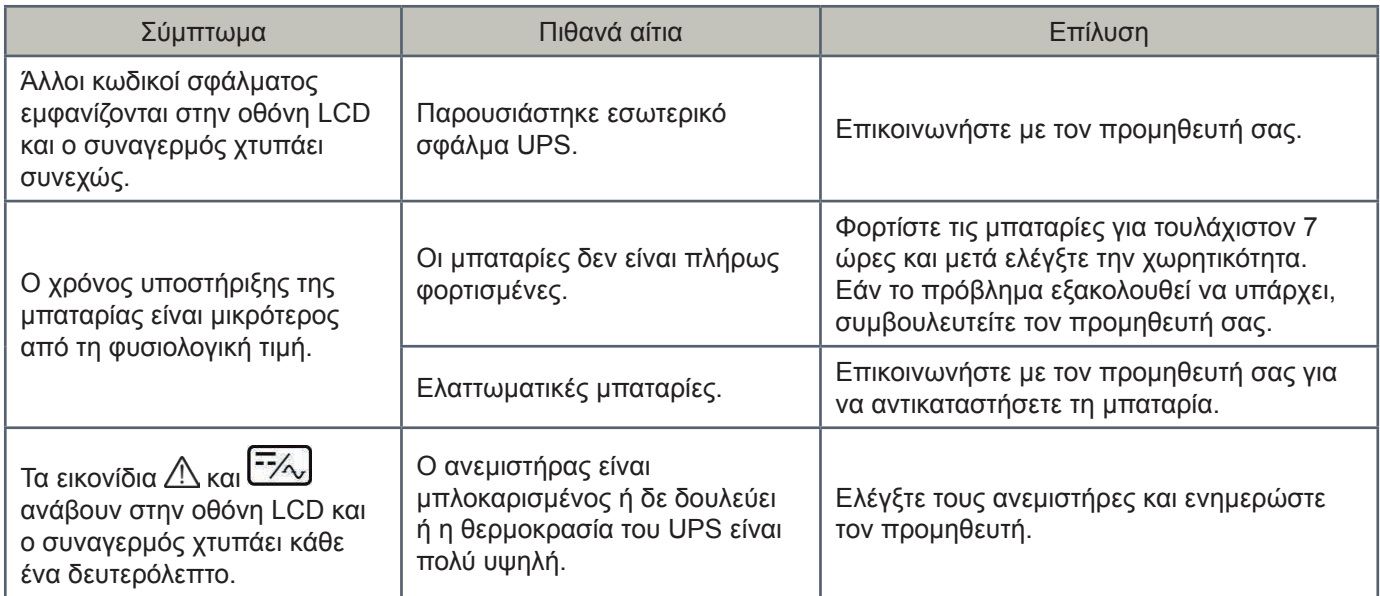

**GR**

#### *5. Φύλαξη και συντήρηση*

#### **5-1. Φύλαξη**

Πριν από τη φύλαξη, φορτίστε το UPS τουλάχιστον 7 ώρες. Φυλάξτε το UPS καλυμμένο και όρθιο σε ένα δροσερό, στεγνό μέρος. Κατά τη φύλαξη, ξαναφορτίστε τη μπαταρία σύμφωνα με τον παρακάτω πίνακα:

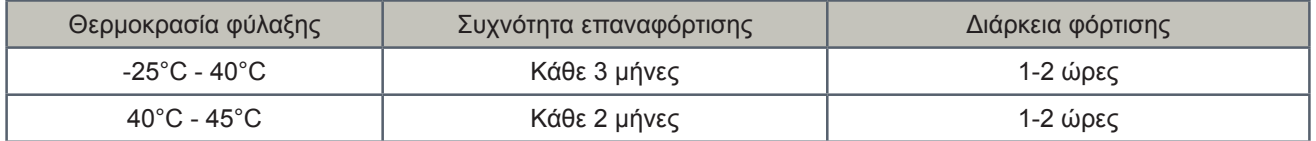

#### **5-2. Συντήρηση**

- ► Το σύστημα του UPS λειτουργεί με επικίνδυνες τάσεις. Οι επισκευές πρέπει να διενεργούνται μόνο από εξειδικευμένο προσωπικό συντήρησης.
- ► Ακόμη κι όταν η μονάδα αποσυνδεθεί από την παροχή δικτύου, τα εξαρτήματα στο εσωτερικό του συστήματος του UPS είναι ακόμη συνδεδεμένα στα ράφια των μπαταριών, τα οποία είναι ενδεχομένως επικίνδυνα.
- ► Προτού πραγματοποιήσετε οποιοδήποτε είδους επισκευή ή/και συντήρηση, αποσυνδέστε τις μπαταρίες και βεβαιωθείτε ότι δεν υπάρχει ρεύμα και καμία επικίνδυνη τάση στους ακροδέκτες του πυκνωτή υψηλής ικανότητας, όπως BUS-πυκνωτές.
- ► Μόνο άτομα τα οποία είναι εξειδικευμένα σε μπαταρίες και με τα απαραίτητα προληπτικά μέτρα μπορούν να αντικαταστήσουν τις μπαταρίες και να επιθεωρήσουν τις εργασίες. Μη εξουσιοδοτημένα άτομα πρέπει να μένουν μακριά από τις μπαταρίες.
- ► Βεβαιωθείτε ότι δεν υπάρχει καθόλου τάση ανάμεσα στα τερματικά των μπαταριών και ότι υπάρχει γείωση πριν από οποιαδήποτε συντήρηση ή επισκευή. Σε αυτό το προϊόν, η ταση των μπαταριών δεν είναι απομονωμένη από την τάση εισόδου. Ανάμεσα στα τερματικά των μπαταριών και τη γείωση μπορούν να παρουσιαστούν επικίνδυνες τάσεις.
- ► Οι μπαταρίες μπορούν να προκαλέσουν ηλεκτροπληξία και έχουν υψηλό ρεύμα βραχυκύκλωσης Παρακαλείσθε να βγάλετε όλα τα ρολόγια χειρός, δαχτυλίδια και άλλα προσωπικά μεταλλικά αντικείμενα πριν από τη συντήρηση ή την επισκευή και χρησιμοποιήστε μόνο εργαλεία με μονωτικά χερούλια και λαβές για τη συντήρηση ή την επισκευή.
- ► Όταν αντικαταστήσετε τις μπαταρίες, εγκαταστήστε τον ίδιο αριθμό και τον ίδιο τύπο μπαταριών.
- ► Μην επιχειρήσετε να απαλλαγείτε από τις μπαταρίες καίγοντάς τες. Αυτό μπορεί να προκαλέσει έκρηξη των μπαταριών. Οι μπαταρίες πρέπει να ανακυκλώνονται σωστά σύμφωνα με τους τοπικούς κανονισμούς.
- ► Μην ανοίγετε ή καταστρέφετε τις μπαταρίες. Η διαρροή ηλεκτρολύτη μπορεί να προκαλέσει πληγή στο δέρμα και στα μάτια. Μπορεί να είναι τοξική.
- ► Παρακαλείσθε να αντικαταστήστε την ασφάλεια μόνο με τον ίδιο τύπο και την ίδια ένταση ώστε να αποφύγετε τον κίνδυνο πυρκαγιάς.
- ► Μην αποσυναρμολογείτε το σύστημα του UPS.

## *6. Τεχνικές προδιαγραφές*

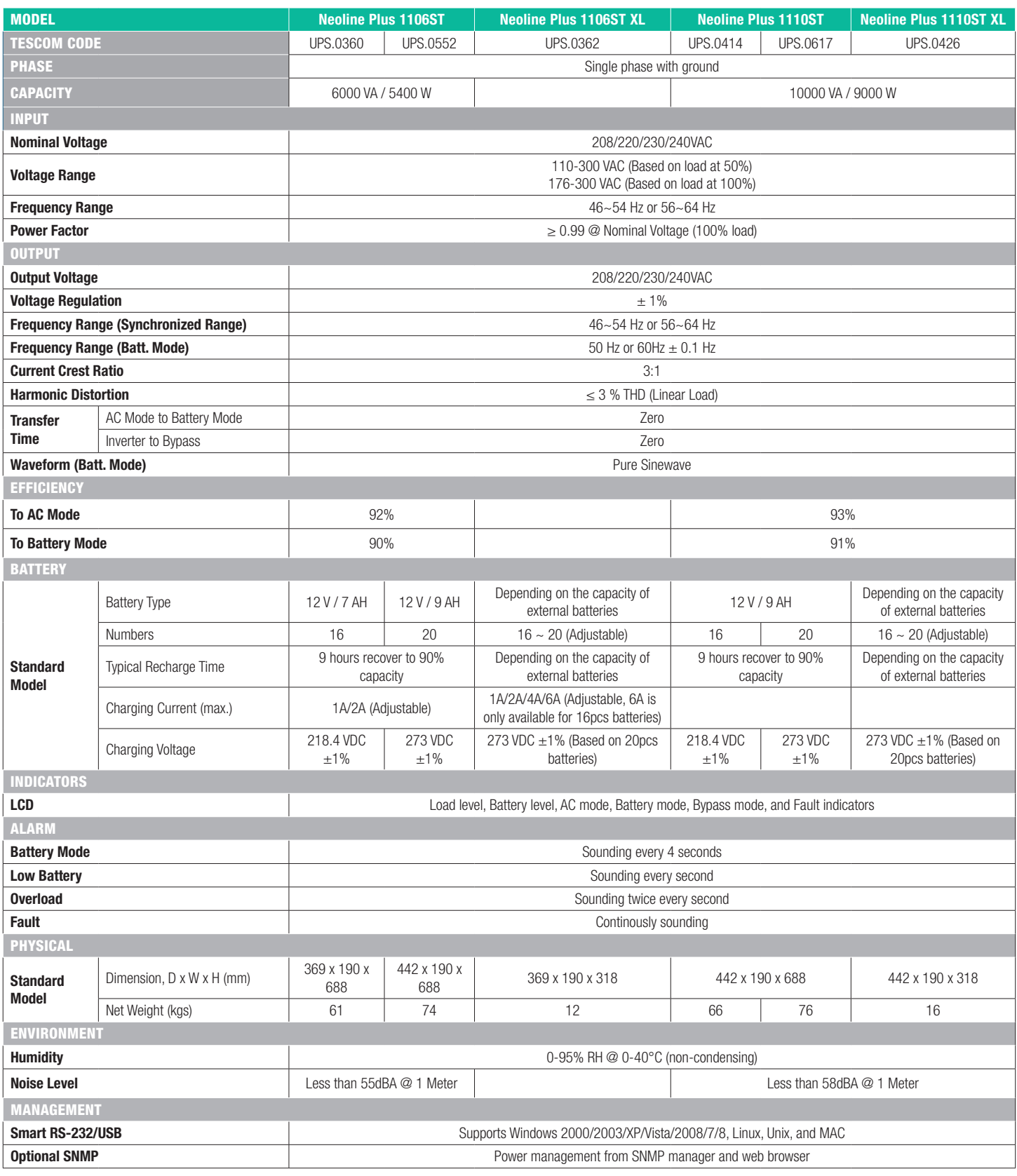

\*1-3KVA: Derate to 80% of capacity in Frequency converter mode and to 80% when the output voltage is adjusted to 100/200/208VAC<br>6-10KVA: Derate to 60% of capacity in Frequency converter mode and to 90% when the output volt

Product specifications are subject to change without further notice<br>  $\frac{1}{2}$ 

## *ATTENTION:*

- 1. Read carefully this manual before before the installation or operation of the UPS.
- 2. In order to ensure that the warranty is active, please send us the "Warranty Form" you will find inside or register to: *www.tescom.gr*
- 3. Please make sure that your UPS is charged every 2-3 months when it's unused in order to avoid warranty issues.

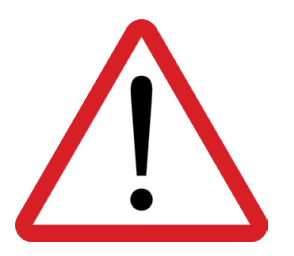

**Please comply with all warnings and operating instructions in this manual strictly.**

**Do not operate this unit before reading through all safety information and operating instructions carefully.**

**Save this manual properly and read carefully the following instructions before installing the unit.**

## **Table of contents**

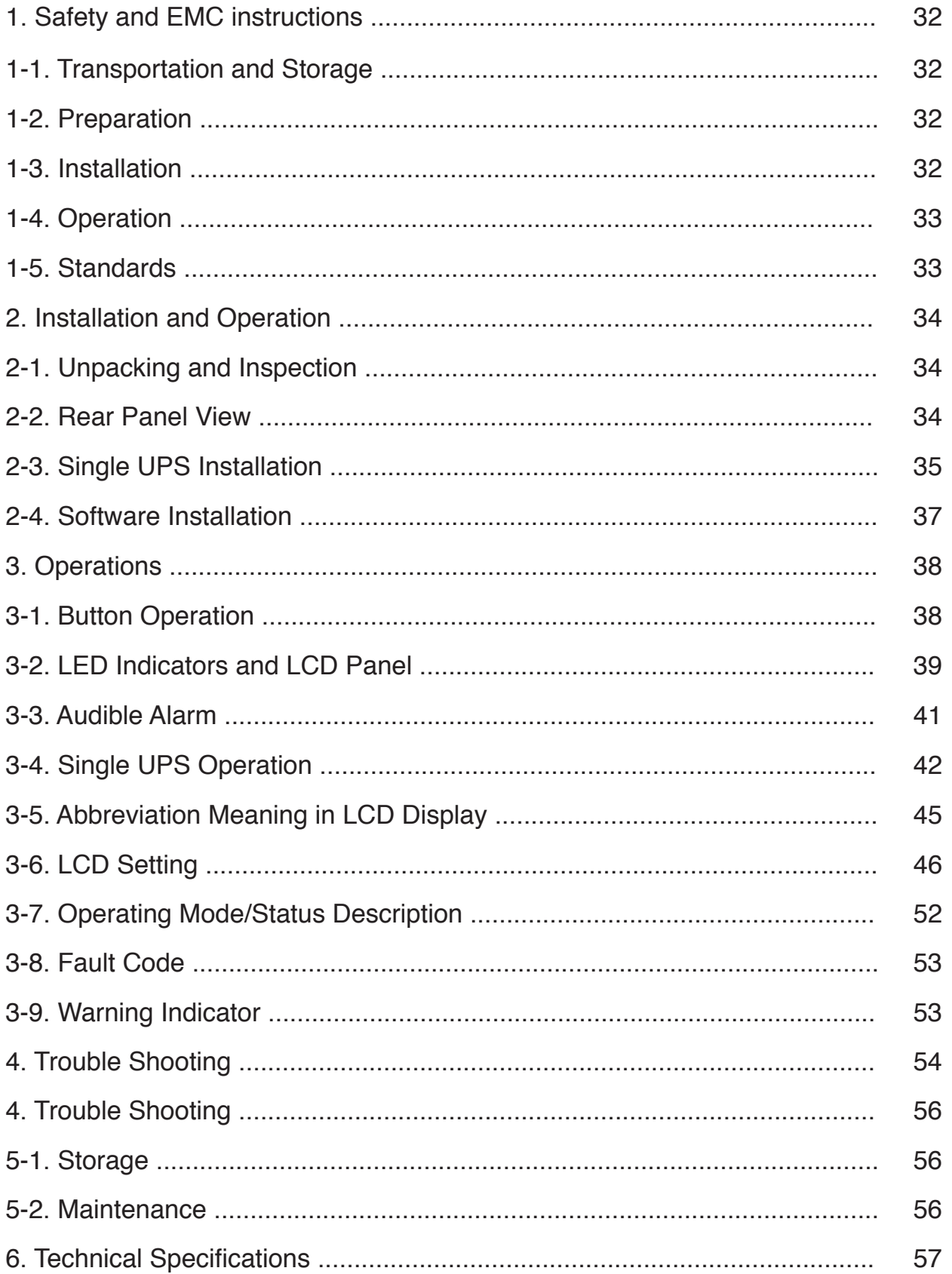

**EN**

#### *1. Safety and EMC instructions*

Please read carefully the following user manual and the safety instructions before installing the unit or using the unit!

#### **1-1. Transportation and Storage**

- ► Please transport the UPS system only in the original package to protect against shock and impact.
- ► The UPS must be stored in the room where it is ventilated and dry.

#### **1-2. Preparation**

- ► Condensation may occur if the UPS system is moved directly from cold to warm environment. The UPS system must be absolutely dry before being installed. Please allow at least two hours for the UPS system to acclimate the environment.
- ► Do not install the UPS system near water or in moist environments.
- ► Do not install the UPS system where it would be exposed to direct sunlight or nearby heater.
- ► Do not block ventilation holes in the UPS housing.

#### **1-3. Installation**

- ► Do not connect appliances or devices which would overload the UPS (e.g. big motor-type equipment)) to the UPS output sockets or terminal.
- ► Place cables in such a way that no one can step on or trip over them.
- ► Do not block air vents in the housing of UPS. The UPS must be installed in a location with good ventilation.
- ► Ensure enough space on each side for ventilation.
- ► UPS has provided earthed terminal, in the final installed system configuration, equipotential earth bonding to the external UPS battery cabinets.
- ► The UPS can be installed only by qualified maintenance personnel.
- ► An appropriate disconnect device as short-circuit backup protection should be provided in the building wiring installation.
- ► An integral single emergency switching device which prevents further supply to the load by the UPS in any mode of operation should be provided in the building wiring installation.
- ► Connect the earth before connecting to the building wiring terminal.
- ► Installation and Wiring must be performed in accordance with the local electrical laws and regulations.

#### **1-4. Operation**

- ► Do not disconnect the earth conductor cable on the UPS or the building wiring terminals in any time since this would cancel the protective earth of the UPS system and of all connected loads.
- ► The UPS system features its own, internal current source (batteries). The UPS output sockets or output terminal blocks may be electrically live even if the UPS system is not connected to the building wiring outlet.
- ► In order to fully disconnect the UPS system, first press the "OFF" button and then disconnect the mains.
- ► Ensure that no liquid or other foreign objects can enter into the UPS system.
- ► The UPS can be operated by any individuals with no previous experience.

#### **1-5. Standards**

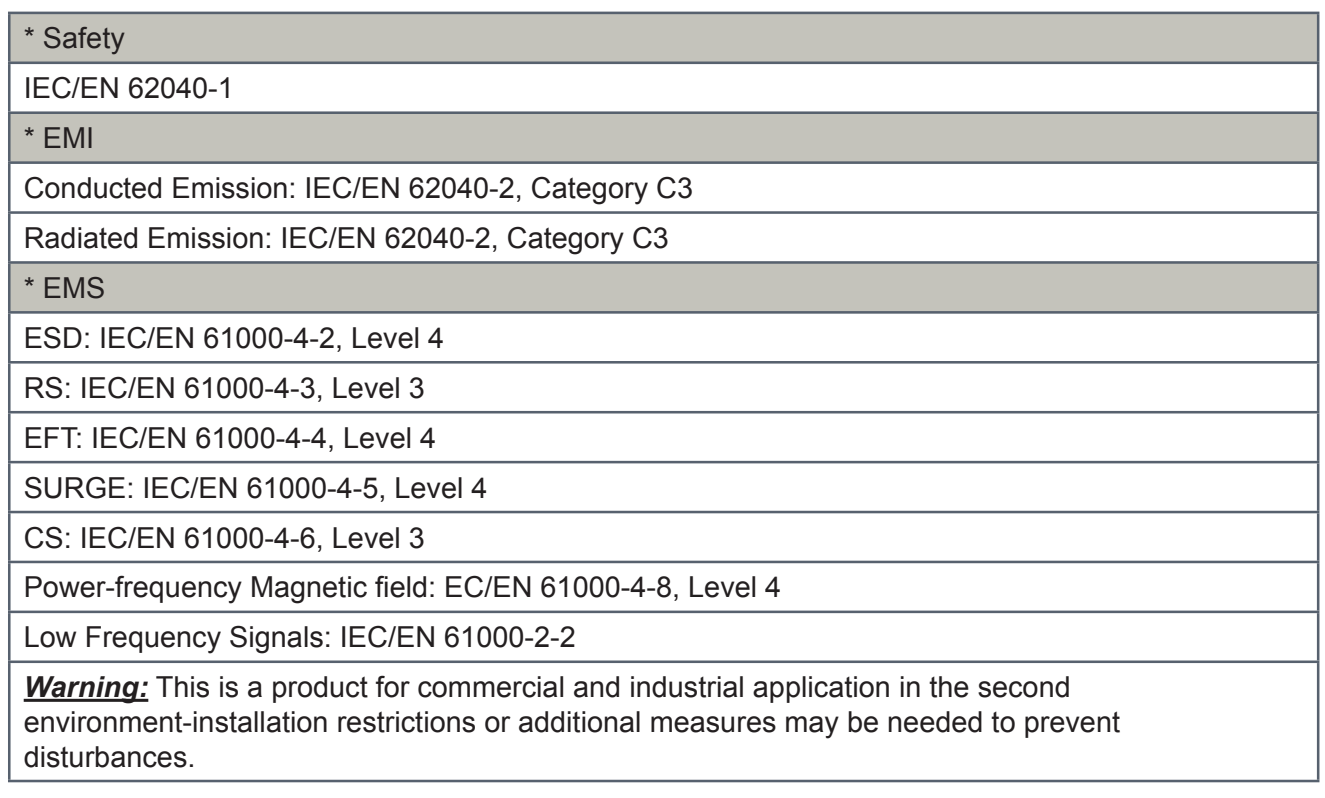

**Tescom** 

**EN**

#### *2. Installation and Operation*

There are two different types of online UPS: standard and long-run models. Please refer to the following model table.

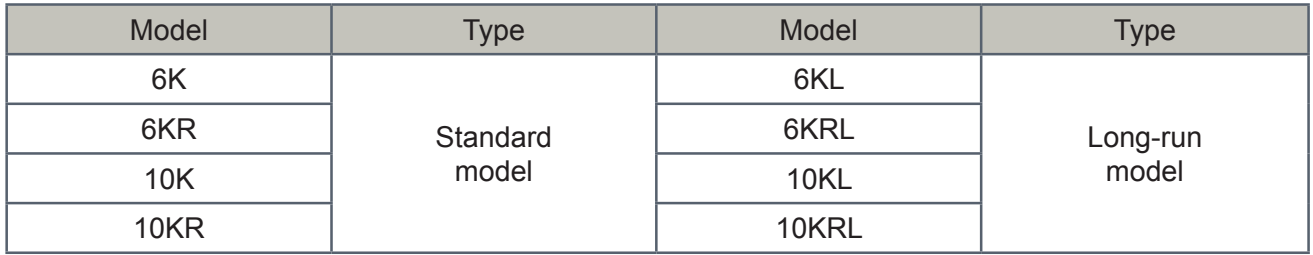

#### **2-1. Unpacking and Inspection**

Unpack the package and check the package contents. The shipping package contains:

- ► One UPS
- ► One user manual
- ► One monitoring software CD
- ► One RS-232 cable (option)
- ► One USB cable
- ► One battery cable (option)

*NOTE:* Before installation, please inspect the unit. Be sure that nothing inside the package is damaged during transportation. Do not turn on the unit and notify the carrier and dealer immediately if there is any damage or lacking of some parts. Please keep the original package in a safe place for future use.

#### **2-2. Rear Panel View**

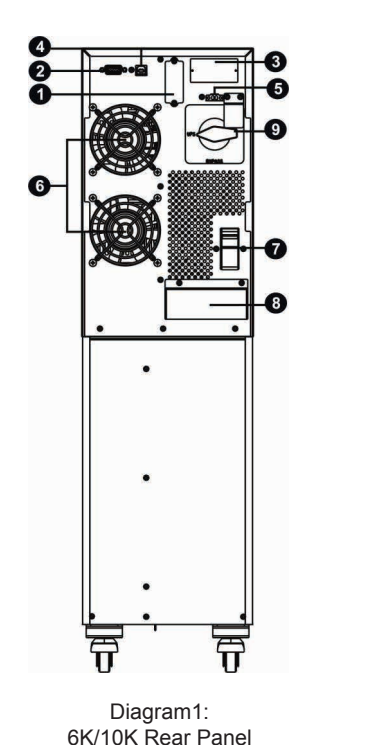

Diagram 2:

6KL/10KL Rear Panel

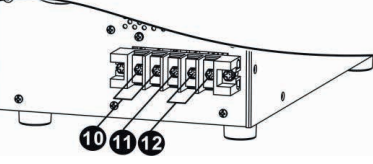

Diagram 3: 6K(L)/10K(L) Input/Output Terminal

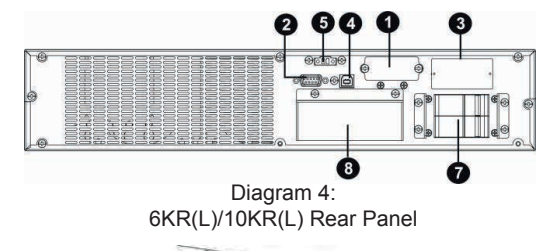

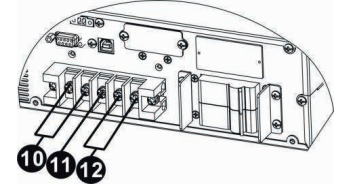

Diagram 5: Rack Input/Output Terminal

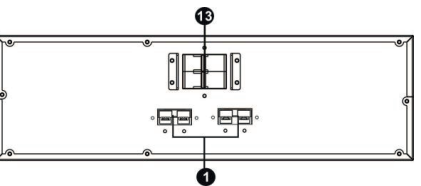

Diagram 6: Rack Battery Pack Rear Panel

- 1. External battery connector
- 2. RS-232 communication port
- 3. Intelligent slot
- 4. USB communication
- 5. Emergency power off function connector (EPO connector)
- 6. Cooling fan
- 7. Input circuit breaker
- 8. Input/Output terminal (Refer to Diagram 3 and 5 for the details)
- 9. Maintenance bypass switch
- 10. Output terminal
- 11. Grounding terminal
- 12. Utility input terminal
- 13. External maintenance bypass switch port
- 14. Battery pack output circuit breaker

#### **2-3. Single UPS Installation**

Installation and wiring must be performed in accordance with the local electric laws/regulations and execute the following instructions by professional personnel.

1) Make sure the mains wire and breakers in the building are in compliance with the standard of rated capacity of UPS to avoid the hazards of electric shock or fire.

*NOTE:* Do not use the wall receptacle as the input power source for the UPS, as its rated current is less than the UPS's maximum input current. Otherwise the receptacle may be burned and destroyed.

2) Switch off the mains switch in the building before installation.

3) Turn off all the connected devices before connecting to the UPS.

4) Prepare wires based on the following table:

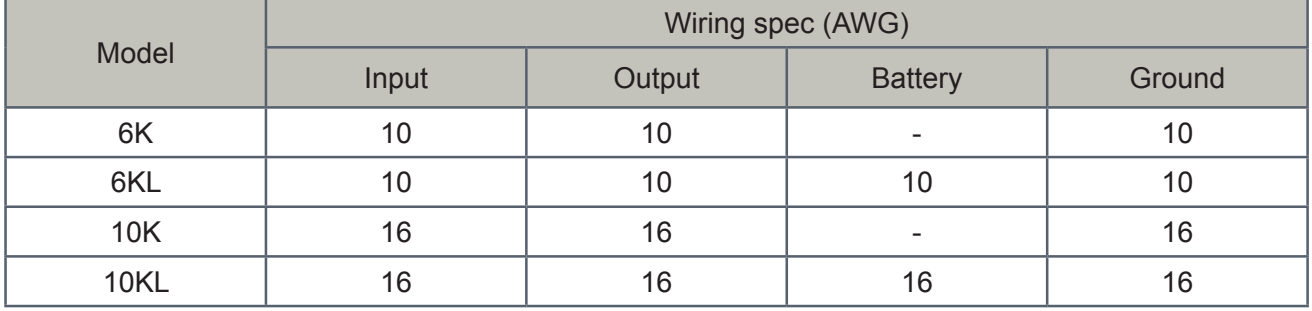

*NOTE 1:* The cable for 6K/6KL should be able to withstand over 50A current. It is recommended to use 10AWG or thicker wire for safety and efficiency.

*NOTE 2:* The cable for 10K/10KL should be able to withstand over 63A current. It is recommended to use 8AWG or thicker wire for safety and efficiency.

*NOTE 3:* The selections for color of wires should be followed by the local electrical laws and regulations.

**EN**

5) Remove the terminal block cover on the rear panel of UPS. Then connect the wires according to the following terminal block diagrams: (Connect the earth wire first when making wire connection. Disconnect the earth wire last when making wire disconnection!)

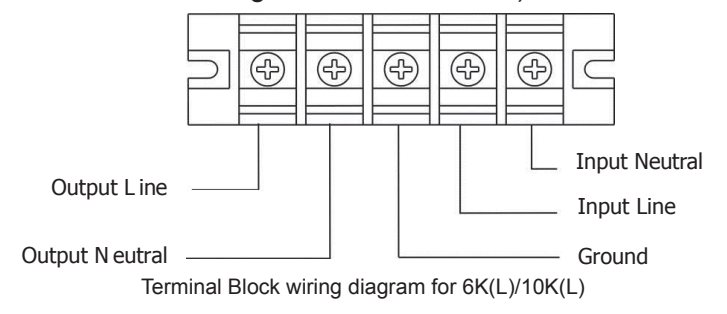

*NOTE 1*: Make sure that the wires are connected tightly with the terminals.

*NOTE 2*: Please install the output breaker between the output terminal and the load, and the breaker should be qualified with leakage current protective function if necessary.

6) Put the terminal block cover back to the rear panel of the UPS.

**Warning:** (Only for standard model)

- ► Make sure the UPS is not turned on before installation. The UPS should not be turned on during wiring connection.
- ► Do not try to modify the standard model to the long-run model. Particularly, do not try to connect the standard internal battery to the external battery. The battery type and voltage and numbers may be different. If you connect them together, it maybe causes the hazard of electric shock or fire!

**Warning:** (Only for long-run model)

► Make sure a DC breaker or other protection device between UPS and external battery pack is installed. If not, please install it carefully. Switch off the battery breaker before installation.

## **Warning:**

► For standard battery pack, there are one DC breaker to disconnect the battery pack and the UPS. But for other external battery pack, make sure a DC breaker or other protection device between UPS and external battery pack is installed. If not, please install it carefully. Switch off the battery breaker before installation.

*NOTE:* Set the battery pack breaker in "OFF" position and then install the battery pack.

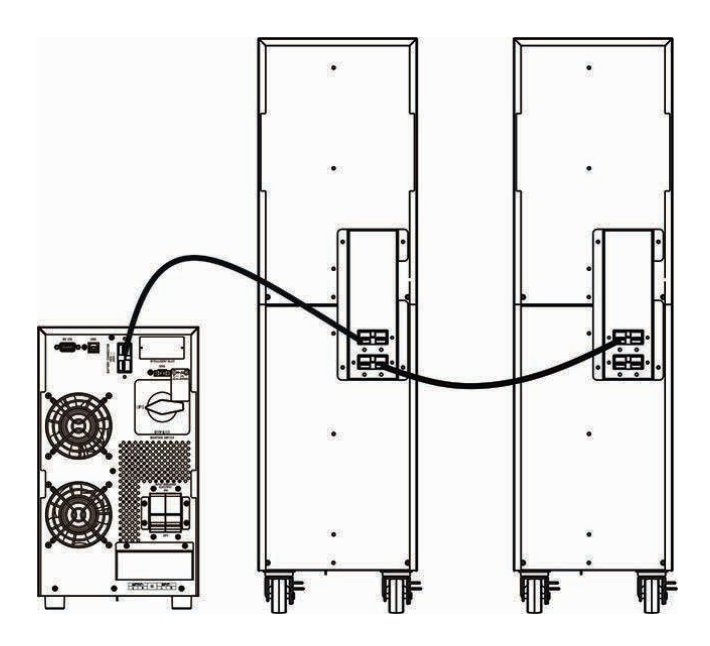

- ► Pay highly attention to the rated battery voltage marked on the rear panel. If you want to change the numbers of the battery pack, please make sure you modify the setting simultaneously. The connection with wrong battery voltage may cause permanent damage of the UPS. Make sure the voltage of the battery pack is correct.
- ► Pay highly attention to the polarity marking on external battery terminal block, and make sure the correct battery polarity is connected. Wrong connection may cause permanent damage of the UPS.
- ► Make sure the protective earth ground wiring is correct. The current spec, color, position, connection and conductance reliability of wire should be checked carefully.
- ► Make sure the utility input & output wiring is correct. The current spec, color, position, connection and conductance reliability of wire should be checked carefully. Make sure the L/N terminal is correct, not reverse or short-circuited.

#### **2-4. Software Installation**

For optimal computer system protection, install UPS monitoring software to fully configure UPS shutdown.

**EN**

## *3. Operations*

## **3-1. Button Operation**

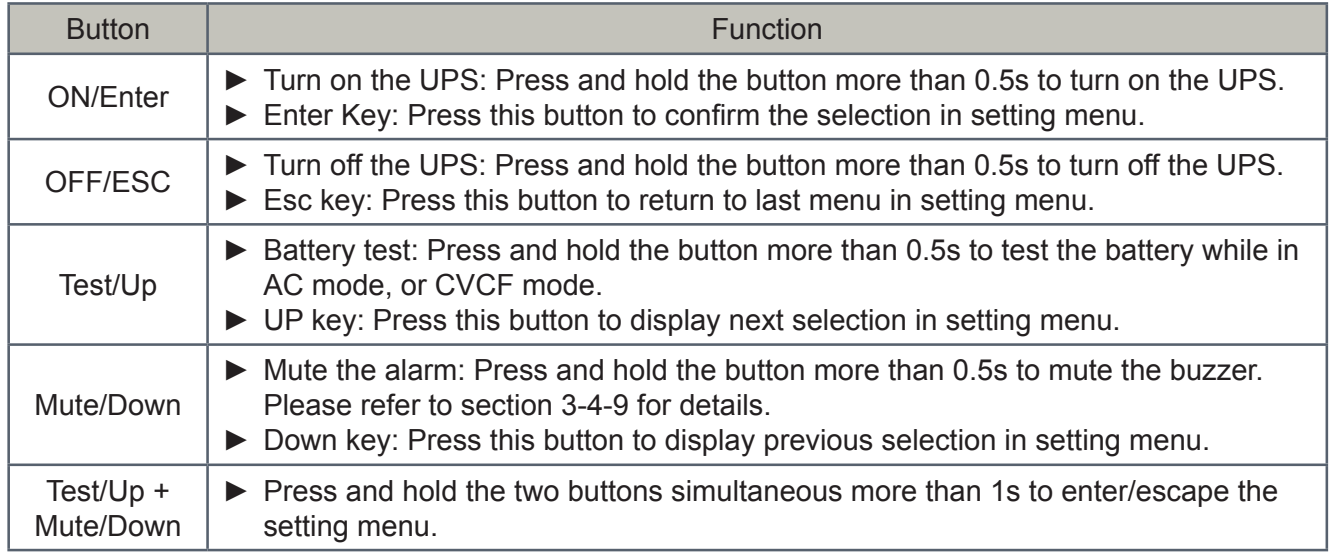

\* CVCF mode means converter mode.

**Tescom** 

## **3-2. LED Indicators and LCD Panel**

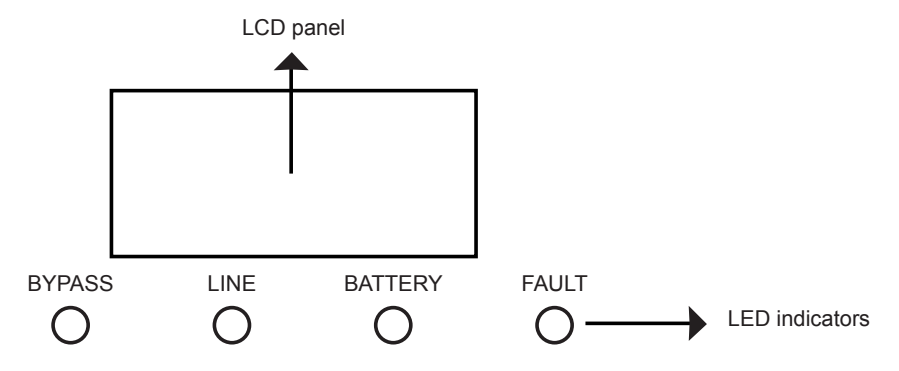

#### **LED Indicators:**

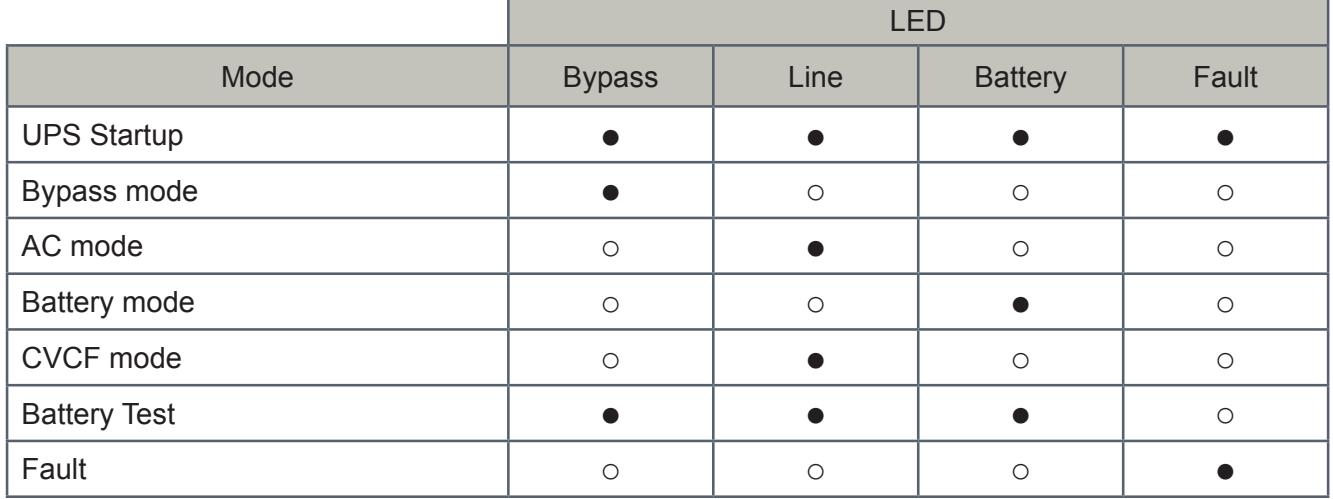

*Note:* ● means LED is lighting, an ○ means LED is faded.

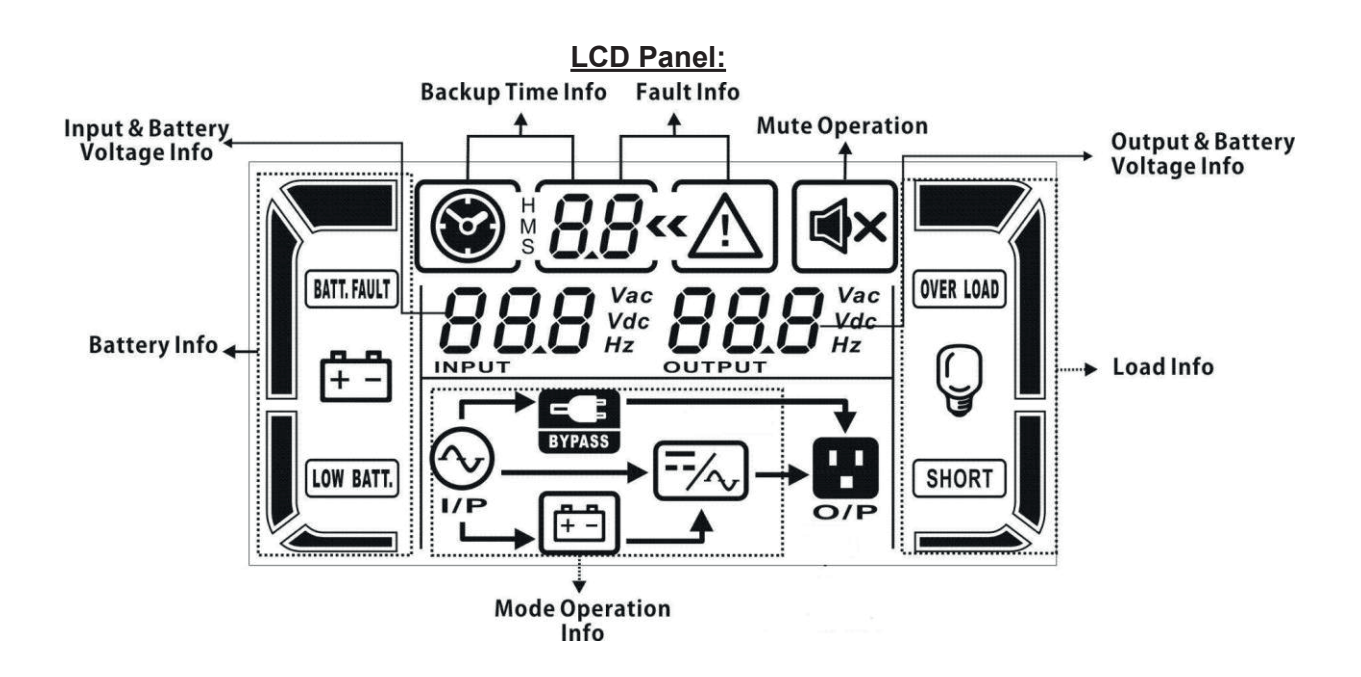

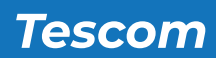

**EN**

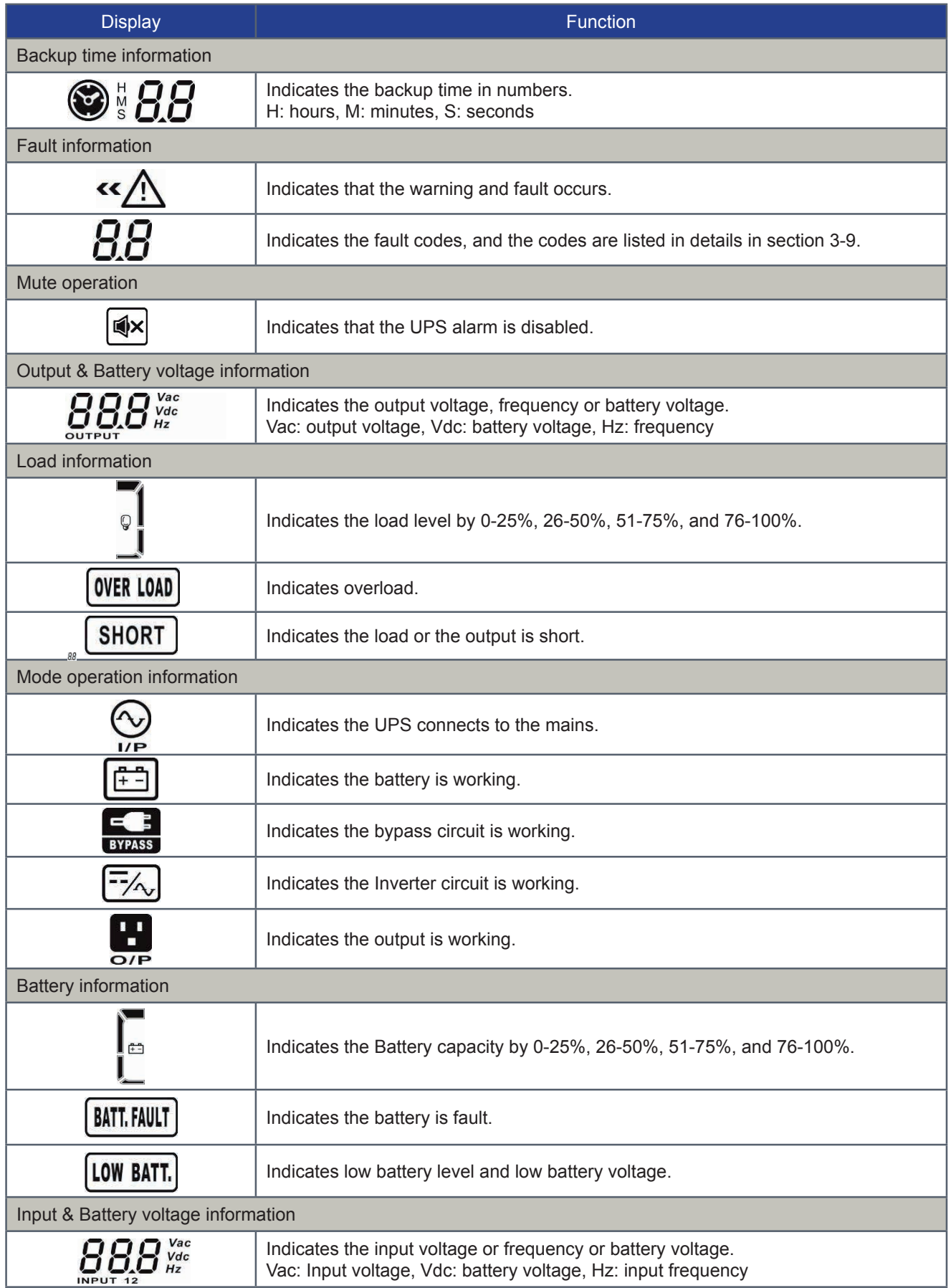

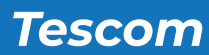

## **3-3. Audible Alarm**

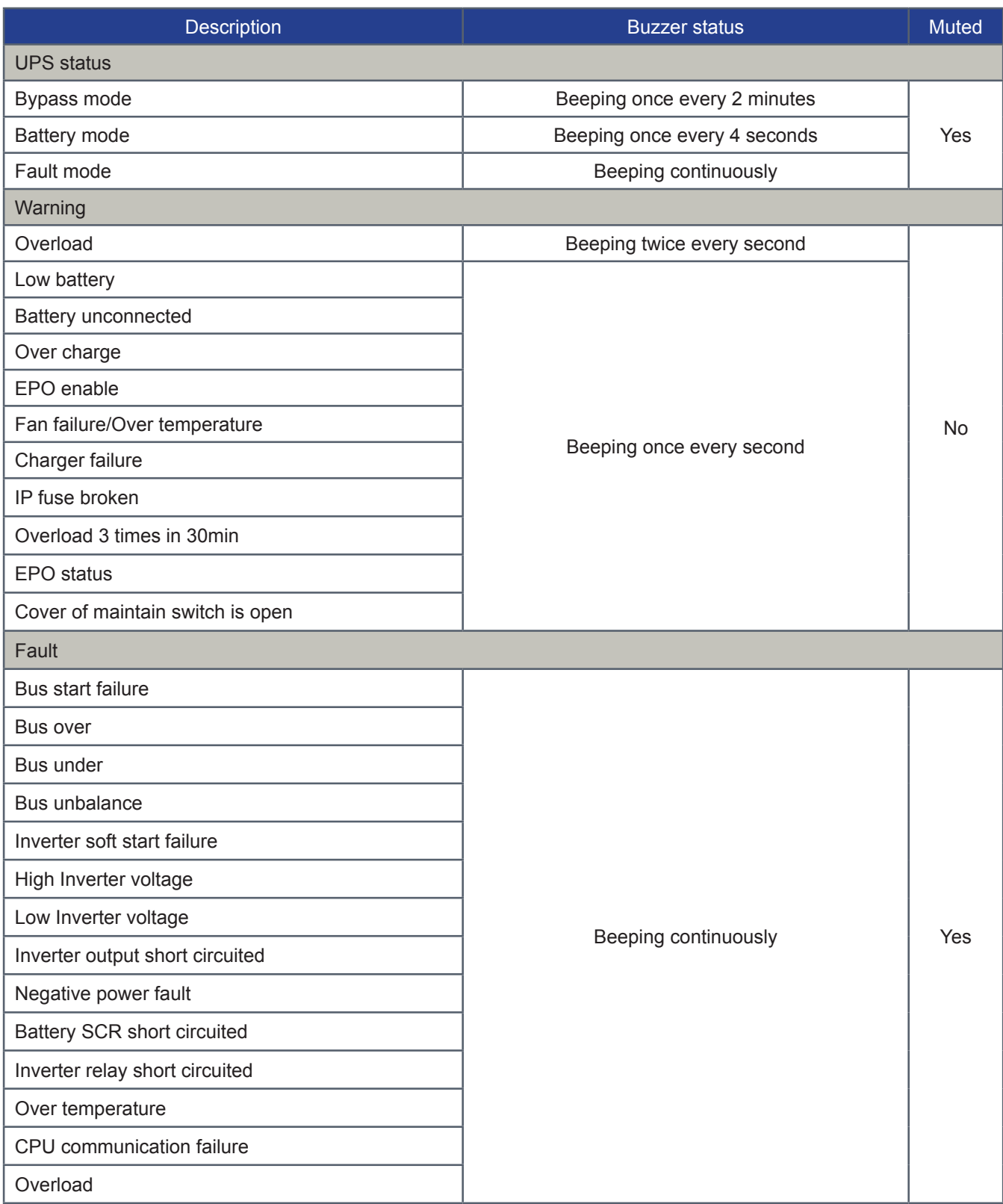

#### **3-4. Single UPS Operation**

#### *A' Turn on the UPS with utility power supply (in AC mode)*

1. After power supply is connected correctly, set the breaker of the battery pack at "ON" position (the step only available for long-run model). Then set the input breaker at "ON" position. At this time the fan is running and the UPS supplies power to the loads via the bypass. The UPS is operating in Bypass mode.

*NOTE:* When UPS is in Bypass mode, the output voltage will directly power from utility after you switch on the input breaker. In Bypass mode, the load is not protected by UPS. To protect your precious devices, you should turn on the UPS. Refer to next step.

Press and hold the "ON" button for 0.5 seconds to turn on the UPS and the buzzer will beep once. A few seconds later, the UPS will enter to AC mode. If the utility power is abnormal, the UPS will operate in Battery mode without interruption.

*NOTE:* When the UPS is running out battery, it will shut down automatically at Battery mode. When the utility power is restored, the UPS will auto restart in AC mode.

#### *B' Turn on the UPS without utility power supply (in Battery mode)*

- 1. Make sure that the breaker of the battery pack is at "ON" position (only for long-run model).
- 2. Press and hold the "ON" button for 0.5s to turn on the UPS, and the buzzer will beep once.
- 3. A few seconds later, the UPS will be turned on and enter to Battery mode.

#### *C' Connect devices to UPS*

After the UPS is turned on, you can connect devices to the UPS.

- 1. Turn on the UPS first and then switch on the devices one by one, the LCD panel will display total load level.
- 2. If it is necessary to connect the inductive loads such as a printer, the in-rush current should be calculated carefully to see if it meets the capacity of the UPS, because the power consumption of this kind of loads is too big.
- 3. If the UPS is overload, the buzzer will beep twice every second.
- 4. When the UPS is overload, please remove some loads immediately. It is recommended to have the total loads connected to the UPS less than 80% of its nominal power capacity to prevent overload for system safety.
- 5. If the overload time is over acceptable time listed in spec at AC mode, the UPS will automatically transfer to Bypass mode. After the overload is removed, it will return to AC mode. If the overload time is over acceptable time listed in spec at Battery mode, the UPS will become fault status. At this time, if bypass is enabled, the UPS will power to the load via bypass. If bypass function is disabled or the input power is not within bypass acceptable range, it will cut off output directly.

#### *D' Charge the batteries*

- 1. After the UPS is connected to the utility power, the charger will charge the batteries automatically except in Battery mode or during battery self-test.
- 2. Suggest to charge batteries at least 10 hours before use. Otherwise, the backup time may be shorter than expected time.
- 3. Make sure the battery numbers setting on the control board (Please refer to the section 3-4-12 for detailed setting) is consistent to real connection.
- 4. The charging current can be changed from 0.5A to 6A via LCD or software. Please make sure that the charging current is suitable to battery specification.

#### *E' Battery mode operation*

- When the UPS is in Battery mode, the buzzer will beep according to different battery capacity. If the battery capacity is more than 25%, the buzzer will beep once every 4 seconds; If the battery voltage drops to the alarm level, the buzzer will beep quickly (once every sec) to remind users that the battery is at low level and the UPS will shut down automatically soon. Users could switch off some non-critical loads to disable the shutdown alarm and prolong the backup time. If there is no more load to be switched off at that time, you have to shut down all loads as soon as possible to protect the devices or save data. Otherwise, there is a risk of data loss or load failure.
- 2. In Battery mode, if buzzer sound annoys, users can press the Mute button to disable the buzzer.
- 3. The backup time of the long-run model depends on the external battery capacity.
- 4. The backup time may vary from different environment temperature and load type.
- 5. When setting backup time for 16.5 hours (default value from LCD panel), after discharging 16.5 hours, UPS will shut down automatically to protect the battery. This battery discharge protection can be enabled or disabled through LCD panel control. (Refer to 3-7 LCD setting section)

#### *F' Test the batteries*

- 1. If you need to check the battery status when the UPS is running in AC mode/CVCF mode, you could press the "Test" button to let the UPS do battery self-test.
- 2. Users also can set battery self-test through monitoring software.

#### *G' Turn off the UPS with utility power supply in AC mode*

1. Turn off the inverter of the UPS by pressing "OFF" button for at least 0.5s, and then the buzzer will beep once. The UPS will turn into Bypass mode.

**NOTE 1:** If the UPS has been set to enable the bypass output, it will bypass voltage from utility power to output sockets and terminal even though you have turned off the UPS (inverter).

**NOTE 2:** After turning off the UPS, please be aware that the UPS is working at Bypass mode and there is risk of power loss for connected devices.

2. In Bypass mode, output voltage of the UPS is still present. In order to cut off the output, switch off the input breaker. A few seconds later, there is no display shown on the display panel and UPS is complete off.

**Tescom** 

**EN**

#### *H' Turn off the UPS without utility power supply in Battery mode*

- 1. Turn off the UPS by pressing "OFF" button for at least 0.5s, and then the buzzer will beep once.
- 2. Then UPS will cut off power to output and there is no display shown on the display panel.

#### *I' Mute the buzzer*

- 1. To mute the buzzer, please press the "Mute" button for at least 0.5s. If you press it again after the buzzer is muted, the buzzer will beep again.
- 2. Some warning alarms can't be muted unless the error is fixed. Please refer to section 3-3 for the details.

#### *J' Operation in warning status*

- 1. When Fault LED flashes and the buzzer beeps once every second, it means that there are some problems for UPS operation. Users can get the fault code from LCD panel. Please check the trouble shooting table in chapter 4 for details.
- 2. Some warning alarms can't be muted unless the error is fixed. Please refer to section 3-3 for the details.

#### *K' Operation in Fault mode*

- 1. When Fault LED illuminates and the buzzer beeps continuously, it means that there is a fatal error in the UPS. Users can get the fault code from display panel. Please check the trouble shooting table in chapter 4 for details.
- 2. Please check the loads, wiring, ventilation, utility, battery and so on after the fault occurs. Don't try to turn on the UPS again before solving the problems. If the problems can't be fixed, please contact the distributor or service people immediately.
- 3. For emergency case, please cut off the connection from utility, external battery, and output immediately to avoid more risk or danger.

#### *L' Operation of changing battery numbers*

- 1. This operation is only available for professional or qualified technicians.
- 2. Turn off the UPS. If the load couldn't be cut off, you should remove the cover of maintenance bypass switch on the rear panel and turn the maintenance switch to "BPS" position first.
- 3. Switch off the input breaker, and switch off the battery breaker (only available for long-run model), or disconnect battery wire for standard model.

4. Remove the cabinet cover, and then modify the jumpers (JP1, JS3) on the control board to set the battery numbers as following table:

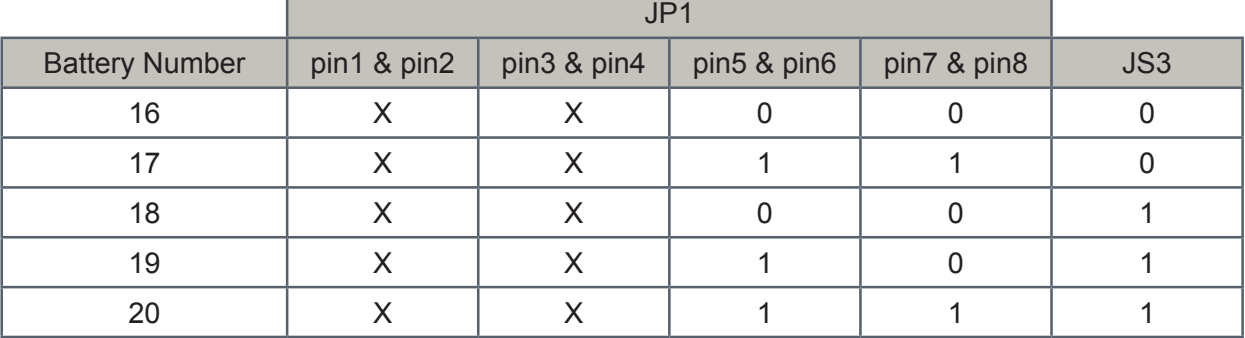

Note:

1=connect with jumper 0=no jumper Χ=the pins are for other functions

- 5. Modify the battery pack for the setting number carefully. After complete it, put the cover back, and switch on the battery breaker for long-run model.
- 6. Switch on the input breaker and the UPS will enter Bypass mode. If the UPS is in maintenance Bypass mode, turn the maintenance switch to "UPS" position and then turn on the UPS.

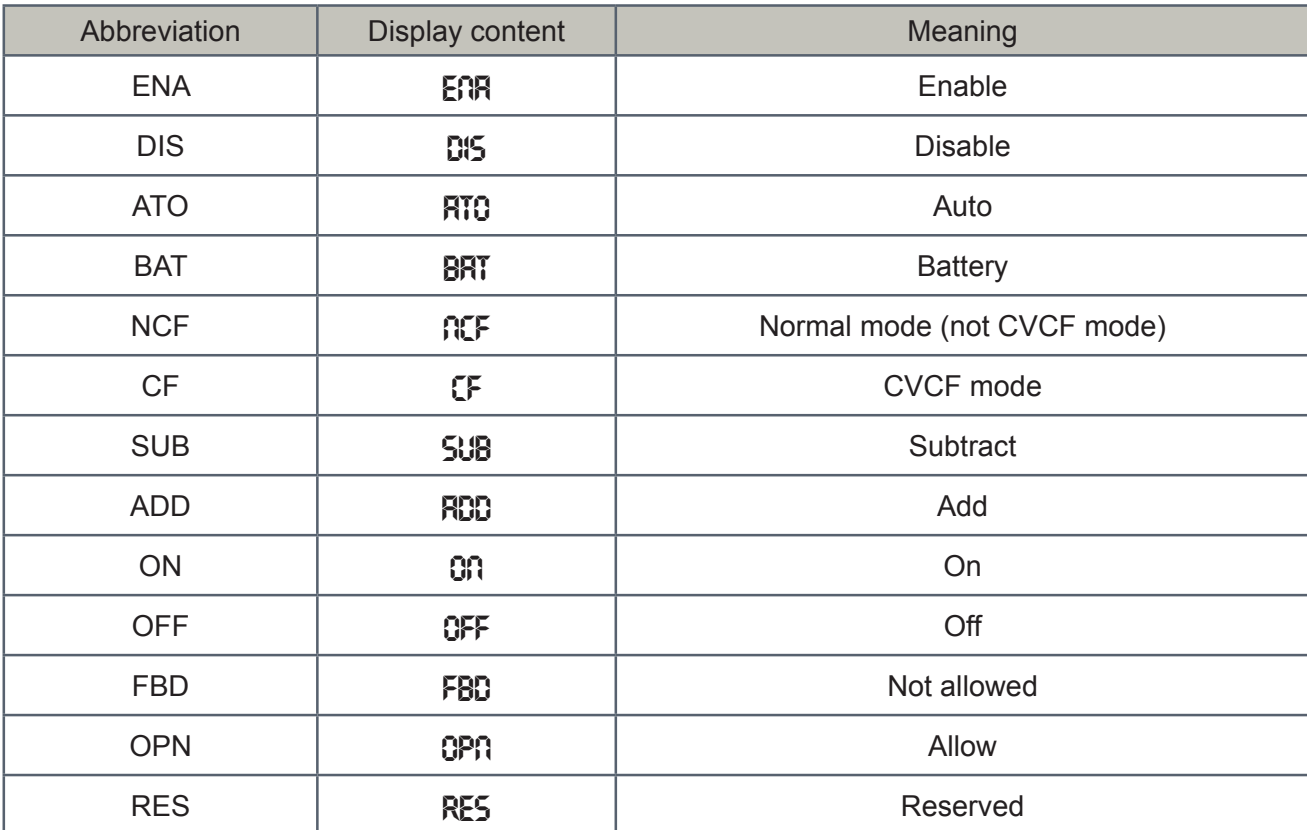

#### **3-5. Abbreviation Meaning in LCD Display**

## **3-6. LCD Setting**

There are three parameters to set up the UPS. Refer to following diagram:.

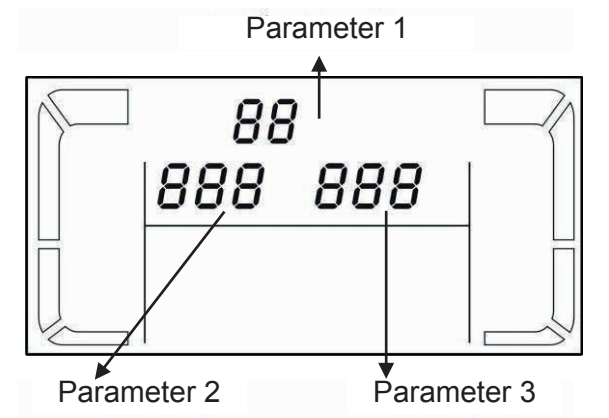

Parameter 1:

It's for program alternatives. Refer to below table for the programs to set up.

Parameter 2 and parameter 3:

Are the setting options or values for each program.

## Note:

Please select "Up" or "Down" button to change the programs or parameters.

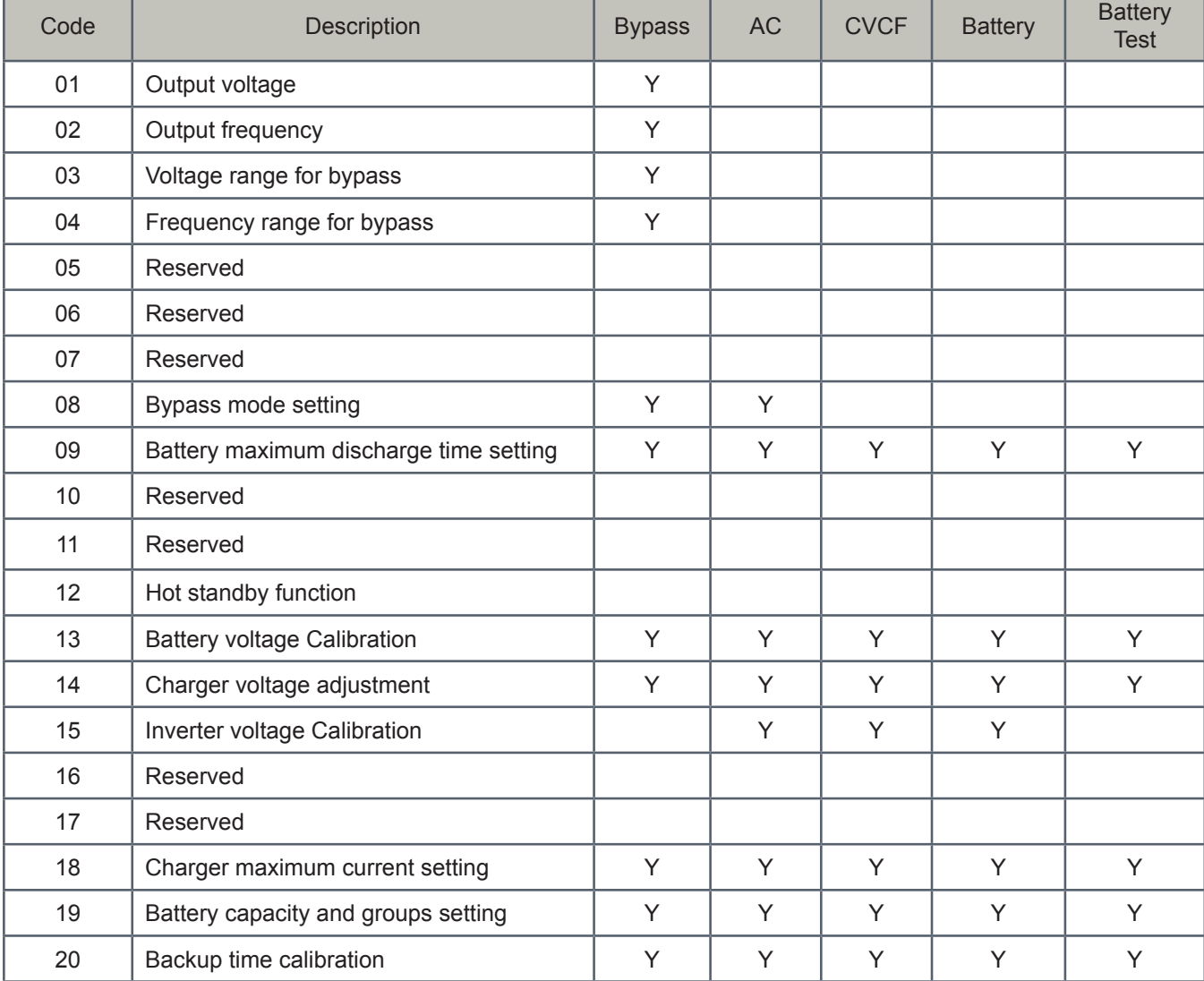

*Note: Y means that this program can be set in this mode.*

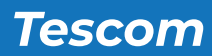

## 01: Output voltage

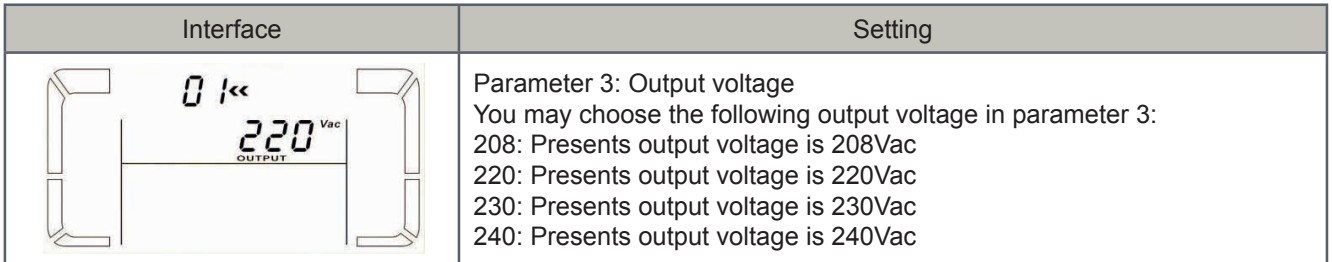

## 02: Output frequency

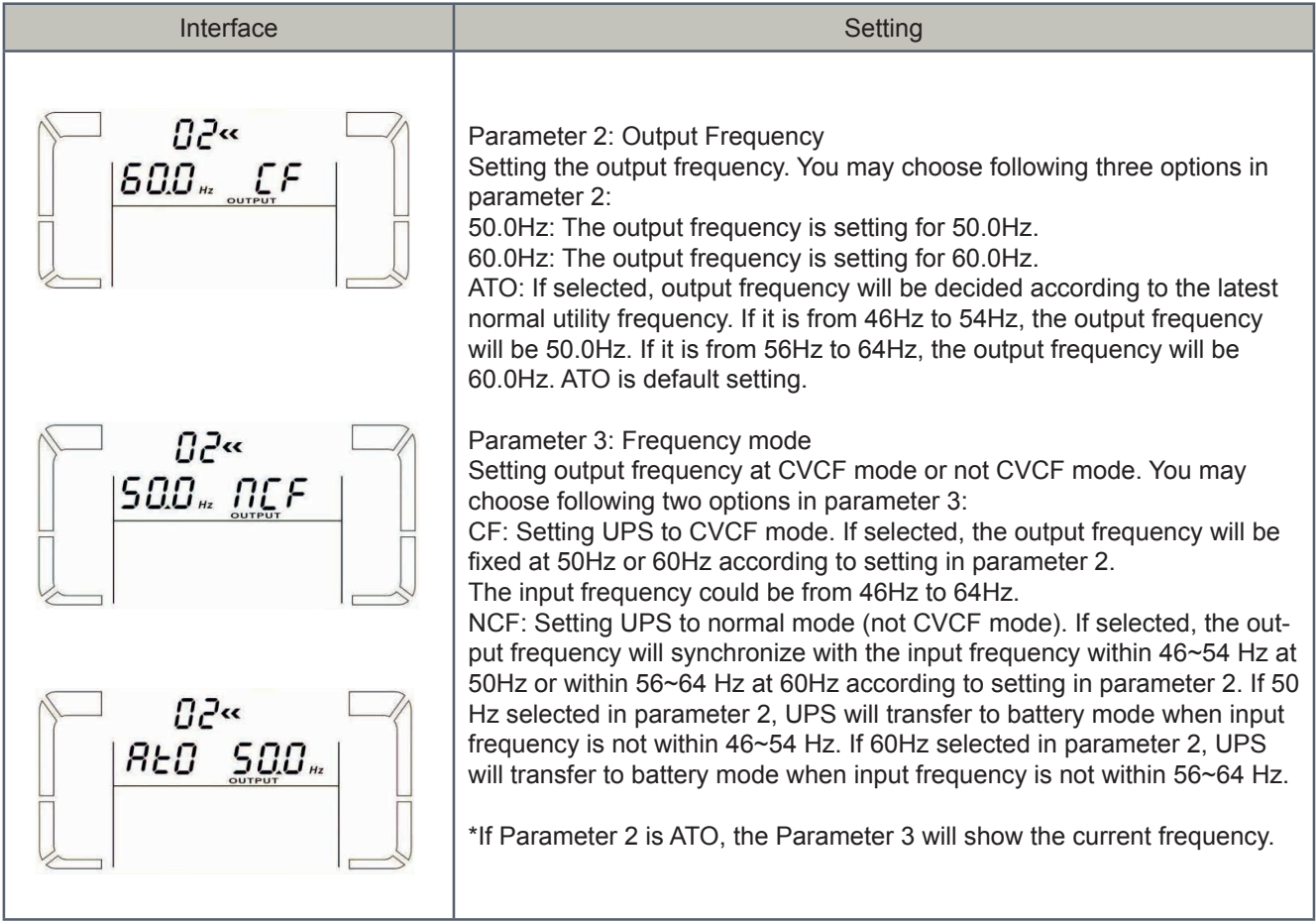

## 03: Voltage range for bypass

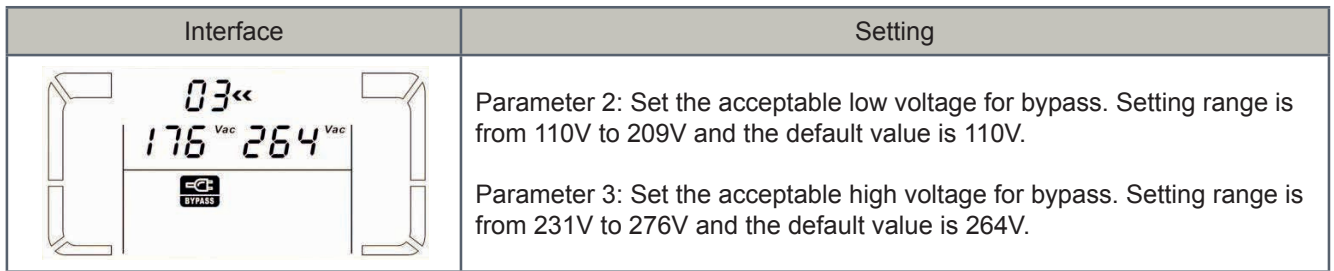

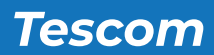

## 04: Frequency range for bypass

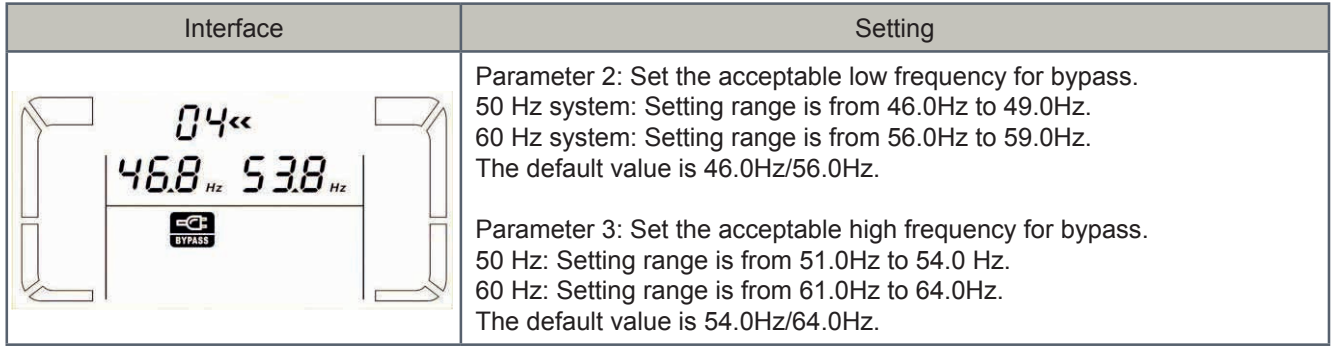

## 05: Reserved

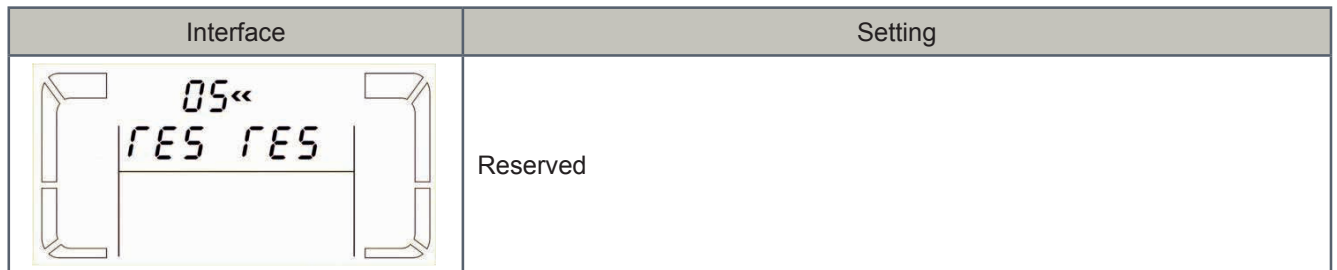

#### 06: Reserved

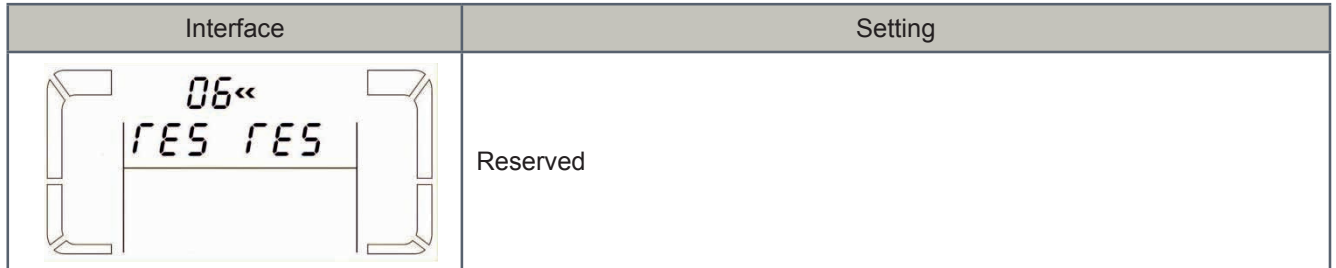

#### 07: Reserved

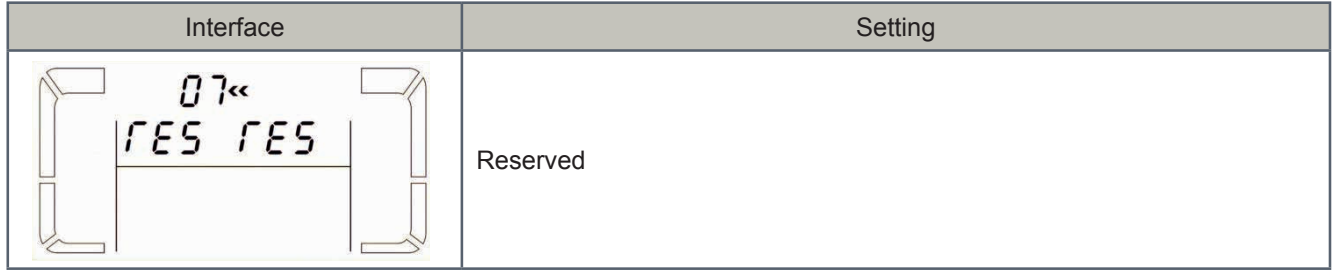

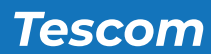

## 08: Bypass mode setting

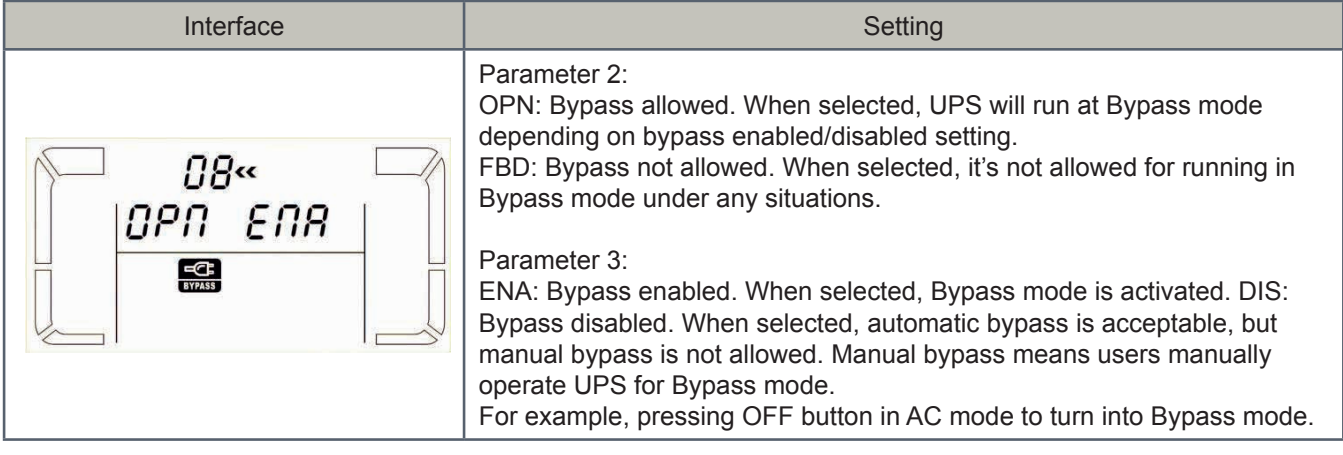

## 09: Battery maximum discharge time setting

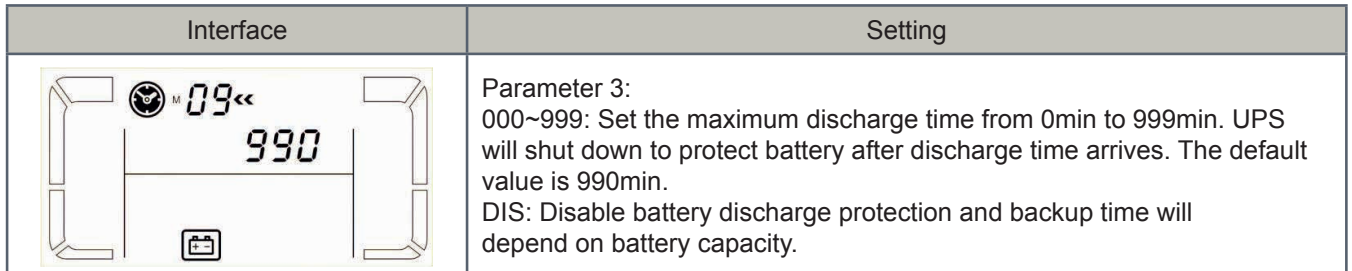

## 10: Reserved

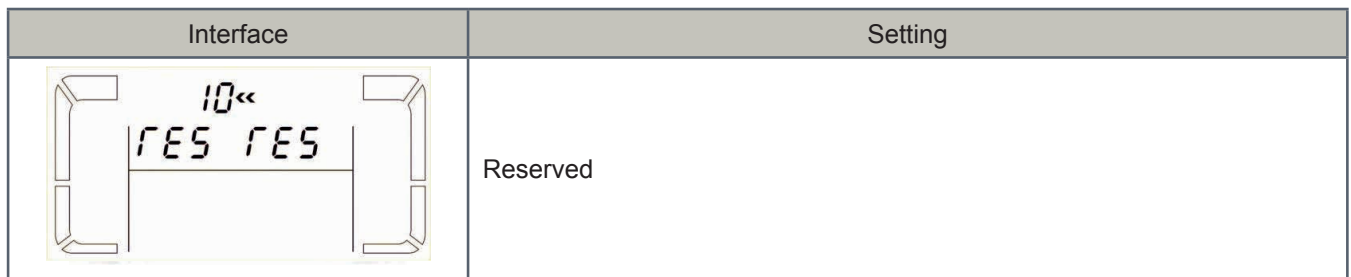

## 11: Reserved

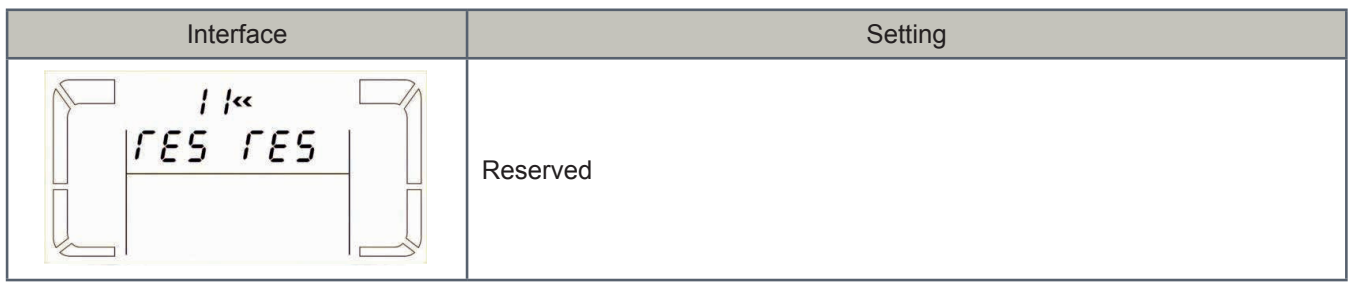

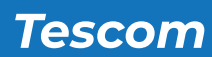

## 12: Hot standby function enable/disable

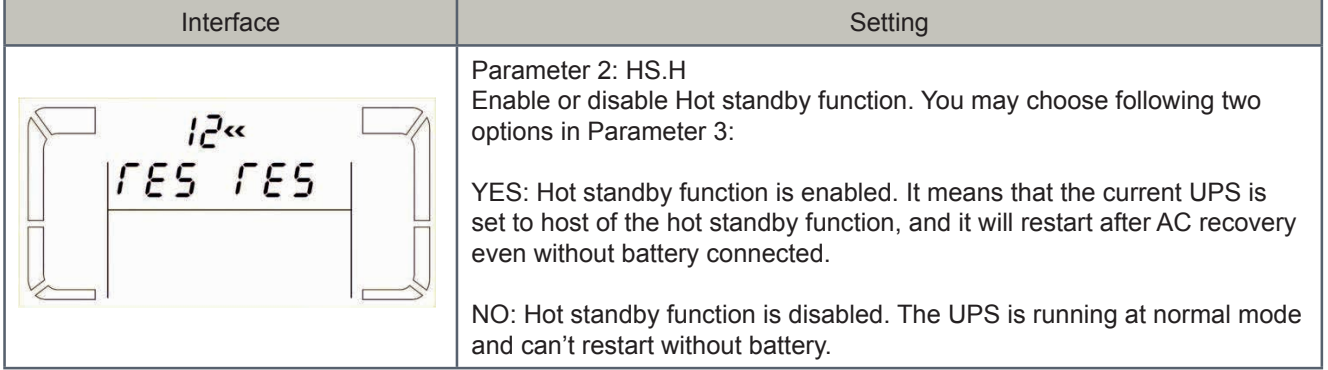

## 13: Battery voltage calibration

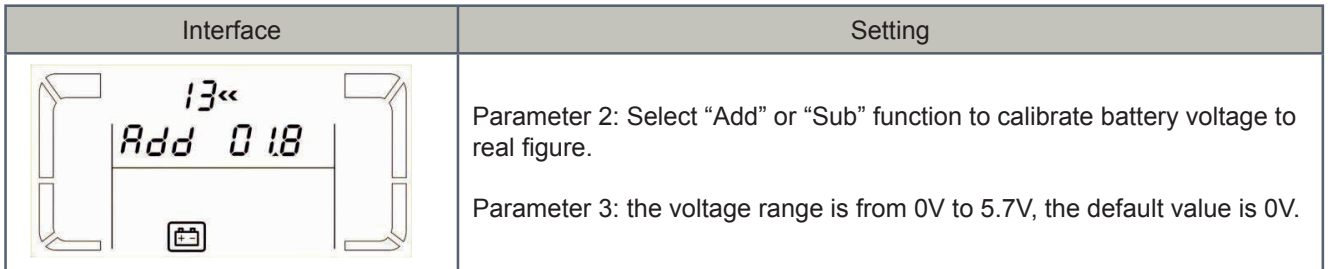

#### 14: Charger voltage adjustment

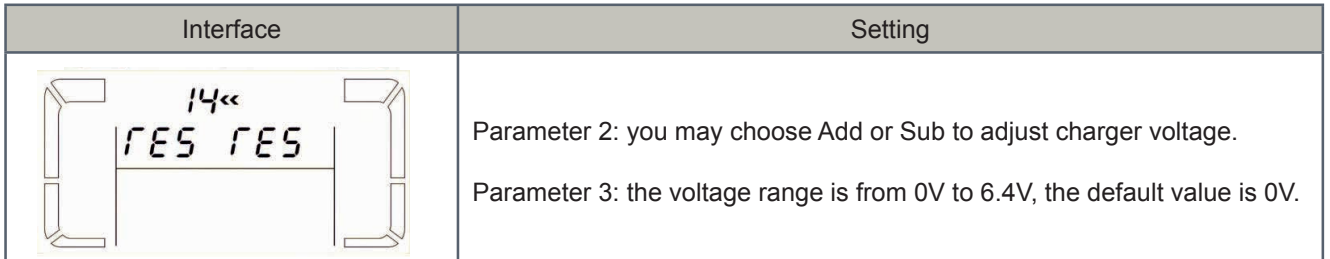

#### 15: Inverter voltage calibration

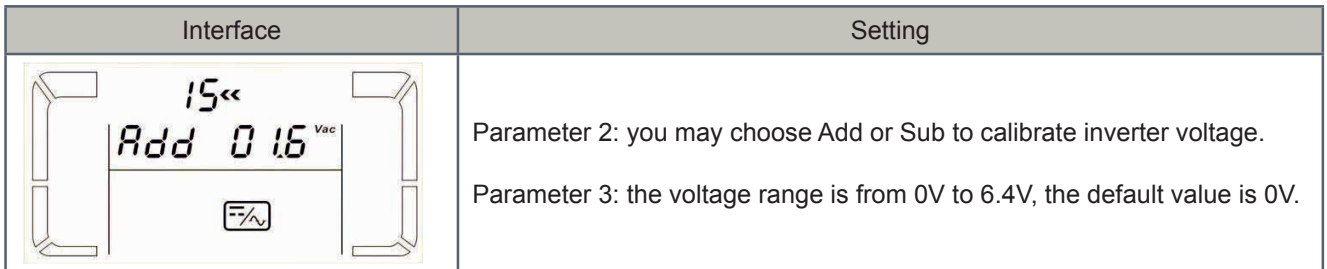

#### 16: Reserved

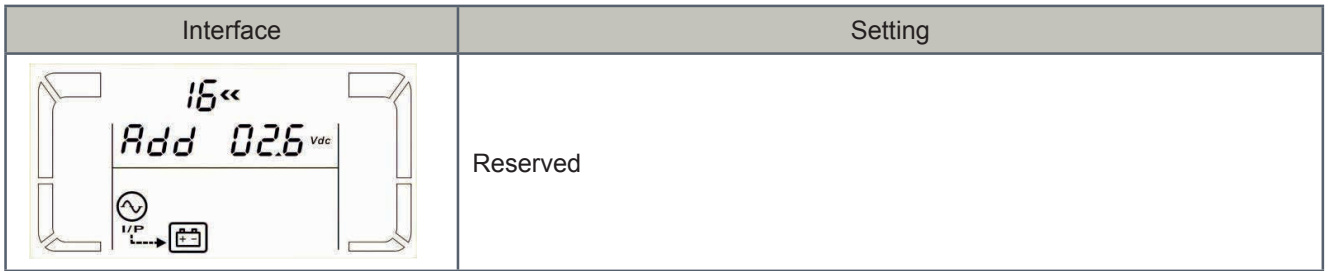

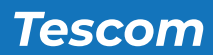

## 17: Reserved

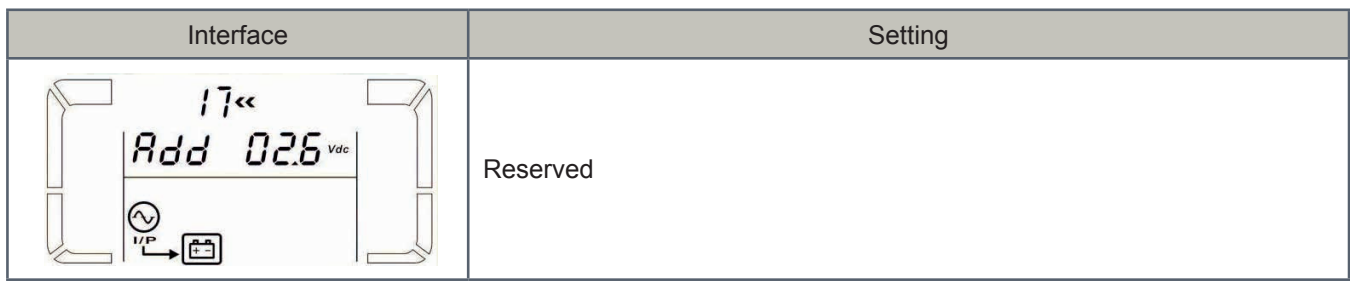

#### 18: Charger maximum current setting

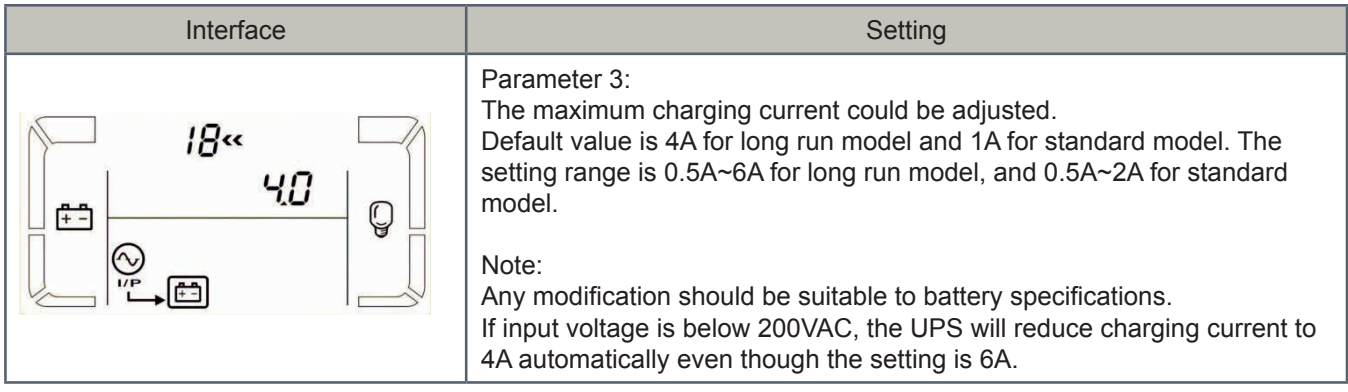

## 19: Battery capacity and groups setting

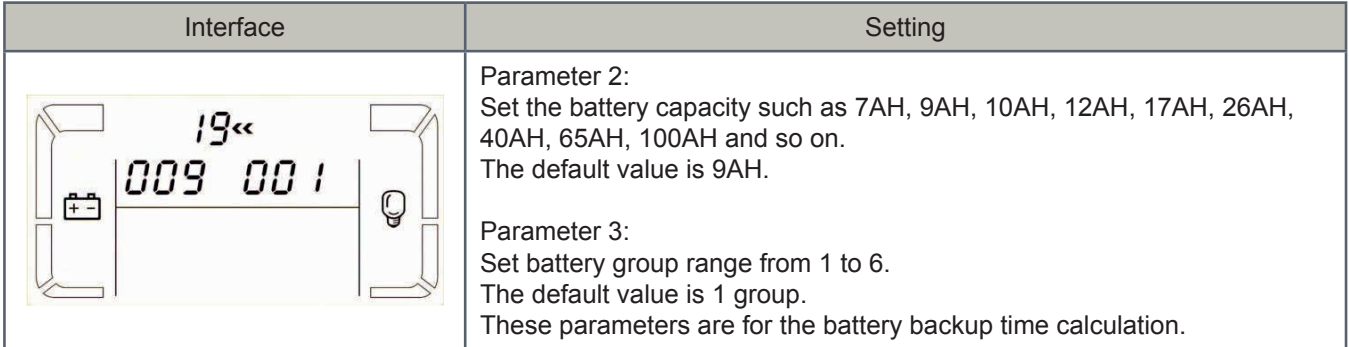

## 20: Backup time calibration

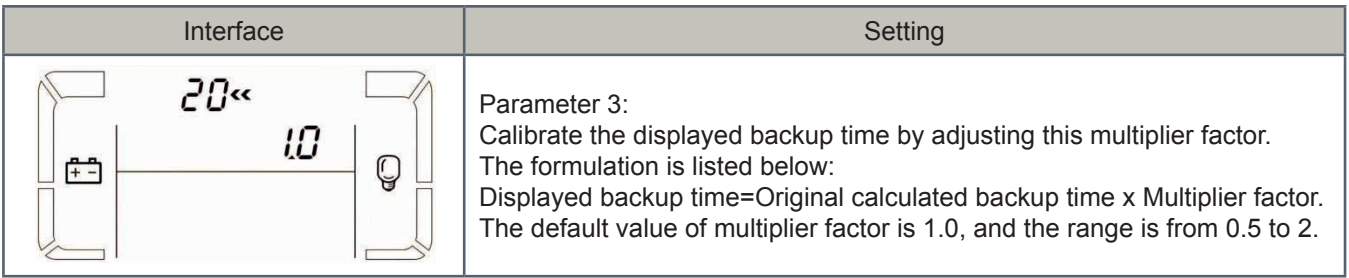

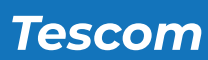

## **3-7. Operating Mode/Status Description**

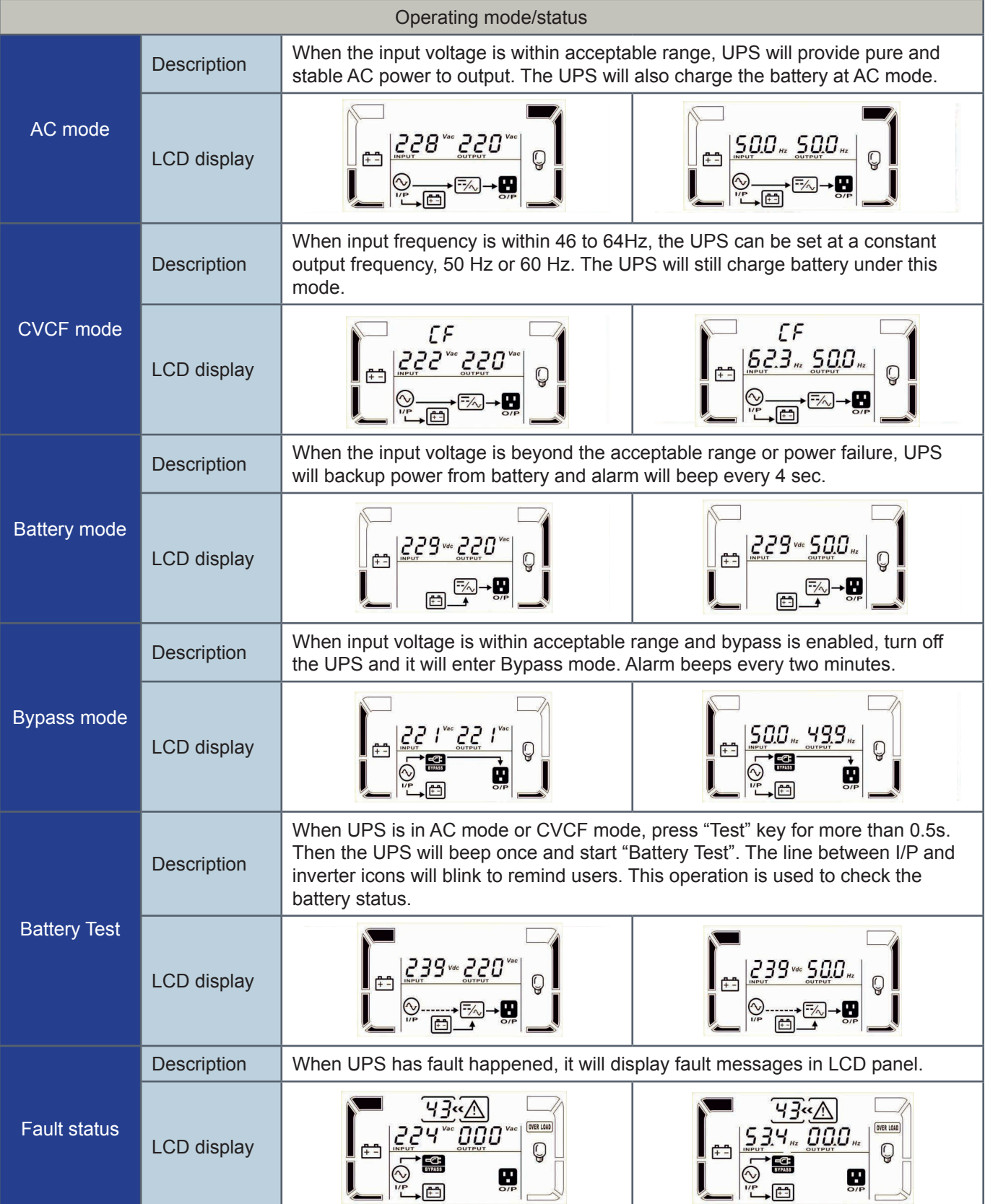

## **3-8. Fault Code**

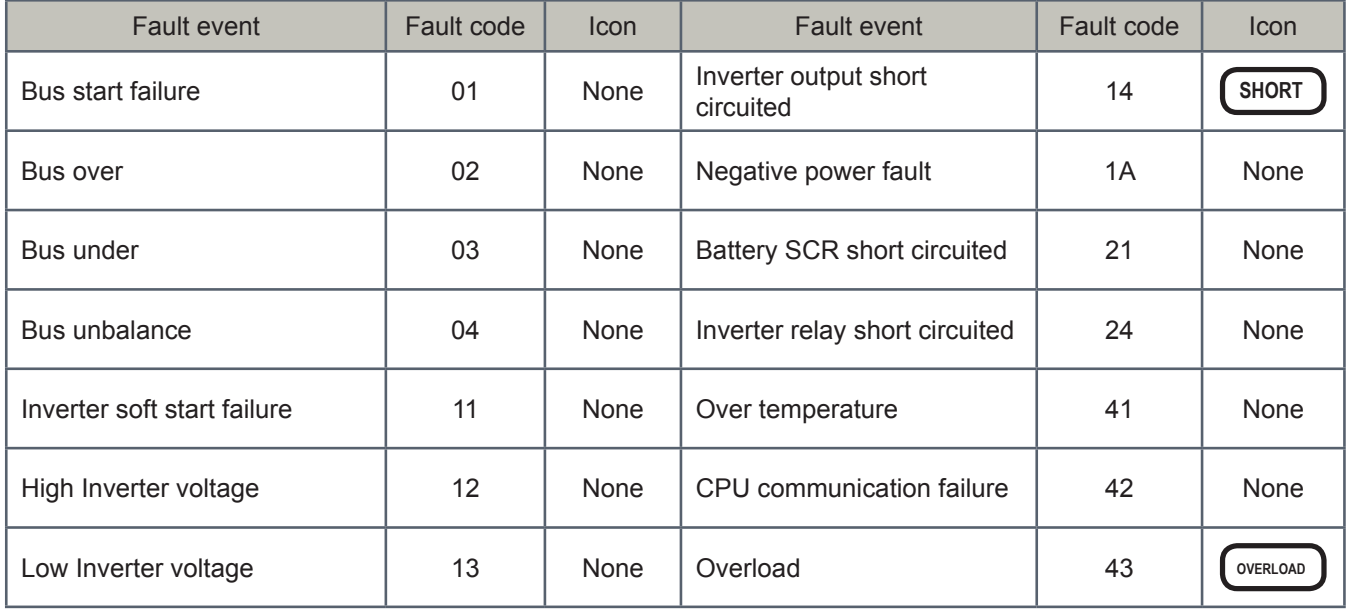

## **3-9. Warning Indicator**

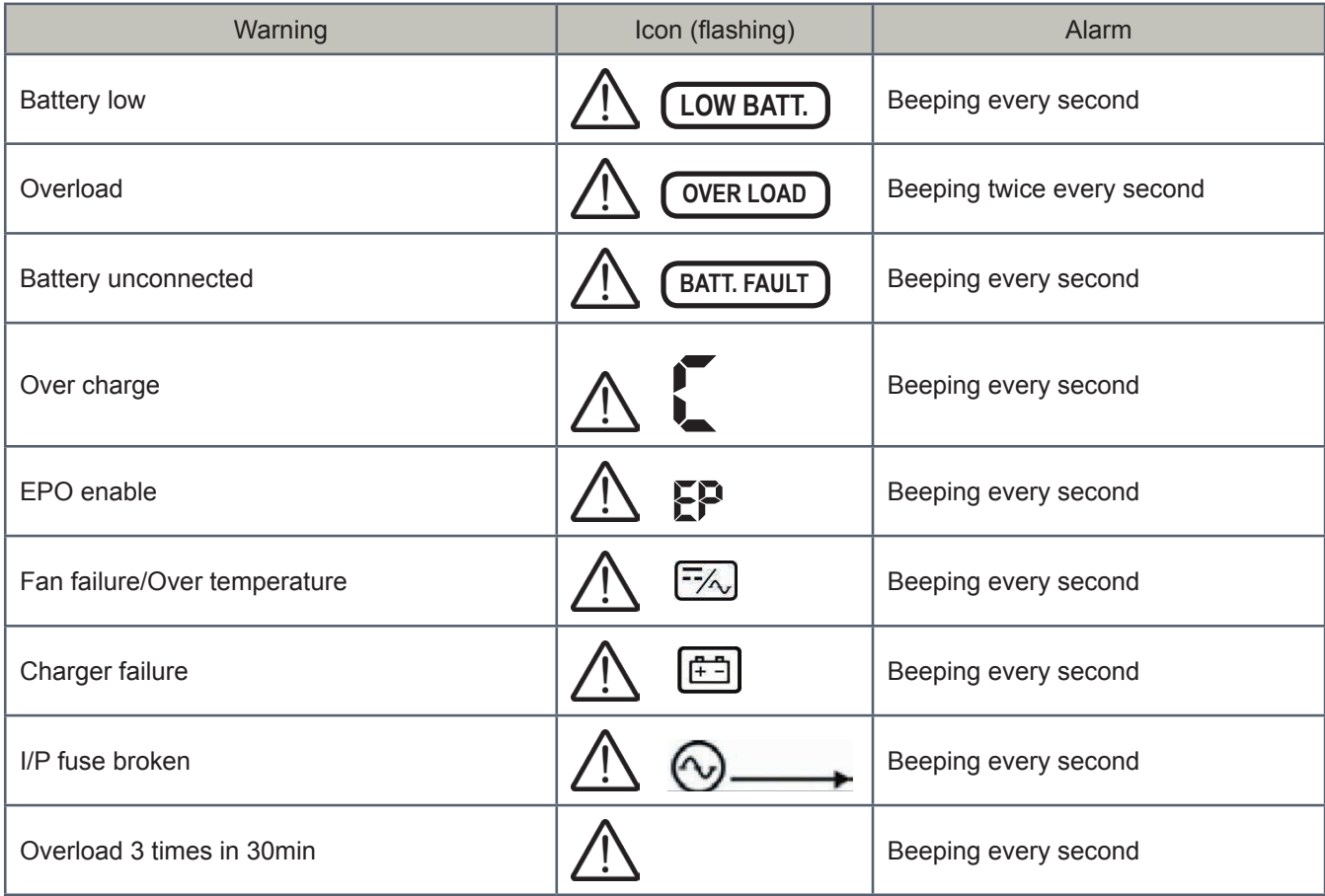

## *4. Trouble Shooting*

If the UPS system does not operate correctly, please solve the problem by using the table below:

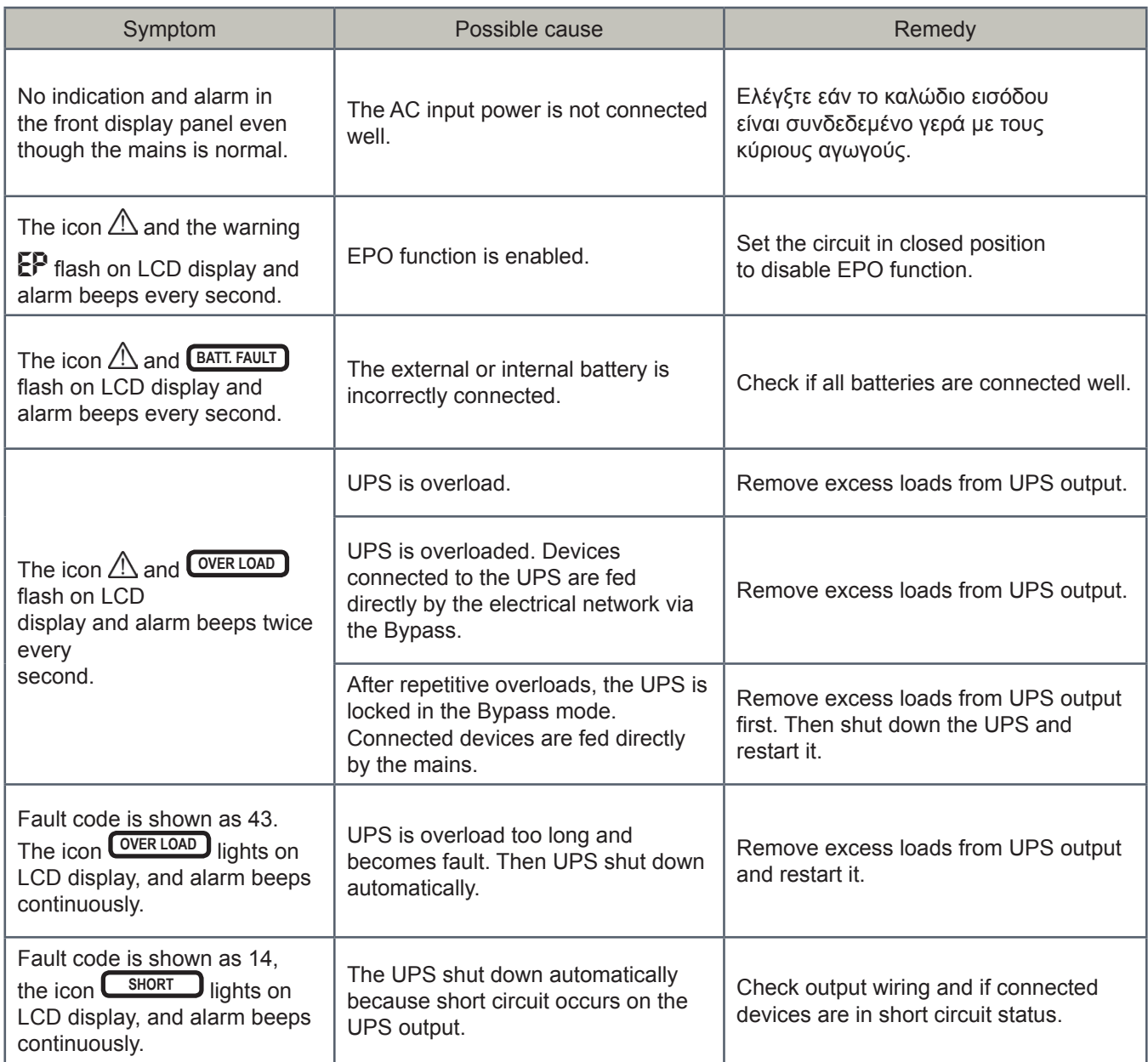

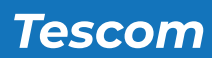

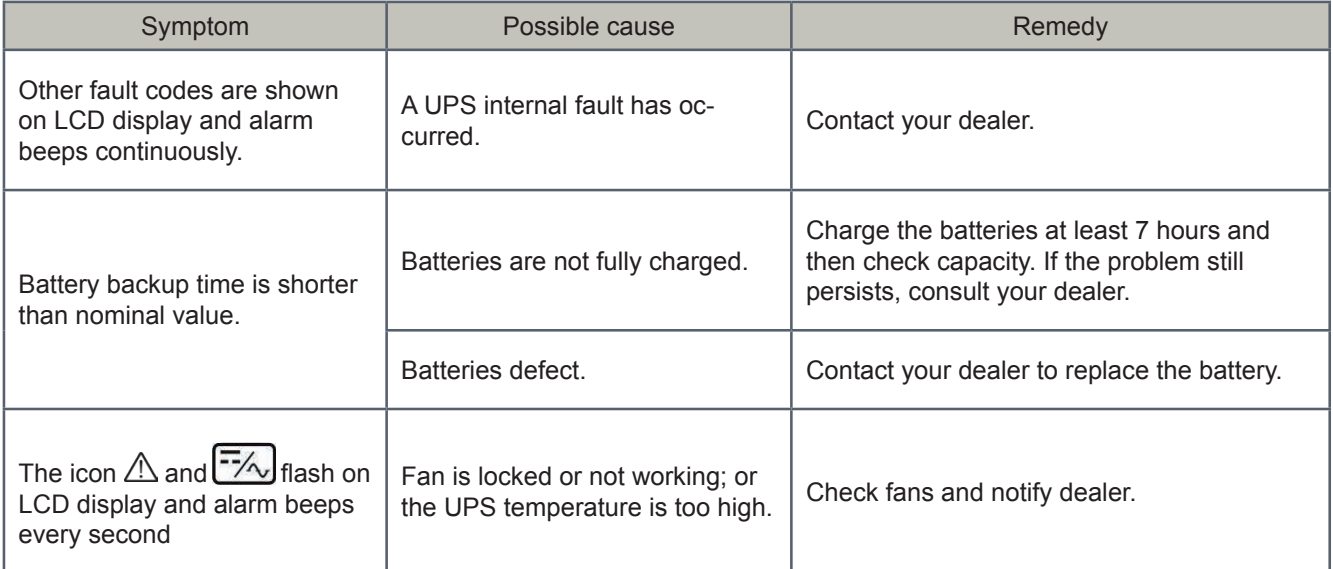

#### *5. Storage and Maintenance*

#### **5-1. Storage**

Before storing, charge the UPS at least 7 hours. Store the UPS covered and upright in a cool, dry location. During storage, recharge the battery in accordance with the following table:

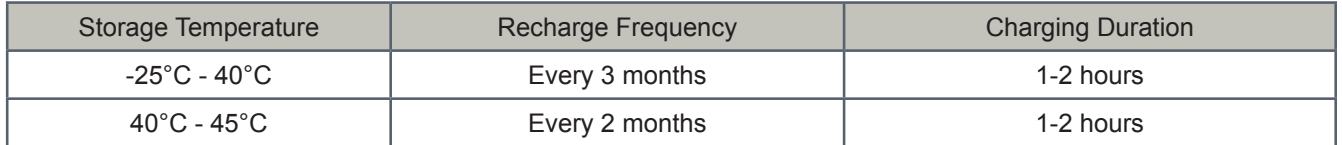

#### **5-2. Maintenance**

- ► The UPS system operates with hazardous voltages. Repairs may be carried out only by qualified maintenance personnel.
- ► Even after the unit is disconnected from the mains, components inside the UPS system are still connected to the battery packs which are potentially dangerous.
- ► Before carrying out any kind of service and/or maintenance, disconnect the batteries and verify that no current is present and no hazardous voltage exists in the terminals of high capability capacitor such as BUS-capacitors.
- ► Only persons are adequately familiar with batteries and with the required precautionary measures may replace batteries and supervise operations. Unauthorized persons must be kept well away from the batteries.
- ► Verify that no voltage between the battery terminals and the ground is present before maintenance or repair. In this product, the battery circuit is not isolated from the input voltage. Hazardous voltages may occur between the battery terminals and the ground.
- ► Batteries may cause electric shock and have a high short-circuit current. Please remove all wristwatches, rings and other metal personal objects before maintenance or repair, and only use tools with insulated grips and handles for maintaining or repairing.
- ► When replace the batteries, install the same number and same type of batteries.
- ► Do not attempt to dispose of batteries by burning them. This could cause battery explosion. The batteries must be rightly deposed according to local regulation.
- ► Do not open or destroy batteries. Escaping electrolyte can cause injury to the skin and eyes. It may be toxic.
- ► Please replace the fuse only with the same type and amperage in order to avoid fire hazards.
- ► Do not disassemble the UPS system.

## *6. Technical Specifications*

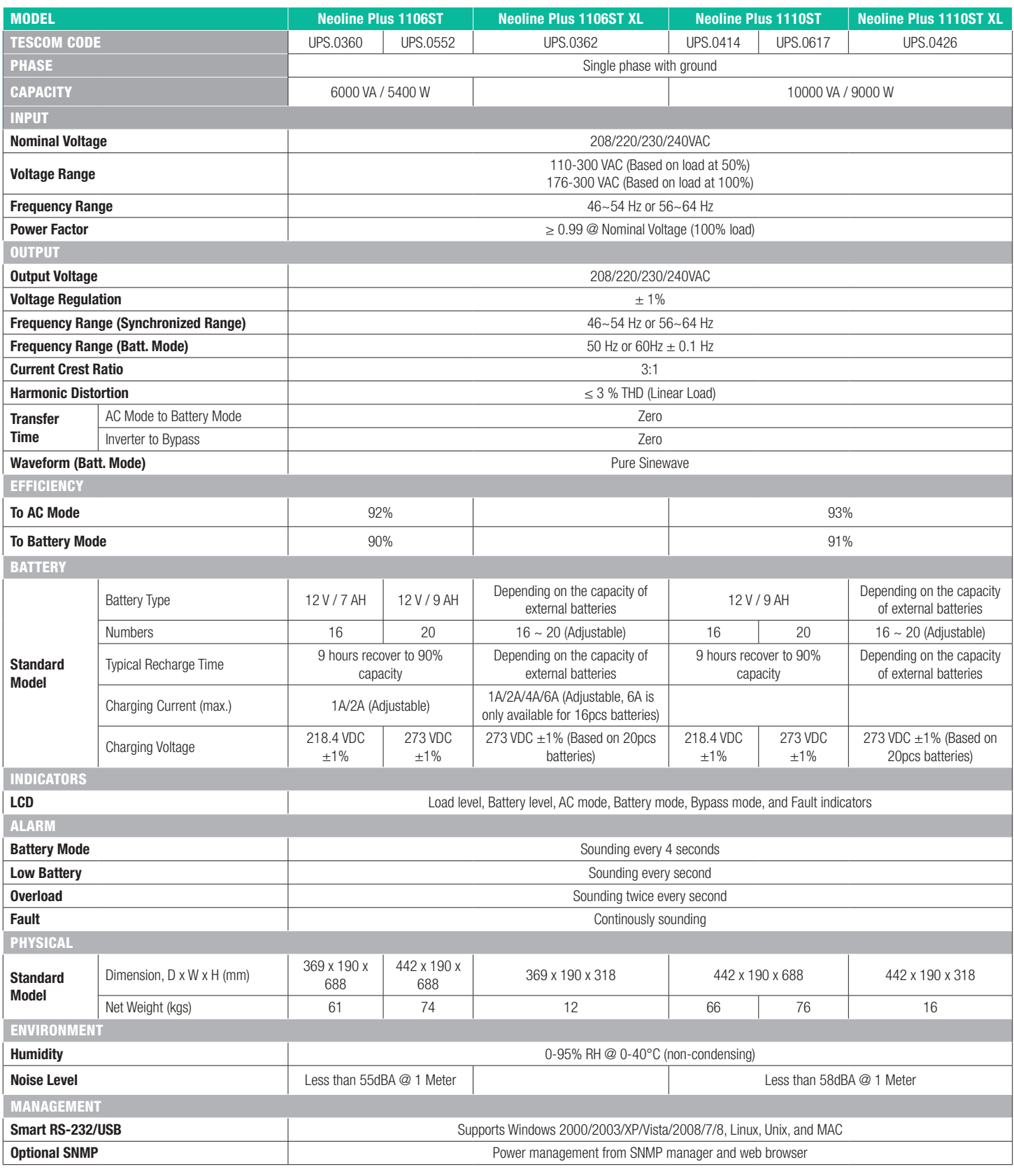

\*1-3KVA: Derate to 80% of capacity in Frequency converter mode and to 80% when the output voltage is adjusted to 100/200/208VAC<br>6-10KVA: Derate to 60% of capacity in Frequency converter mode and to 90% when the output volt

Product specifications are subject to change without further notice

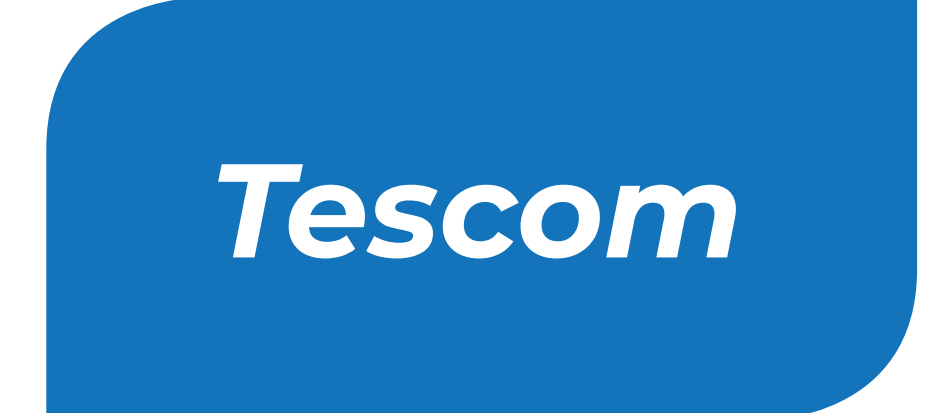

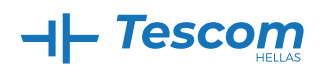

Βόλου 7, 183 46 Μοσχάτο Volou 7, 18 346, Moschato, Greece +30 210 9590080 www.tescom-ups.gr info@tescom-ups.gr